# **Oracle® Communications EAGLE**

Numbering Plan Processor (NPP) User's Guide Release 46.5 **E86980 Revision 1**

July 2017

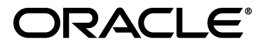

Oracle Communications EAGLE Numbering Plan Processor (NPP) User's Guide, Release 46.5

Copyright © 1993, 2017, Oracle and/or its affiliates. All rights reserved.

This software and related documentation are provided under a license agreement containing restrictions on use and disclosure and are protected by intellectual property laws. Except as expressly permitted in your license agreement or allowed by law, you may not use, copy, reproduce, translate, broadcast, modify, license, transmit, distribute, exhibit, perform, publish, or display any part, in any form, or by any means. Reverse engineering, disassembly, or decompilation of this software, unless required by law for interoperability, is prohibited.

The information contained herein is subject to change without notice and is not warranted to be error-free. If you find any errors, please report them to us in writing.

If this is software or related documentation that is delivered to the U.S. Government or anyone licensing it on behalf of the U.S. Government, then the following notice is applicable:

U.S. GOVERNMENT END USERS: Oracle programs, including any operating system, integrated software, any programs installed on the hardware, and/or documentation, delivered to U.S. Government end users are "commercial computer software" pursuant to the applicable Federal Acquisition Regulation and agency-specific supplemental regulations. As such, use, duplication, disclosure, modification, and adaptation of the programs, including any operating system, integrated software, any programs installed on the hardware, and/or documentation, shall be subject to license terms and license restrictions applicable to the programs. No other rights are granted to the U.S. Government.

This software or hardware is developed for general use in a variety of information management applications. It is not developed or intended for use in any inherently dangerous applications, including applications that may create a risk of personal injury. If you use this software or hardware in dangerous applications, then you shall be responsible to take all appropriate fail-safe, backup, redundancy, and other measures to ensure its safe use. Oracle Corporation and its affiliates disclaim any liability for any damages caused by use of this software or hardware in dangerous applications.

Oracle and Java are registered trademarks of Oracle and/or its affiliates. Other names may be trademarks of their respective owners.

Intel and Intel Xeon are trademarks or registered trademarks of Intel Corporation. All SPARC trademarks are used under license and are trademarks or registered trademarks of SPARC International, Inc. AMD, Opteron, the AMD logo, and the AMD Opteron logo are trademarks or registered trademarks of Advanced Micro Devices. UNIX is a registered trademark of The Open Group.

This software or hardware and documentation may provide access to or information about content, products, and services from third parties. Oracle Corporation and its affiliates are not responsible for and expressly disclaim all warranties of any kind with respect to third-party content, products, and services unless otherwise set forth in an applicable agreement between you and Oracle. Oracle Corporation and its affiliates will not be responsible for any loss, costs, or damages incurred due to your access to or use of third-party content, products, or services, except as set forth in an applicable agreement between you and Oracle.

# **Table of Contents**

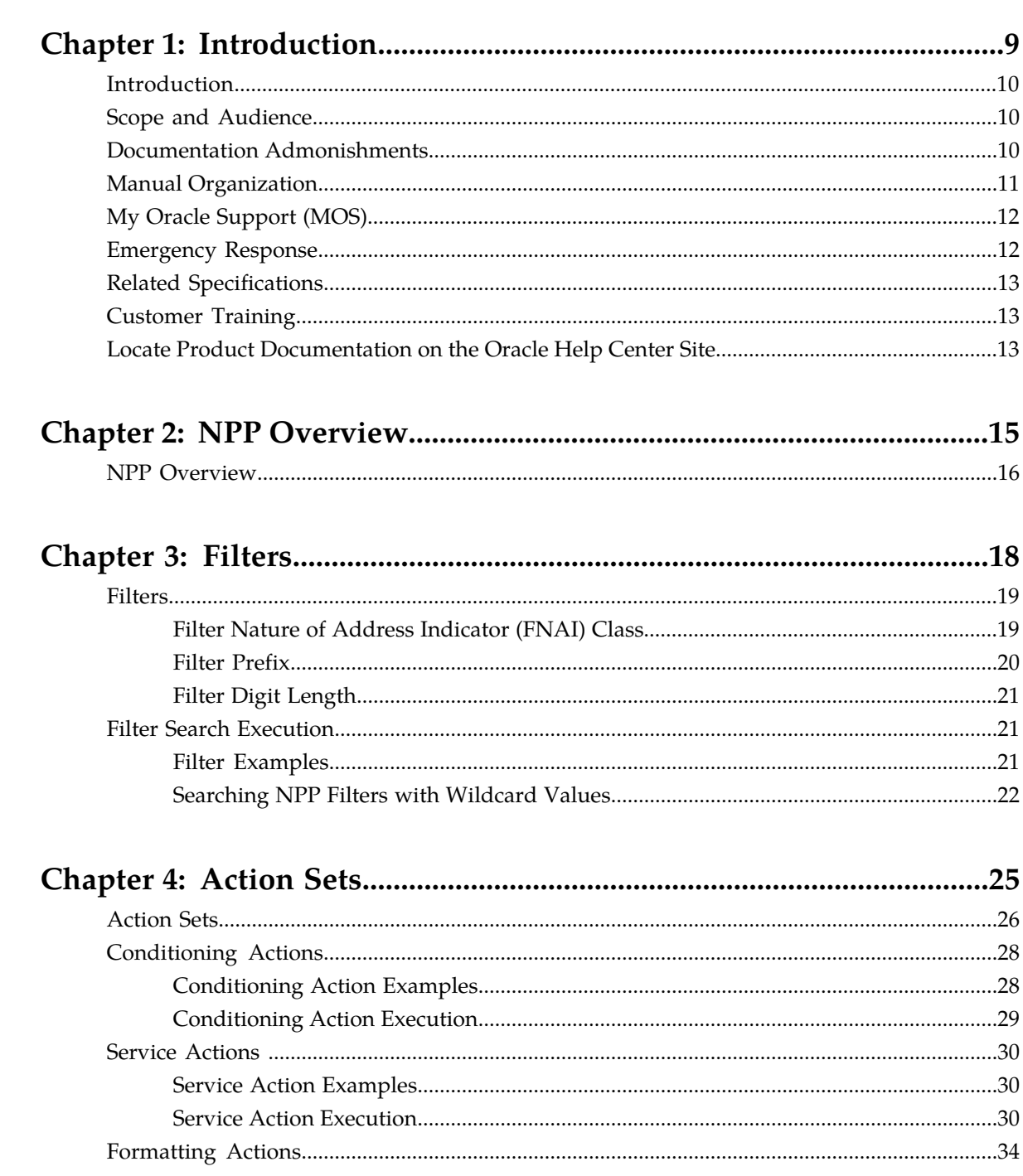

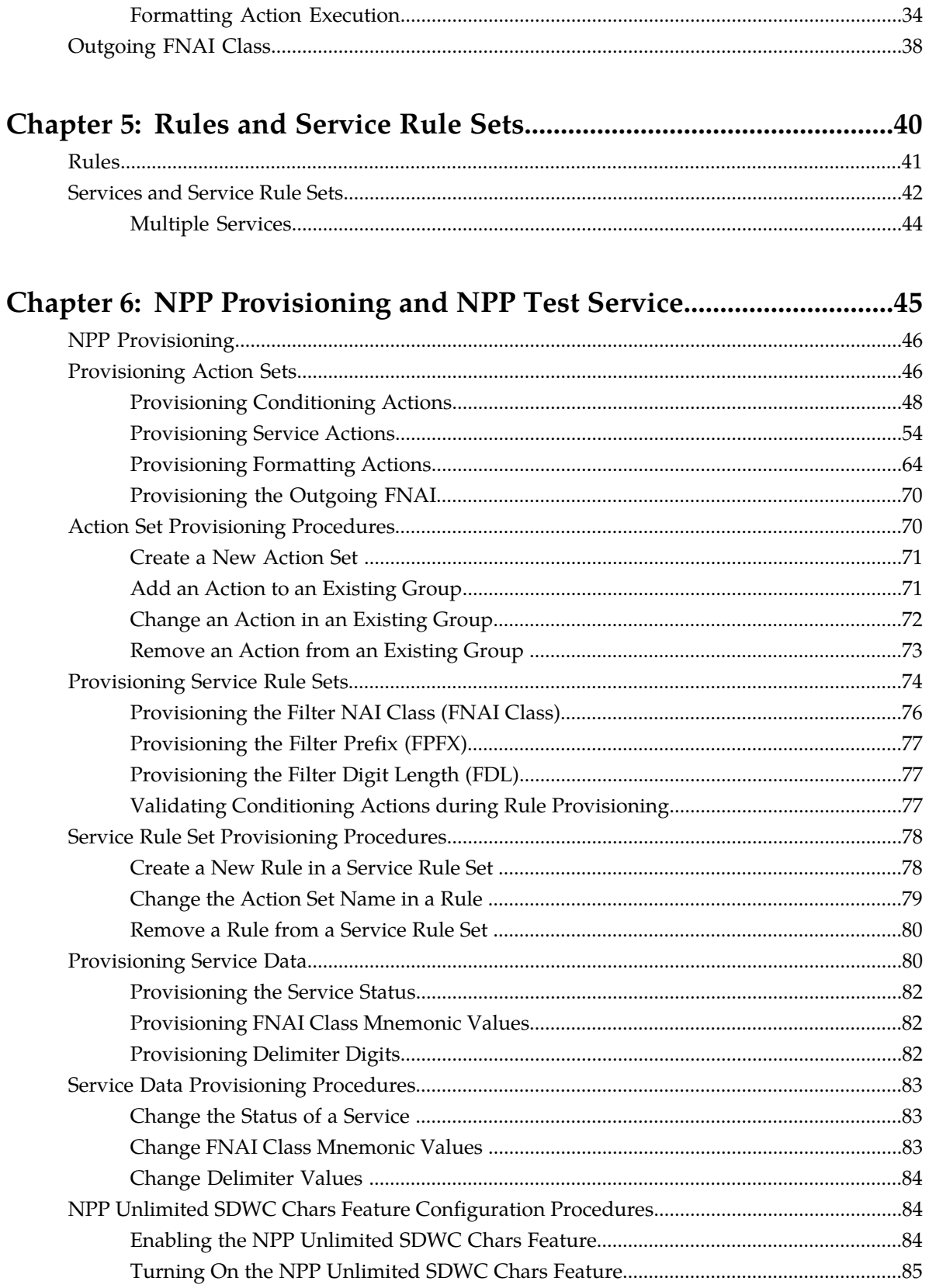

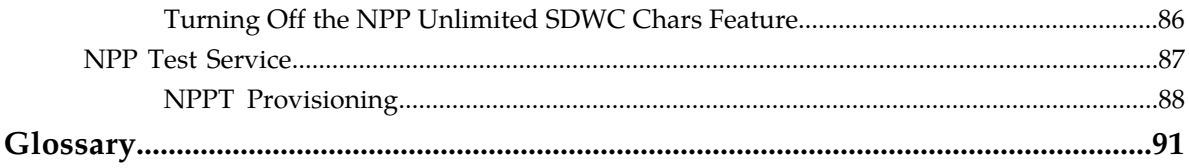

# **List of Figures**

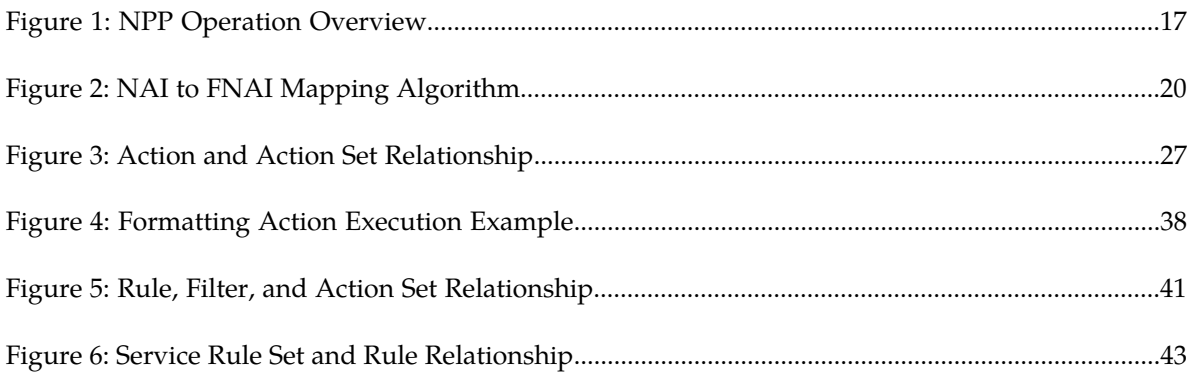

# **List of Tables**

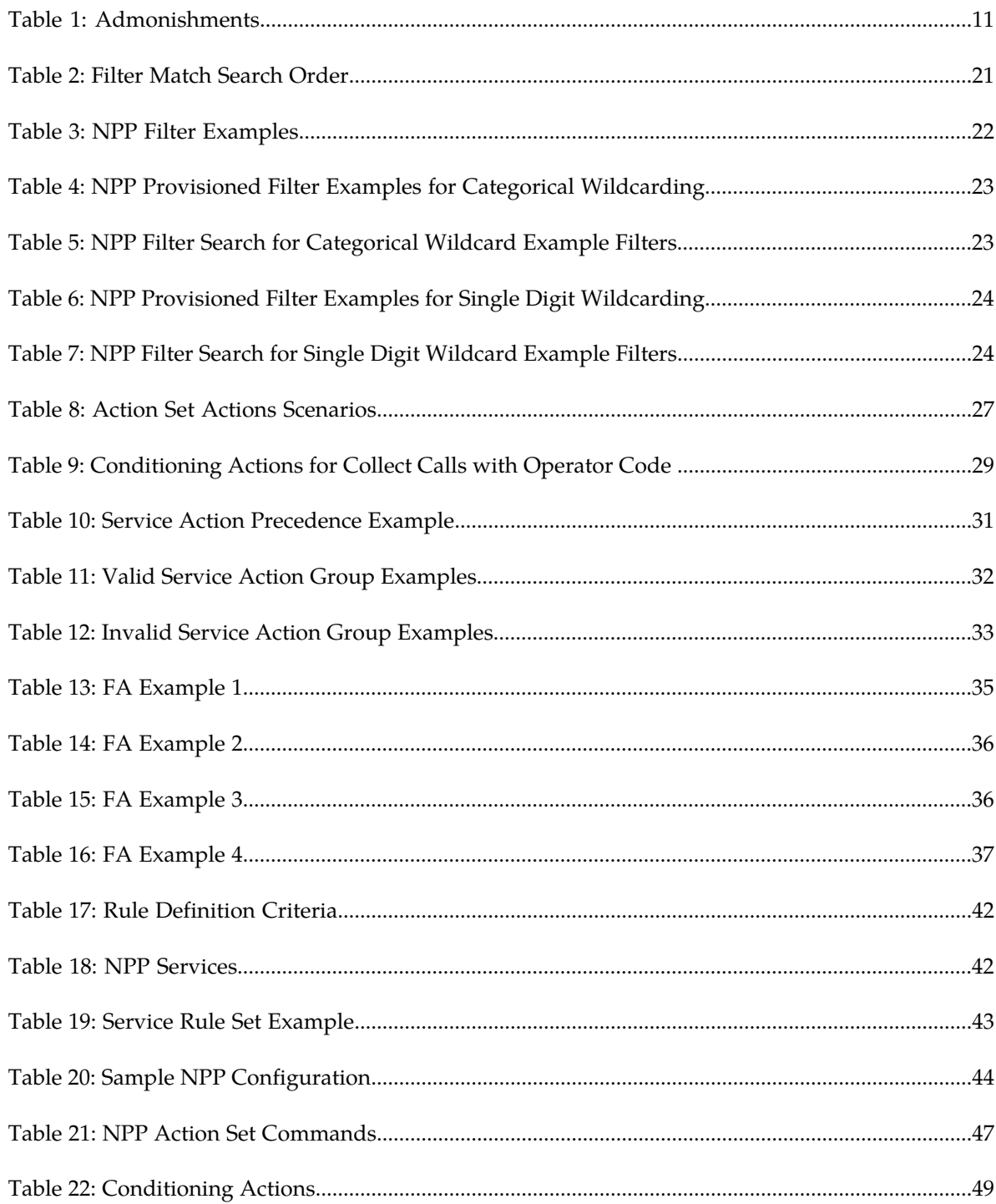

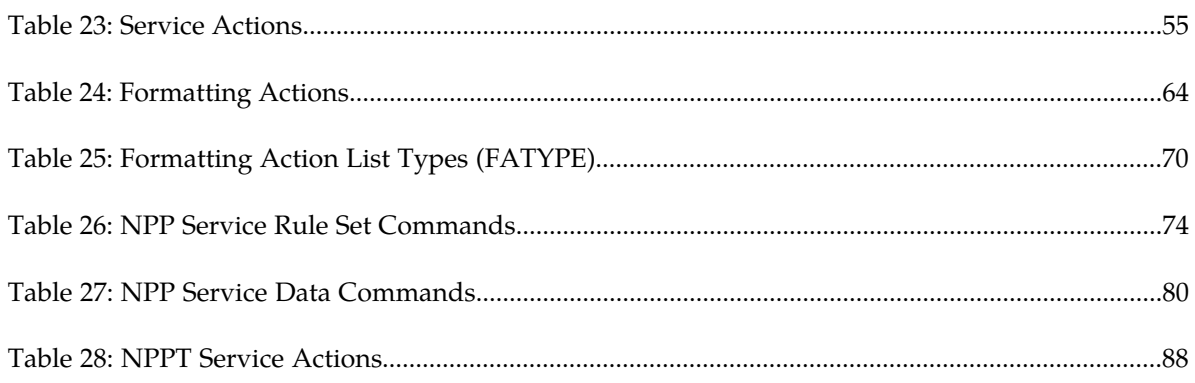

# **Chapter 1**

# **Introduction**

#### **Topics:**

- 
- 
- *[Documentation Admonishments](#page-9-2).....10* and how to contact Oracle for assistance.
- *[Manual Organization.....11](#page-10-0)*
- *[My Oracle Support \(MOS\).....12](#page-11-0)*
- *[Emergency Response.....12](#page-11-1)*
- *[Related Specifications.....13](#page-12-0)*
- *[Customer Training.....13](#page-12-1)*
- *[Locate Product Documentation on the Oracle Help](#page-12-2) [Center Site.....13](#page-12-2)*

<span id="page-8-0"></span>This chapter contains a brief description of the Numbering Plan Processor (NPP). The contents • *[Introduction.....10](#page-9-0)* include sections about the manual scope, audience, • *[Scope and Audience.....10](#page-9-1)* and organization; how to find related publications;<br>• *Documentation Admonishments* 10 and how to contact Oracle for assistance.

# <span id="page-9-0"></span>**Introduction**

NPP provides a generic software process used to simplify provisioning of complex numbering plans and execution of digit string manipulation and formatting.

Digit string manipulation common to most features can be organized into three categories:

- Digit string filtering, to select or bypass processing of the string
- Digit string conditioning, to ensure that the string is in International format before Real Time Database RTDB lookup
- Digit string formatting, using provisioned option values and any available results from the RTDB lookup

To address digit string manipulation needs, NPP provides:

- A consistent and flexible interface for number string conditioning and formatting
- A flexible and precise interface for the execution of specific feature logic

The ability to customize feature operation to specific numbering plan requirements enables

- Simple corrective dialing
- Number conditioning
- Operator-specific code deletion and insertion
- <span id="page-9-1"></span>• Flexible arrangement of numbering plan tokens

## **Scope and Audience**

*Numbering Plan Processor (NPP) User's Guide* is an introductory and conceptual document for the Numbering Plan Processor. Component definitions, fundamentals, key terms and phrases, and a basic working knowledge of NPP are provided.

This manual describes NPP functions, NPP operation, and commands used for NPP provisioning of criteria and software parameters. Some "examples" scenarios are provided for NPP provisioning and for validating the provisioning. Details of the use of NPP for specific features are described in the Feature Manual for each feature.

#### **Audience**

<span id="page-9-2"></span>This overview document is intended for Oracle Communications EAGLE users who will benefit from an overall understanding of NPP and the concept of NPP relative to EAGLE features. Users of this document are expected to have a working knowledge of telecommunications in general, and EAGLE specifically.

## **Documentation Admonishments**

Admonishments are icons and text throughout this manual that alert the reader to assure personal safety, to minimize possible service interruptions, and to warn of the potential for equipment damage.

#### <span id="page-10-1"></span>**Table 1: Admonishments**

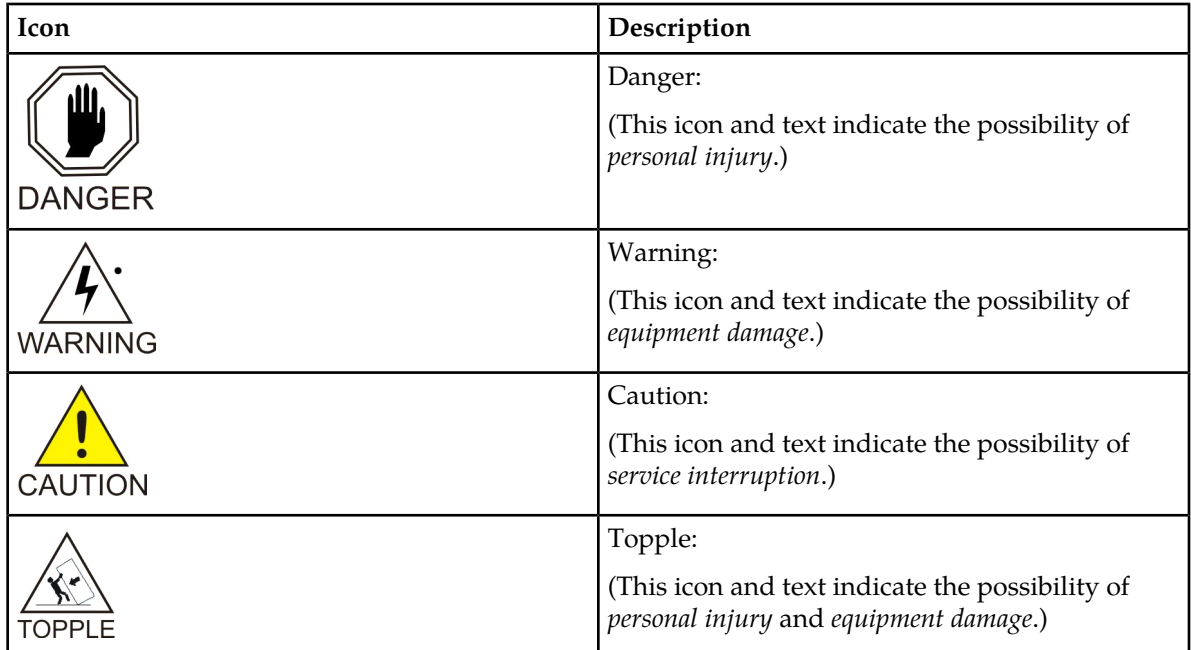

# <span id="page-10-0"></span>**Manual Organization**

This document is organized into the following chapters:

- *[Introduction](#page-8-0)* contains a brief description of the Numbering Plan Processor (NPP). The contents include section about the manual scope, audience, and organization; how to find related publications; and how to contact Oracle for assistance.
- *[NPP Overview](#page-14-0)* describes the overall structure and operation of NPP.
- *[Filters](#page-17-0)* describes how to define and use Filters to identify incoming digit strings for NPP processing.
- *[Action Sets](#page-24-0)* describes the components and functions of Action Sets, the relationship between the components of an Action Set, and execution of the components of an Action Set.
- *[Rules and Service Rule Sets](#page-39-0)* describes how Filters and Action Sets combine to form Rules, and how Rules form Service Rule Sets.
- *[NPP Provisioning and NPP Test Service](#page-44-0)* describes commands and procedures used for provisioning NPP components, and describes the use of the NPP Test service to define and validate Service Rule Sets without affecting live traffic.

# <span id="page-11-0"></span>**My Oracle Support (MOS)**

MOS (*<https://support.oracle.com>*) is your initial point of contact for all product support and training needs. A representative at Customer Access Support (CAS) can assist you with MOS registration.

Call the CAS main number at 1-800-223-1711 (toll-free in the US), or call the Oracle Support hotline for your local country from the list at *<http://www.oracle.com/us/support/contact/index.html>*. When calling, make the selections in the sequence shown below on the Support telephone menu:

- **1.** Select **2** for New Service Request
- **2.** Select **3** for Hardware, Networking and Solaris Operating System Support
- **3.** Select one of the following options:
	- For Technical issues such as creating a new Service Request (SR), Select **1**
	- For Non-technical issues such as registration or assistance with MOS, Select **2**

You will be connected to a live agent who can assist you with MOS registration and opening a support ticket.

<span id="page-11-1"></span>MOS is available 24 hours a day, 7 days a week, 365 days a year.

## **Emergency Response**

In the event of a critical service situation, emergency response is offered by the Customer Access Support (CAS) main number at 1-800-223-1711 (toll-free in the US), or by calling the Oracle Support hotline for your local country from the list at *<http://www.oracle.com/us/support/contact/index.html>*. The emergency response provides immediate coverage, automatic escalation, and other features to ensure that the critical situation is resolved as rapidly as possible.

A critical situation is defined as a problem with the installed equipment that severely affects service, traffic, or maintenance capabilities, and requires immediate corrective action. Critical situations affect service and/or system operation resulting in one or several of these situations:

- A total system failure that results in loss of all transaction processing capability
- Significant reduction in system capacity or traffic handling capability
- Loss of the system's ability to perform automatic system reconfiguration
- Inability to restart a processor or the system
- Corruption of system databases that requires service affecting corrective actions
- Loss of access for maintenance or recovery operations
- Loss of the system ability to provide any required critical or major trouble notification

Any other problem severely affecting service, capacity/traffic, billing, and maintenance capabilities may be defined as critical by prior discussion and agreement with Oracle.

# <span id="page-12-0"></span>**Related Specifications**

For information about additional publications related to this document, refer to the Oracle Help Center site. See *[Locate Product Documentation on the Oracle Help Center Site](#page-12-2)* for more information on related product publications.

#### **Machine to Machine Interface API**

The Machine to Machine Interface (MMI) for DSR is described in the Application Programming Interface (API) document. The DSR MMI is a RESTful (Representational State Transfer) interface providing access to a broad range of Operations, Administration, and Maintenance (OAM) services that clients use to configure and manage the DSR. This document is the comprehensive API reference guide to the RESTful services the DSR makes available to clients through the DSR MMI. To access the MMI API documentation through a direct URL access, without login, go to http://<IP address of NOAM or SOAM>/raml/mmi.html. Or the MMI API documentation can be accessed directly from the DSR GUI by clicking on the new **MMI API Guide** menu item.

# <span id="page-12-1"></span>**Customer Training**

Oracle University offers training for service providers and enterprises. Visit our web site to view, and register for, Oracle Communications training:

*[http://education.oracle.com/communication](http://education.oracle.com/pls/web_prod-plq-dad/ou_product_category.getFamilyPage?p_family_id=41&p_mode=Training&sc=WWOU14047594MPP002C005)*

To obtain contact phone numbers for countries or regions, visit the Oracle University Education web site:

<span id="page-12-2"></span>*[www.oracle.com/education/contacts](http://education.oracle.com/pls/web_prod-plq-dad/db_pages.getpage?page_id=225)*

# **Locate Product Documentation on the Oracle Help Center Site**

Oracle Communications customer documentation is available on the web at the Oracle Help Center (OHC) site, *<http://docs.oracle.com>*. You do not have to register to access these documents. Viewing these files requires Adobe Acrobat Reader, which can be downloaded at *<http://www.adobe.com>*.

- **1.** Access the Oracle Help Center site at *<http://docs.oracle.com>*.
- **2.** Click **Industries**.
- **3.** Under the Oracle Communications subheading, click the **Oracle Communications documentation** link. The Communications Documentation page appears. Most products covered by these documentation

sets will appear under the headings "Network Session Delivery and Control Infrastructure" or "Platforms."

**4.** Click on your Product and then the Release Number. A list of the entire documentation set for the selected product and release appears.

### **Numbering Plan Processor (NPP) User's Guide Introduction**

**5.** To download a file to your location, right-click the **PDF** link, select **Save target as** (or similar command based on your browser), and save to a local folder.

# **Chapter 2**

# **NPP Overview**

#### <span id="page-14-0"></span>**Topics:**

• *[NPP Overview.....16](#page-15-0)*

This chapter describes the components of NPP and provides examples and scenarios for using the components in NPP processing.

## <span id="page-15-0"></span>**NPP Overview**

EAGLE features and functions (referred to as "calling services") invoke NPP to process an incoming digit string, apply service-specific behaviors based on the digit string, and to produce an outgoing digit string in the desired conditioned format. The features and functions that use NPP and their calling services are listed in *[Table 18: NPP Services](#page-41-2)*.

EAGLE commands provide the ability to provision numbering plan processing criteria to cause digit string conditioning and formatting and specific processing to take place. See *[NPP Provisioning and](#page-44-0) [NPP Test Service](#page-44-0)*.

For an incoming digit string that does not match specified conditioning and formatting criteria, NPP allows the original incoming digit string to pass through the system without numbering plan processing.

NPP is a rules-based engine providing the ability to specify:

- **Action Sets** (consisting of Conditioning Actions for the digit string, Service Actions for feature-specific logic, and Formatting Actions for digit string formatting)
- **Filters** (to classify a digit string based on NAI, digit string patterns, and length of digit string)
- **Rules** (to associate a Filter with an Action Set)
- **Service Rule Set** (a set of Rules for a specific service)

The high-level NPP call flow for an incoming number and an outgoing number is:

- **1.** NPP receives the incoming message as an incoming digit string, with an NAI.
- **2.** NPP recognizes the NAI and selects a Rule based on the incoming digit string and a corresponding filter NAI (FNAI) value.
- **3.** NPP executes Conditioning Actions to extract digits from the digit string to be used for Service Actions and Formatting Actions.
- **4.** NPP produces an outgoing digit string to pass back to the calling service or to a specified destination.

*[Figure 1: NPP Operation Overview](#page-16-0)* shows the high-level events and sequence of NPP operation.

<span id="page-16-0"></span>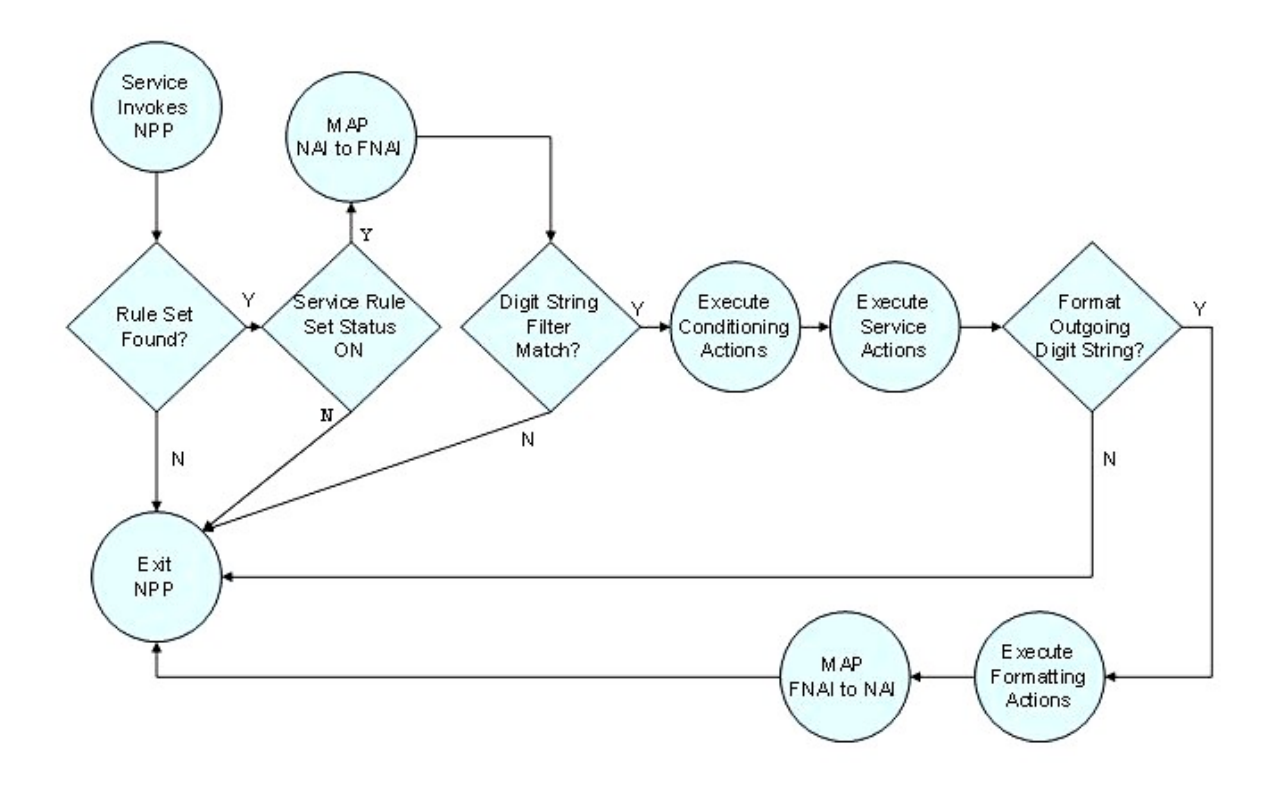

**Figure 1: NPP Operation Overview**

# **Chapter 3**

# **Filters**

#### <span id="page-17-0"></span>**Topics:**

- *[Filters.....19](#page-18-0)*
- *[Filter Search Execution.....21](#page-20-1)*

This chapter provides a high level description of NPP Filters.

When a service calls NPP to process an incoming digit string, an NPP Filter is used to determine that the digit string will be processed by NPP.

# <span id="page-18-0"></span>**Filters**

NPP uses Filters to identify incoming digit strings that need NPP processing for a service. When a digit string matches a defined filter, the digit string is processed by NPP. If the digit string does not match a Filter, the digit string exits NPP as it originally entered.

An NPP Filter is composed of the following three components:

- Filter Nature of Address Indicator (FNAI) class maps to generic (international, national, and unknown) and service-specific NAI values for determining applicable digit string formatting.
- Filter Prefix (FPFX) Hexadecimal digit string pattern or prefix that can occur at the beginning of an incoming digit string. See section *[Searching NPP Filters with Wildcard Values](#page-21-0)* for more information about wildcard values.
	- Can be a wildcard (\*) value to indicate that all digits match the Filter.
	- When the NPP Unlimited SDWC Chars feature is turned on, can contain up to 3 single digit wildcard characters (?) in the first 6 digits, to indicate that any digit in that position in the string is a match. (The last digit cannot contain a single digit wildcard character if the string is less than or equal to six digits.)
	- When the NPP Unlimited SDWC Chars feature is turned off, can contain single digit wild card characters (?) in any positions except the last digit, to indicate that any digit in that position in the string is a match.
- Filter Digit Length (FDL) The number of digits that the incoming digit string must have to match the Filter. Can be a wildcard (\*) value to indicate a Filter match for any digit length.

<span id="page-18-1"></span>For NPP filter examples and scenarios, see *[Filter Examples](#page-20-2)* and *[Filter Search Execution](#page-20-1)*.

## **Filter Nature of Address Indicator (FNAI) Class**

Many EAGLE protocols infer digit string formatting based on a protocol-specific Nature of Address Indicator (NAI) value. NPP uses this same concept to help isolate digit strings. NPP defines NPP-specific FNAI Classes to which services can map service-specific NAI values.

Services that invoke NPP processing provide an incoming NAI value along with the incoming digit string. NPP maps the incoming service-specific NAI value to an appropriate NPP FNAI Class mnemonic value.

NPP supports six different FNAI Classes:

- NATL (national)
- INTL (international)
- NAI1 (generic1)
- NAI2 (generic2)
- NAI3 (generic3)
- UNKN (Unknown)

#### **Numbering Plan Processor (NPP) User's Guide Filters**

The execution of the NAI-to-FNAI Class algorithm is described in *[Figure 2: NAI to FNAI Mapping](#page-19-1) [Algorithm](#page-19-1)*. Any NAI value not mapped to an FNAI Class is interpreted as UNKN (Unknown). If support is not needed for an FNAI Class, the FNAI Class value is NONE.

#### <span id="page-19-1"></span>**Figure 2: NAI to FNAI Mapping Algorithm**

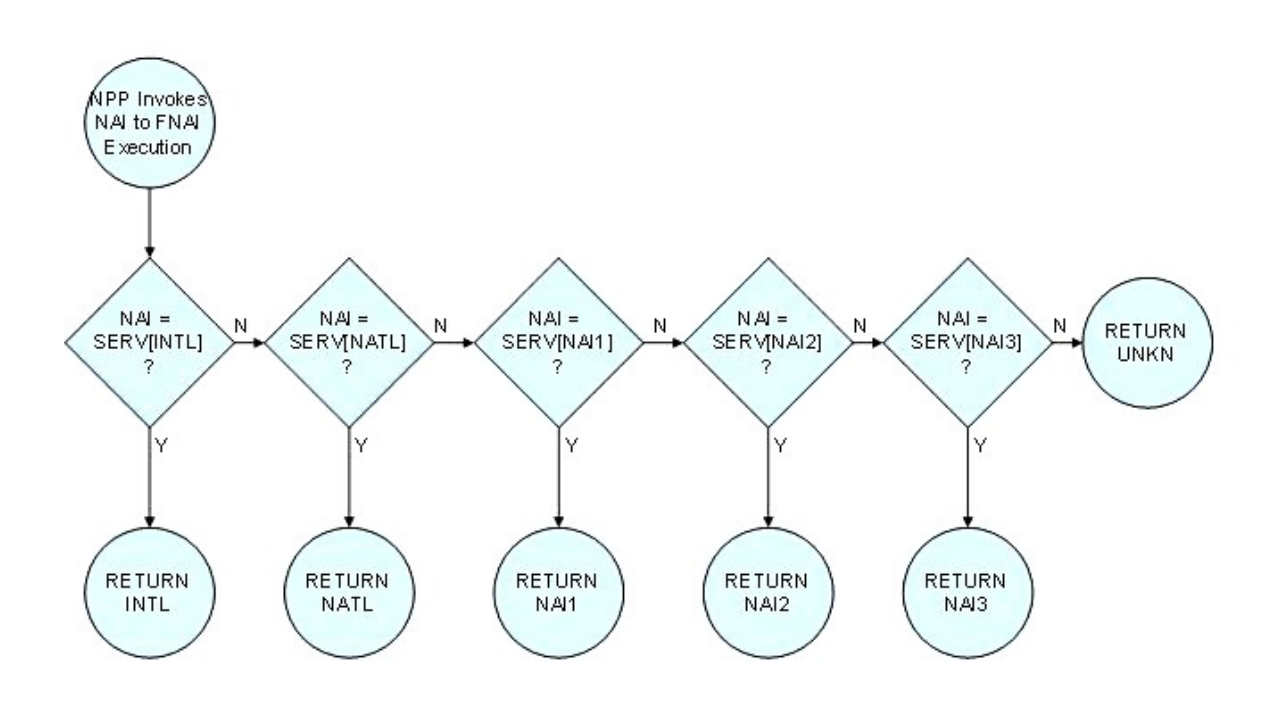

#### <span id="page-19-0"></span>**Filter Prefix**

Many EAGLE features search for matching digit patterns at the beginning of digit strings to determine if processing is required. NPP provides this function with a Filter Prefix (FPFX).

An FPFX value can be a hexadecimal string of digits that are located at the beginning of an incoming digit string, such as d, 919, 060, or 9090). For example, the incoming digit string 00152558776925 would match a Filter Prefix (FPFX) of 001.

An FPFX value can be a wildcard (\*) to match any leading digit string.

When the NPP Unlimited SDWC Chars feature is turned on, an FPFX value can be a series of hexadecimal digits that includes up to 3 single digit wildcard characters (?) in the first 6 digits of the string (except the last digit if the string is less than or equal to six digits). For example, the incoming digit strings 00152559776925 and 00252559886925 would match a Filter Prefix of 00?525.

When the NPP Unlimited SDWC Chars feature is turned off, an FPFX value can be a series of hexadecimal digits that includes single digit wildcard characters (?) in any positions except the last digit of the string. The total number of single digit wildcard characters used in all of the filters in the Service Rule Set for a service cannot exceed 25.

When the FPFX filter parameter is defined in NPP, the leading incoming digit pattern must match the FPFX filter value for further NPP processing. See *[Searching NPP Filters with Wildcard Values](#page-21-0)* for wildcard descriptions and examples.

## <span id="page-20-0"></span>**Filter Digit Length**

NPP provides digit string isolation based on the incoming length of the digit string. The NPP Filter Digit Length (FDL) specifies the number of digits that the incoming digit string must have to match the Filter.

An FDL value can be a wildcard (\*) to match a digit string of any length.

# <span id="page-20-1"></span>**Filter Search Execution**

NPP uses Filters to identify incoming digit strings that need NPP processing for a service. When a digit string matches a defined Filter, the digit string is processed by NPP. If the digit string does not match a Filter, the digit string exits NPP as it originally entered.

NPP first consider the Filter NAI (FNAI), then Filter Prefix (FPFX), then the Filter Digit Length (FDL) when searching for a Filter match to the incoming digit string.

<span id="page-20-3"></span>*[Table 2: Filter Match Search Order](#page-20-3)* specifies the order in which the matching algorithm searches for a Filter match to the incoming digit string.

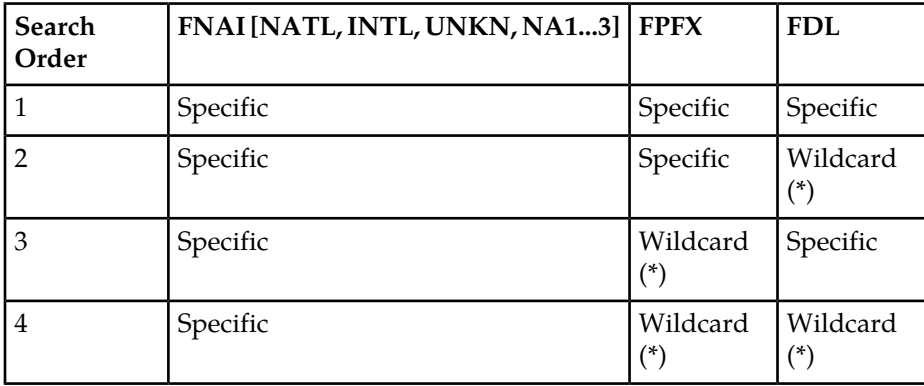

#### **Table 2: Filter Match Search Order**

#### <span id="page-20-2"></span>**Filter Examples**

*[Table 3: NPP Filter Examples](#page-21-1)* illustrates NPP Filters, some with values for all components and some with wildcard values.

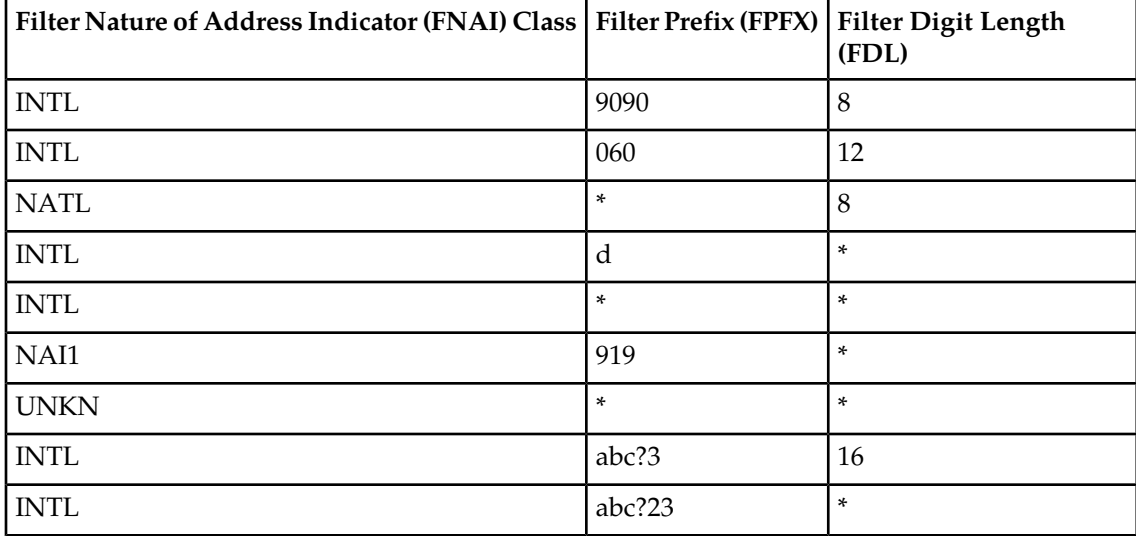

#### <span id="page-21-1"></span>**Table 3: NPP Filter Examples**

The following examples illustrate some specific NPP Filter scenarios:

- All standard national calls receive the same handling where NAI=NATL, digits XXXXXXXXXX
	- FNAI = NATL
	- FPF $X = *$
	- $FDL = *$
- International calls with International Escape Code where NAI=INTL, digits 011+XXXXXXXXXXX
	- $\bullet$  FNAI = INTL
	- $FPFX = 011$
	- $FDL = *$
- Collect calls with Operator Code, Area Code following the Operator Code, NAI=Unknown, digits 'b'+AC+9090+XXXXXXXX
	- FNAI = UNKNOWN
	- FPFX = b (or FPFX = b339090 or FPFX=b349090, and so on  $-$  there are many options for this configuration)
	- $FDL = 15$

#### <span id="page-21-0"></span>**Searching NPP Filters with Wildcard Values**

Filters can be defined that have wildcard values for the Filter Prefix (FPFX) value, the Filter Digit Length (FDL) value, or both values.

When the FPFX or FDL value is the wildcard character  $(*)$ , the value is considered to be categorically wildcarded; it contains no characters other than the \* character.

Filters can be defined with specific digit FPFX values that include one or more of the single digit wildcard character "?" along with hexadecimal digits in the value.

#### **Categorical Wildcarding**

There are three search cases where categorical wildcard values are used. In each case the search algorithm considers only NPP Filters that have the wildcard value specified for the Filter criteria. If no specific match is found, NPP then searches the NPP Filters that have FDL=\*, then the Filters that have FPFX=\*. When searching with wildcard values for FDL or FPFX, NPP considers only the NPP Filters that are provisioned with wildcard values. NPP Filters with specific values and no wildcard values for FDL or FPFX, are not considered during wildcard searches.

<span id="page-22-0"></span>*[Table 5: NPP Filter Search for Categorical Wildcard Example Filters](#page-22-1)* indicates the example Filter that is selected for each Filter selection scenario shown in *[Table 4: NPP Provisioned Filter Examples for Categorical](#page-22-0) [Wildcarding](#page-22-0)*.

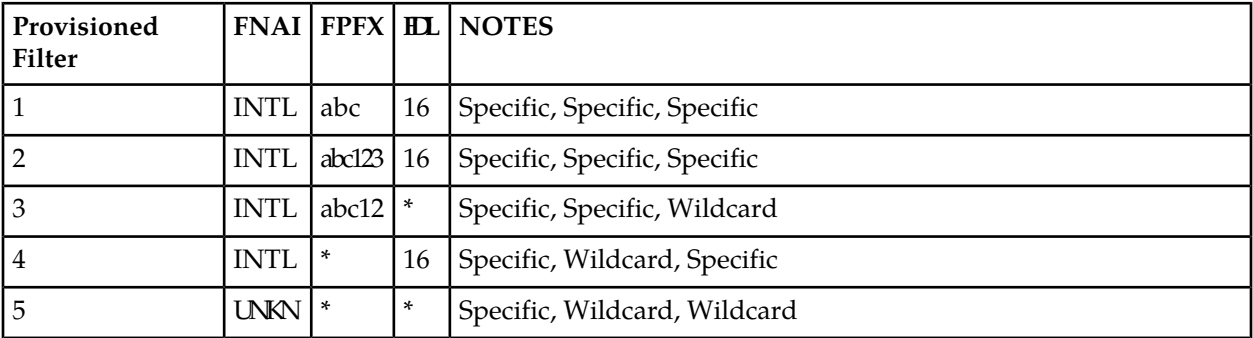

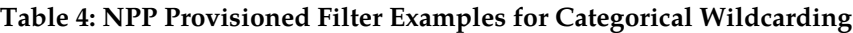

#### <span id="page-22-1"></span>**Table 5: NPP Filter Search for Categorical Wildcard Example Filters**

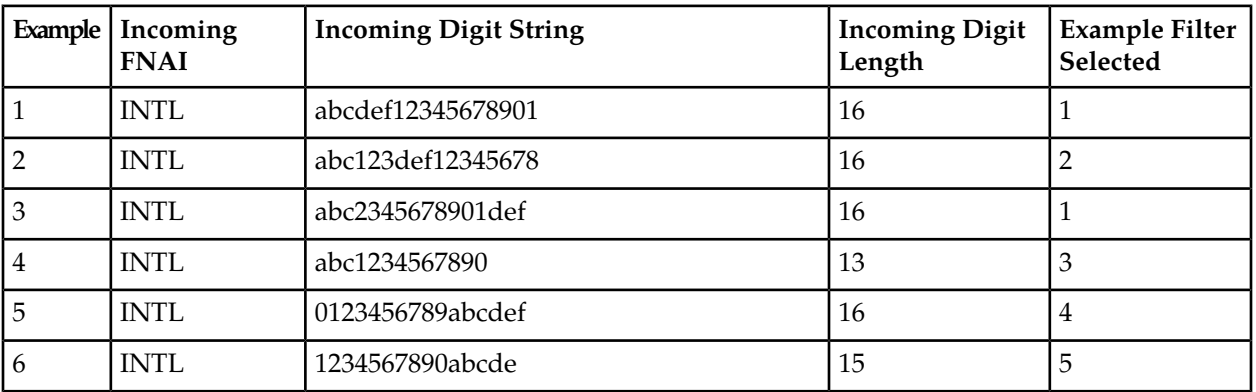

#### **Single Digit Wildcarding**

When the NPP Unlimited SDWC Chars feature is turned off, a Filter Prefix can include single digit wildcard characters (?) in any positions except the last digit of the string. The number of single digit wildcard characters used in all of the filters in the Service Rule Set for a service cannot exceed 25.

When the NPP Unlimited SDWC Chars feature is turned on, a Filter Prefix can contain up to 3 single digit wildcard characters (?) in the first 6 digits, but not the last digit if the string is less than or equal to 6 digits. An unlimited number of SDWC characters are allowed for each NPP service.

Based on the presence of the single digit wildcard value "?" in the Filter Prefix (FPFX), the Filter with the larger number of matching leading digits not involving the "?" wildcard will have priority. If the number of matching leading digits is the same for two Filters, then Filter priorities are established as follows: A non-wildcard digit has the highest priority, followed by the "?" wildcard, with the lowest priority assigned to Filters with no further digits to match.

For example, if two Filters exist with FPFX values of 12345678 and 12?45?78. An incoming digit string of 123456789 would be filtered by FPFX=123456789. An incoming digit string of 12a456789 would be filtered by FPFX=12?4.

*[Table 7: NPP Filter Search for Single Digit Wildcard Example Filters](#page-23-1)* indicates the example Rule that is selected for each Filter selection scenario from *[Table 6: NPP Provisioned Filter Examples for Single Digit](#page-23-0) [Wildcarding](#page-23-0)*.

| <b>Provisioned Filter</b> | <b>FNAI</b> | <b>FPFX</b> | FDI.   | <b>Notes</b>                 |
|---------------------------|-------------|-------------|--------|------------------------------|
|                           | <b>INTL</b> | abc         | 16     | specific, specific, specific |
|                           | <b>INTL</b> | ab $c123$   | 16     | specific, specific, specific |
| 3                         | <b>INTL</b> | abc12       | $\ast$ | specific, specific, wildcard |
| 4                         | <b>INTL</b> | ab $c$ ?3   | 16     | specific, specific, specific |
| 5                         | <b>INTL</b> | $abc$ ?23   | $\ast$ | specific, specific, wildcard |
| 6                         | INTI.       | ×.          | 16     | specific, wildcard, specific |
| 7                         | <b>UNKN</b> | ÷           | $\ast$ | specific, wildcard, wildcard |

<span id="page-23-0"></span>**Table 6: NPP Provisioned Filter Examples for Single Digit Wildcarding**

<span id="page-23-1"></span>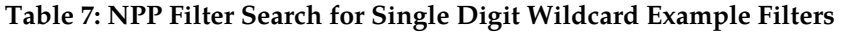

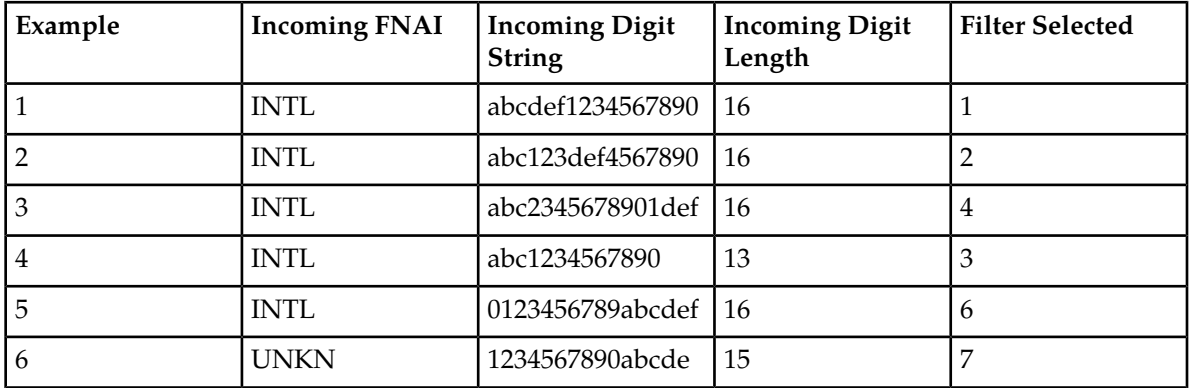

# **Chapter**

# **4**

# **Action Sets**

#### <span id="page-24-0"></span>**Topics:**

- *[Action Sets.....26](#page-25-0)*
- *[Conditioning Actions.....28](#page-27-0)*
- *[Service Actions .....30](#page-29-0)*
- *[Formatting Actions.....34](#page-33-0)*
- *[Outgoing FNAI Class.....38](#page-37-0)*

This chapter describes the components and functions of an NPP Action Set.

# <span id="page-25-0"></span>**Action Sets**

NPP allows customized numbering plan processing behavior to be provisioned as an Action Set. Up to 1024 Actions Sets are supported by an EAGLE.

An Action Set consists of three types of Actions and an outgoing FNAI class:

- **Conditioning Actions** (CAs; up to 12 per Action Set) determine how a digit string is manipulated prior to applying service-specific behavior Digit manipulation includes number conditioning to international format and extraction of digits to use in formatting the outgoing digit string.
- **Service Actions** (SAs; up to 8 per Action Set) determine what service-specific behavior to apply to a digit string (such as corrective dialing and number portability checking).
- **Formatting Actions** (FAs; up to 12 per Action Set) determine how the outgoing digit string is formatted after Service Action execution.
- **Outgoing FNAI Class** (outgoing FNAI or OFNAI ; one per Action Set) setting communicates the NAI of the outgoing digit string to the calling service.

*[Figure 3: Action and Action Set Relationship](#page-26-0)* shows the relationship between Actions and Action Sets.

<span id="page-26-0"></span>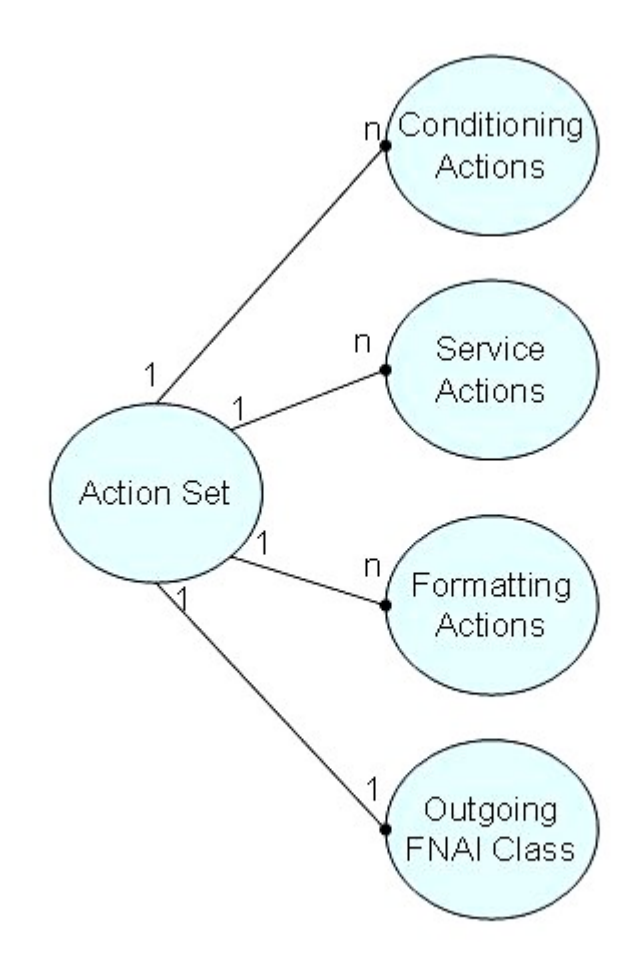

#### **Figure 3: Action and Action Set Relationship**

#### **Action Set Examples**

<span id="page-26-1"></span>Examples of simple NPP Action Sets can be where number portability processing is needed on the following types of calls and all other calls are not subject to the specified number portability processing:

- Properly formatted NATL calls
- Messages with unknown NAI, a National Escape Code of 1, and 10 digits

The Actions for the examples are shown in *[Table 8: Action Set Actions Scenarios](#page-26-1)*:

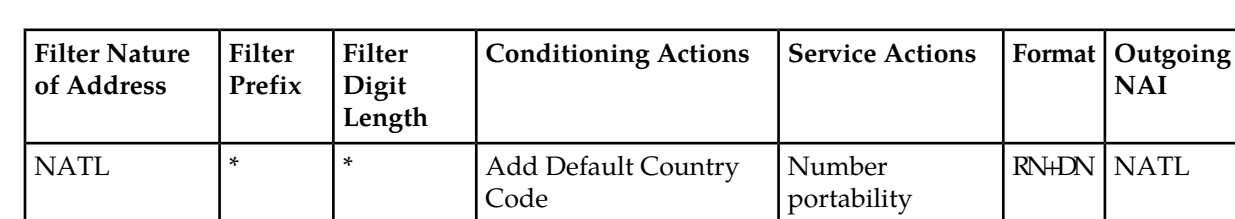

#### **Table 8: Action Set Actions Scenarios**

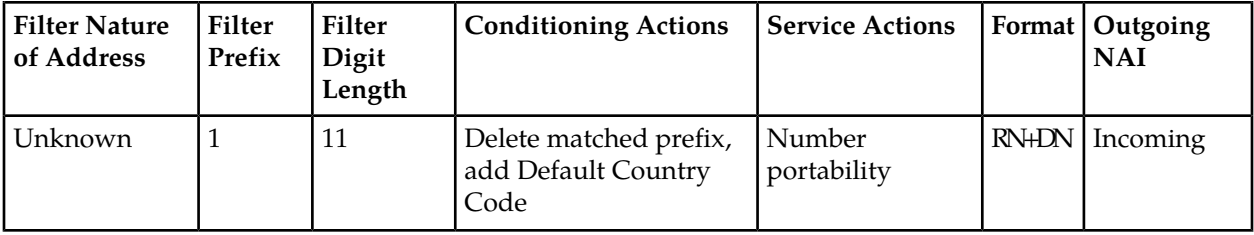

# <span id="page-27-0"></span>**Conditioning Actions**

NPP defines a set of Conditioning Actions (CAs) that are available to all NPP services. Conditioning Actions determine how a digit string is manipulated before service-specific behavior is applied to the digit string. The behavior of CAs does not differ between services; however, each service defines which CAs it supports. NPP allows up to 12 CAs per Action Set; certain CAs can occur more than once in an Action Set.

*[Table 22: Conditioning Actions](#page-48-0)* lists CAs and their purpose.

Conditioning Actions determine whether or not digit strings that represent subscriber numbers are in international format. International format is defined as " $CC + AC + SN$ " or " $CC + DN$ " or " $ZN$ " (see *[Table 22: Conditioning Actions](#page-48-0)* for definitions). If a digit string is not in international format, the Conditioning Actions are used to convert the digit string to international format, which is required for performing RTDB lookup.

Conditioning Actions extract digits from the incoming digit string and assign the digits as values that are later used to format the outgoing digit string.

<span id="page-27-1"></span>For filters with FDL=\* (wildcard), the associated Conditioning Action group must contain a ZNX, DNX, or SNX Conditioning Action. For filters with specific FDL (Filter Digit Length) values, the associated Conditioning Action group must process the entire number of digits (by either ignoring or processing them).

#### **Conditioning Action Examples**

The following examples illustrate simple to more complex Conditioning Action scenarios:

• EXAMPLE 1: Standard national calls all receive the same handling where NAI=NATL, digits XXXXXXXXXX

To condition this number to international format, the Country Code must be prefixed. The conditioning action (CA) for this is Country Code Default (CCDEF)

If CCDEF = 55 (for example), and the digit string is 87654321, then the digit string will become 5587654321

- Filter NAI = national (FNAI = NATL)
- Filter Prefix = wildcard (FPFX =  $*$ )
- Filter Digit Length = wildcard  $(FDL = *)$
- EXAMPLE 2: International calls with International Escape Code where NAI = international (INTL), digits 011 + XXXXXXXXXXXX

It is common that international calls need only to "escape" any service processing. In these cases, no CAs are required.

- $\bullet$  FNAI = INTL
- $FPFX = 011$
- $FDL = *$

• EXAMPLE 3: Collect calls with Operator Code, Area Code follows the Operator Code, NAI=Unknown, digits 'b' + AC + 9090 + XXXXXXXX

If the digit string is b33909087654321, FPFX = b339090 is matched. To achieve standard international format, "b" and "9090" must be stripped, Area Code "33" must be placed next to Directory Number "87654321", and the Country Code must be prefixed. The Conditioning Actions for this scenario are shown in *[Table 9: Conditioning Actions for Collect Calls with Operator Code](#page-28-1)* .

- $\bullet$  FNAI = UNKNOWN
- FPFX = b (or FPFX = b339090 or FPFX = b349090, etc. -- there are many options for this configuration)
- <span id="page-28-1"></span>•  $FDL = 15$

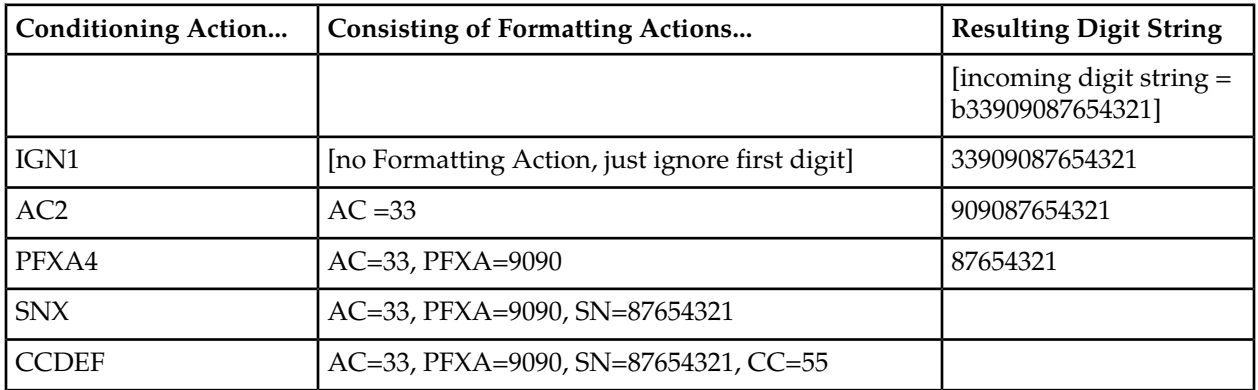

#### **Table 9: Conditioning Actions for Collect Calls with Operator Code**

#### <span id="page-28-0"></span>**Conditioning Action Execution**

Conditioning Actions process the incoming digit string from the beginning to the end of the string, and extract digits from the string to be used in Service Action execution and Formatting Action execution. All digits must be ignored, assigned as Formatting Action values, or replaced by a Formatting Action value with a provisioned default value.

Conditioning Action execution identifies the digit strings that correspond to the subscriber number in international format, and populates the appropriate Formatting Action values to encode the outgoing digit string. A digit string in international format is passed to each Service Action that is executed for the service.

# <span id="page-29-0"></span>**Service Actions**

Service Actions (SAs) determine the EAGLE behavior to apply to a digit string. NPP allows up to 8 SAs to be associated with a single Action Set. Service Actions are provisioned and executed in order of an assigned precedence (see *[Service Action Precedence](#page-30-1)*).

Service Action behavior is determined by the EAGLE feature or function (service) that invokes NPP. The service must provide a Service Action Handler for each Service Action that it supports. Such behavior includes Number Portability Release and Relay, RTDB lookup, simple number substitution, and use of Additional Subscriber Data (ASD)and Generic Routing Number (GRN).

*[Table 23: Service Actions](#page-54-0)* describes valid Service Actions, the precedence for each Service Action, and EAGLE features and functions that use each Service Action.

#### <span id="page-29-1"></span>**Service Action Examples**

The following examples illustrate Service Action scenarios:

• Example 1: Standard national calls all receive the same handling; NAI=NATL XXXXXXXXXX

If number portability service is needed here, then the IDP Relay Service Action can be just CDPNNP.

• Example 2: International calls with International Escape Code; NAI=INTL 011+XXXXXXXXXXX

This call just wants to "escape" any service processing. There is no Service Action in this rule.

• Example 3: Collect Calls with Operator Code, Area Code in-between; NAI=Unknown 'b'+AC+9090+XXXXXXXX

For this filter, the desired actions are number portability and forward the message to the Service Creation System (SCS). The Service Actions for TIF are NPRELAY and FWDSCS.

• Example 4: Fraudulent Calls

The FRAUDCHK Service Action uses the conditioned digit string for the RTDB lookup to determine whether the message Calling Party belongs to the network and to determine whether the call is fraudulent.

<span id="page-29-2"></span>• Example 5: Prepaid calls

The PPRELAY Service Action uses the conditioned digit string for RTDB lookup to determine whether the Calling Party or Called Party is a prepaid subscriber, and for prepaid calls sets the message to be routed to a Prepaid Server.

#### **Service Action Execution**

Each service can support one or more Service Actions that can be assigned to the Action Sets in the Service Rule Set for the service.

Each Service Actions performs service-specific behavior for a conditioned digit string that it receives from a Conditioning Action that is executed for the service. The behavior is determined by feature-specific provisioned data and feature-specific logic. NPP verifies that the service status is ON for the calling service before executing Service Actions for the service.

When multiple Service Actions can be associated with an NPP Action Set for a service, the service must define the precedence value for each Service Action that it supports. The precedence determines the order in which multiple Service Actions will be executed for the service. Service Action precedence is represented by a number between 0 and 100. Higher precedence Service Actions are always executed before lower precedence Service Actions; execution of a lower precedence Service Action ahead of higher precedence Service Action is prevented. Service Actions can be defined with equal precedence. NPP executes Service Actions of equal precedence in the order of the sequenced list of comma-separated SA parameter values.

NPP processes messages for MO SMS features when the **smsmr** service selector is provisioned. NPP verifies that the required MO SMS feature is enabled and on before executing a Service Action that is provisioned for an MO SMS service. The Service Actions are executed in precedence sequence first for Calling Party numbers (IS41 Original Originating Address digits or GSM MSISDN digits), then for Called Party numbers (IS41 Destination Address or Original Destination Address, or GSM TP-DA digits).

When the TIF Subscr CgPN Blacklist feature, the TIF Range CgPN Blacklist feature, or the TIF Selective Screening feature is on, two Service Action Data (SA Data) values can be associated with each provisioned TIF CgPN/CdPN Blacklist Service Action to provide configurable Release Cause values for the blacklist scenarios. The first value is used for ANSI ISUP and the second value is used for ITU ISUP.

NPP Formatting Action values can be populated during Service Action execution (see *[Provisioning](#page-63-0) [Formatting Actions](#page-63-0)*).

<span id="page-30-1"></span>Upon execution completion, the Service Action indicates whether to continue executing another Service Action and whether to execute Formating Actions. The CDIAL Service Action can be provisioned to execute Formatting Actions even when a Service Action indicates that Formatting Action execution should not occur.

## **Service Action Precedence**

Multiple service actions (SAs) can be associated with an NPP Action Set. To provide a systematic method for Service Action provisioning and execution, SA precedence value is assigned. Each service defines the order in which SAs are executed. SA execution order follows the defined SA precedence value.

<span id="page-30-0"></span>SA precedence is represented by a number between 0 and 100. Higher precedence SAs are always executed before lower precedence SAs; provisioning of a lower precedence SA ahead of higher precedence SA is prevented. SAs can be defined with equal precedence. NPP executes SAs of equal precedence in the order of the sequence of the values in the SA parameter comma-separated list.

*[Table 10: Service Action Precedence Example](#page-30-0)* shows an example group of SAs and their precedence values.

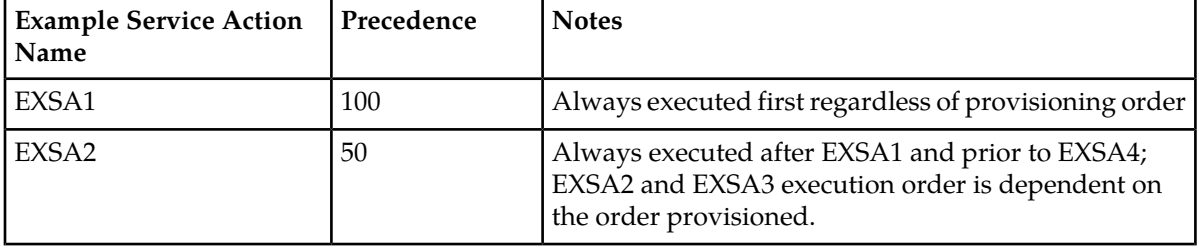

#### **Table 10: Service Action Precedence Example**

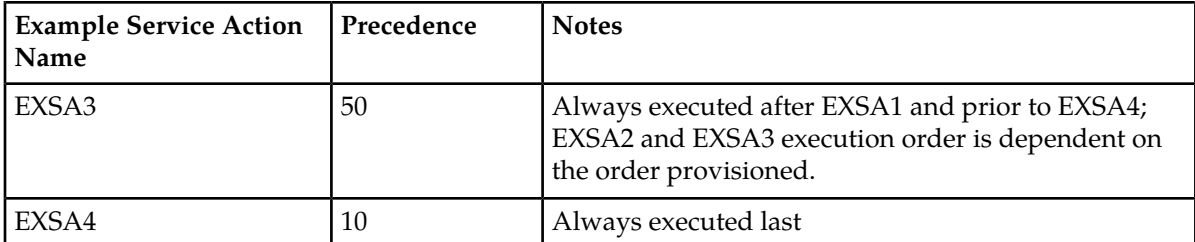

<span id="page-31-0"></span>Given the SA precedence values defined in *[Table 10: Service Action Precedence Example](#page-30-0)*, the SA groups defined in *[Table 11: Valid Service Action Group Examples](#page-31-0)* are allowed and the SA groups defined in *[Table](#page-32-0) [12: Invalid Service Action Group Examples](#page-32-0)* are prevented.

#### **Table 11: Valid Service Action Group Examples**

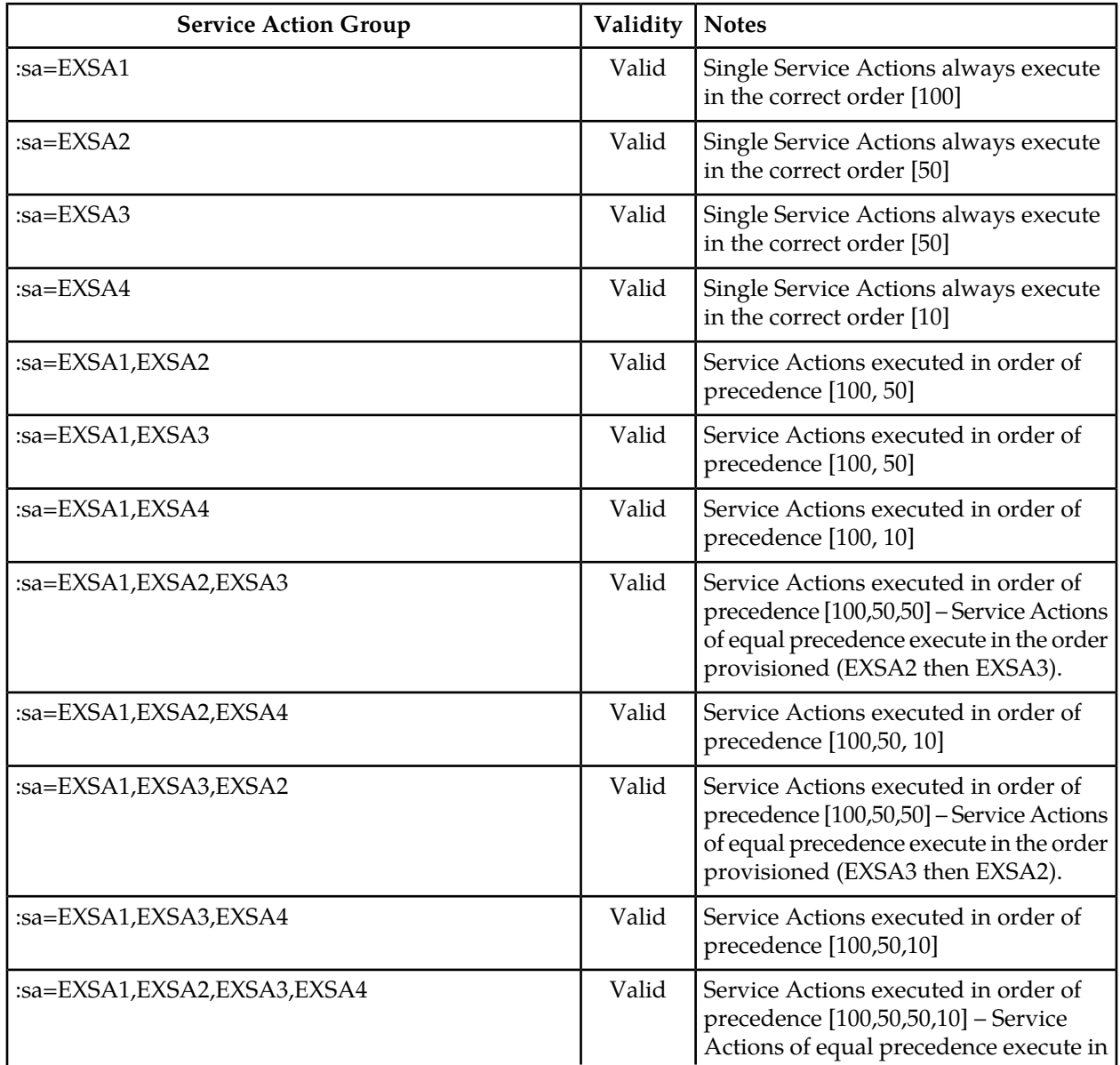

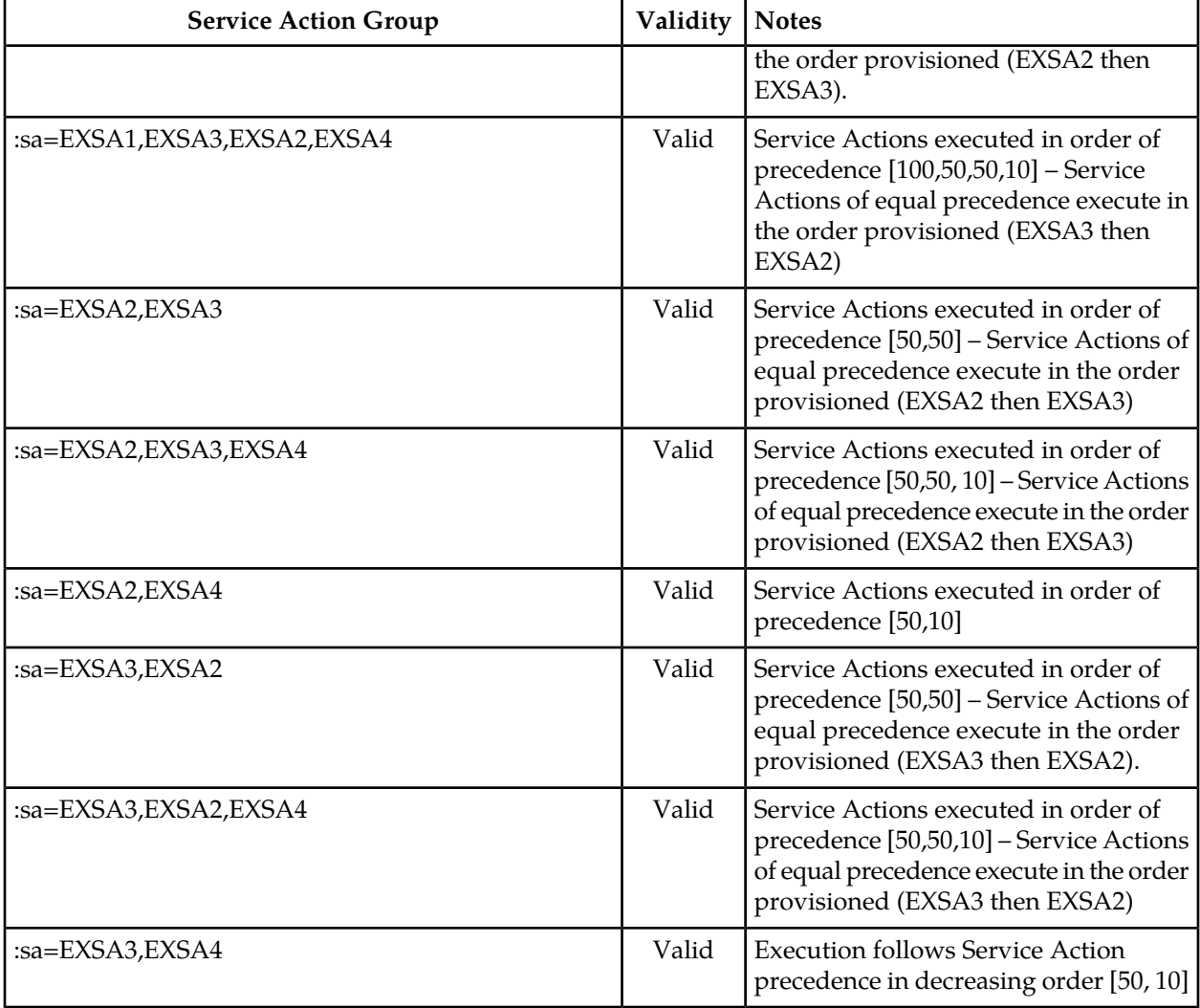

## <span id="page-32-0"></span>**Table 12: Invalid Service Action Group Examples**

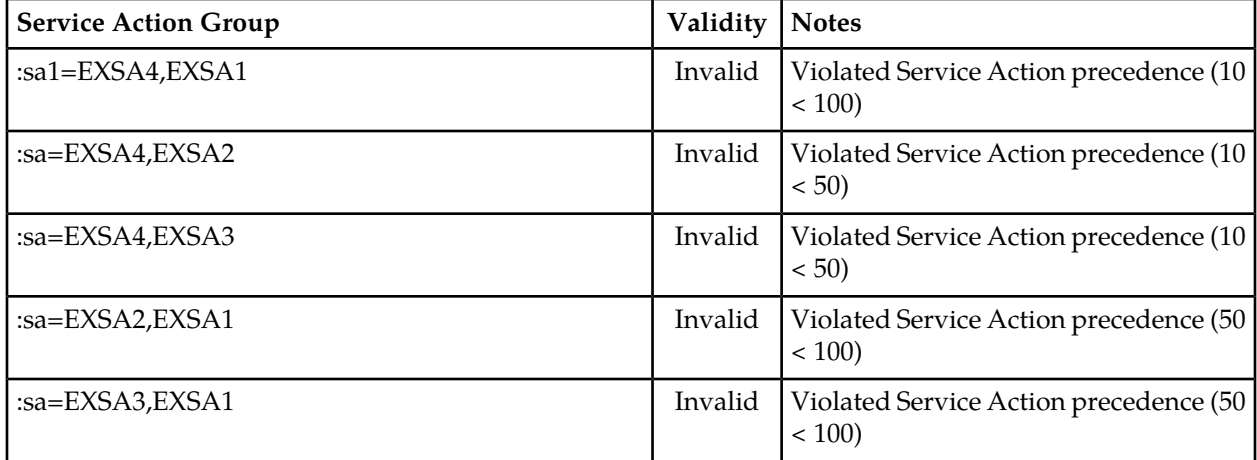

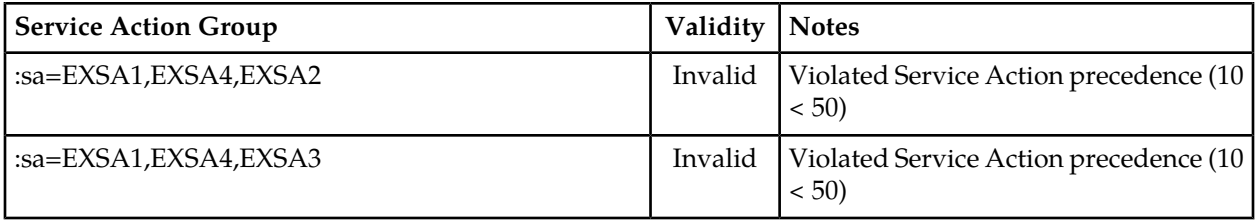

# <span id="page-33-0"></span>**Formatting Actions**

Formatting Actions (FAs) are applied after Service Action execution and determine how the outgoing digit string is formatted. The digits associated with each provisioned Formatting Action are made available during Conditioning Action execution and Service Action execution. The outgoing digit string is constructed by inserting digits associated with each FA into the string. If values are empty (no digit value assigned), they are skipped.

The behavior of a Formatting Action does not differ between services; however, each service defines the Formatting Actions that it supports. NPP allows up to 12 Formatting Actions to be associated with one Action Set. Formatting Actions are executed in the order of the sequenced list of comma-separated FA parameter values.

Valid Formatting Actions are listed in *[Table 24: Formatting Actions](#page-63-1)*.

To provision Formatting Action parameters, Conditioning Actions for at least one of the following international formats must be provisioned:

- $\bullet$  CC + AC + SN
- $\bullet$  CC + DN
- ZN

Service Actions might also have to be provisioned, depending on the particular Formatting Action.

#### **Formatting Action List Type for Response Messages (FATYPE)**

<span id="page-33-1"></span>In addition to the Formatting Actions used to format the outgoing digits of the relayed message, Formatting Action List Types are used to format outgoing digits in the response messages generated by the services using NPP. These Formatting Action List Types are provisioned with the Formatting Actions to provide various combinations of digit formatting for different conditions. The service using NPP defines the service-specific usage of the Formatting Actions List Types. Valid values for Formatting Action List Types are shown in *[Table 25: Formatting Action List Types \(FATYPE\)](#page-69-2)*.

#### **Formatting Action Execution**

Conditioning Actions and Service Actions populate Formating Action digit string values that are used to construct the outgoing digit string during Formatting Action execution.

Formatting Action execution occurs after Service Action execution is complete for a digit string. The Service Action can indicate whether Formatting Action execution will or will not occur for the string.

NPP begins with an empty outgoing digit string, and inserts digits into the string in the order in which the Formatting Action values are provisioned in a sequenced list of comma-separated parameter values

. If a provisioned Formatting Action is not populated, the outgoing digit string is not modified for that Formatting Action.

After successful digit string processing and Formatting Action execution, NPP sends an outgoing NAI value (see *[Outgoing FNAI Class](#page-37-0)* with the outgoing digit string to the calling service.

## **Formatting Actions Examples**

<span id="page-34-0"></span>The effects of Formatting Actions on digit strings are shown in *[Table 13: FA Example 1](#page-34-0)*, *[Table 14: FA](#page-35-0) [Example 2](#page-35-0)*, *[Table 15: FA Example 3](#page-35-1)*, and *[Table 16: FA Example 4](#page-36-0)*. The examples include assumptions for required Conditioning Actions and Service Actions.

**Table 13: FA Example 1**

**Example 1: Standard national calls all receive the same handling**

**Assumptions:**

- **• NAI=NATL XXXXXXXXXX**
- **• To condition this number to international format, the Country Code must be prefixed, CA=CCDEF**
- **• Example digit string is 87654321 before Conditioning Action**
- **• Example digit string after Conditioning Action (CA) is 559192252645**
- **• Assume the example requires number portability service and the Service Action (SA) is just CdPNNP.**
- **• Assume the example requires just prefixing the Routing Number (RN) returned from the Realtime Database (RTDB) and the outgoing digit string should be sent in NATL format.**
- **• Assume the Routing Number (RN) that was returned from the RTDB is "7777".**
- **• The resulting outgoing format is RN DN.**

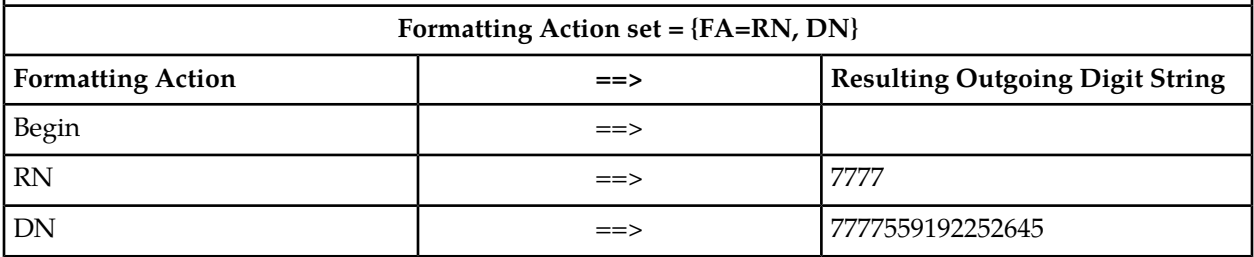

<span id="page-35-0"></span>**Table 14: FA Example 2**

**Example 2: International calls with International Escape Code**

**Assumptions:**

- **• NAI=INTL 011+XXXXXXXXXXXX**
- **• Assume the original number is 449192252645.**
- **• Assume this call just needs to "escape" any service processing; only minimum Conditioning Actions (CAs) are required (ZNX).**
- **• Because this call needs to "escape" any service processing, there are no Service Actions (SA) required.**
- **• Because this call just needs to "escape" any service processing, the outgoing format is the original number (ORIG).**

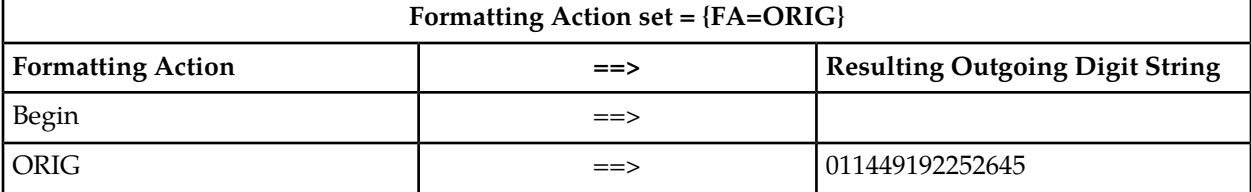

<span id="page-35-1"></span>**Table 15: FA Example 3**

**Example 3: Collect calls with Operator Code, Area Code in-between**

**Assumptions:**

- **• NAI=Unknown 'b' + AC + 9090 + XXXXXXXX**
- **• Assume the digit string is b33909087654321**
- **• If the desired outgoing format is to replace the 'b' with a 'd', and to insert the number portability RN after the '9090'.**
	- **• '9090' put in PFX4**
	- **• The NPRelay Service Action updated the RN token.**
	- **• Assume DLM1 is provisioned as 'd'.**
	- **• Assume the RN is "5555".**
- **• In this case, the desired outgoing format is**
	- **• DLMA**
	- **• AC**
	- **• PFX4**
	- **• RN**
	- **• SN**

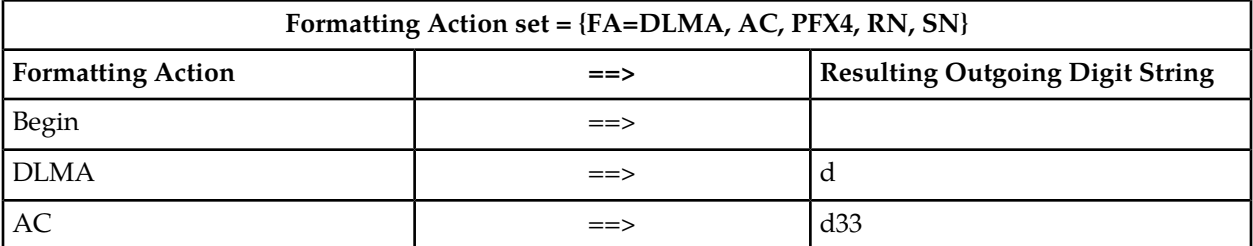
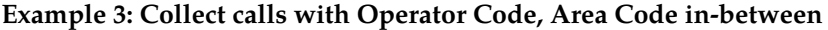

#### **Assumptions:**

- **• NAI=Unknown 'b' + AC + 9090 + XXXXXXXX**
- **• Assume the digit string is b33909087654321**
- **• If the desired outgoing format is to replace the 'b' with a 'd', and to insert the number portability RN after the '9090'.**
	- **• '9090' put in PFX4**
	- **• The NPRelay Service Action updated the RN token.**
	- **• Assume DLM1 is provisioned as 'd'.**
	- **• Assume the RN is "5555".**
- **• In this case, the desired outgoing format is**
	- **• DLMA**
	- **• AC**
	- **• PFX4**
	- **• RN**
	- **• SN**

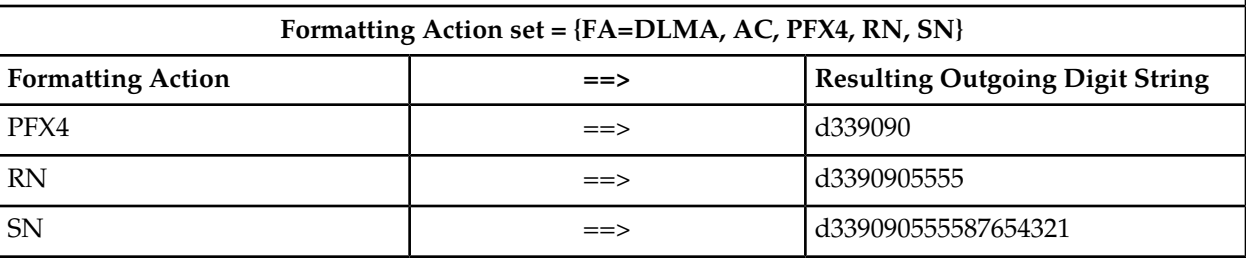

*[Figure 4: Formatting Action Execution Example](#page-37-0)* shows the Formatting Action Execution for FA Example 4.

**Table 16: FA Example 4**

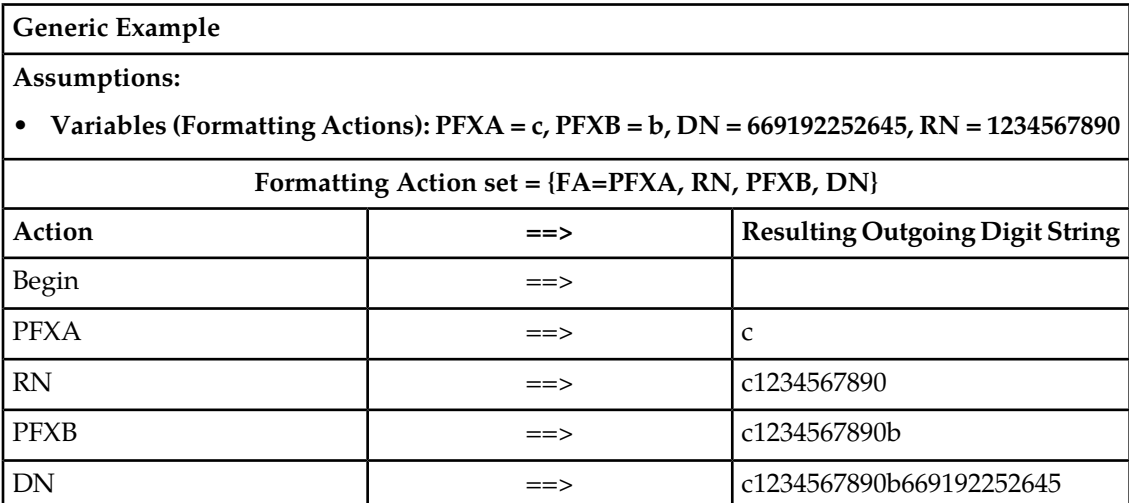

<span id="page-37-0"></span>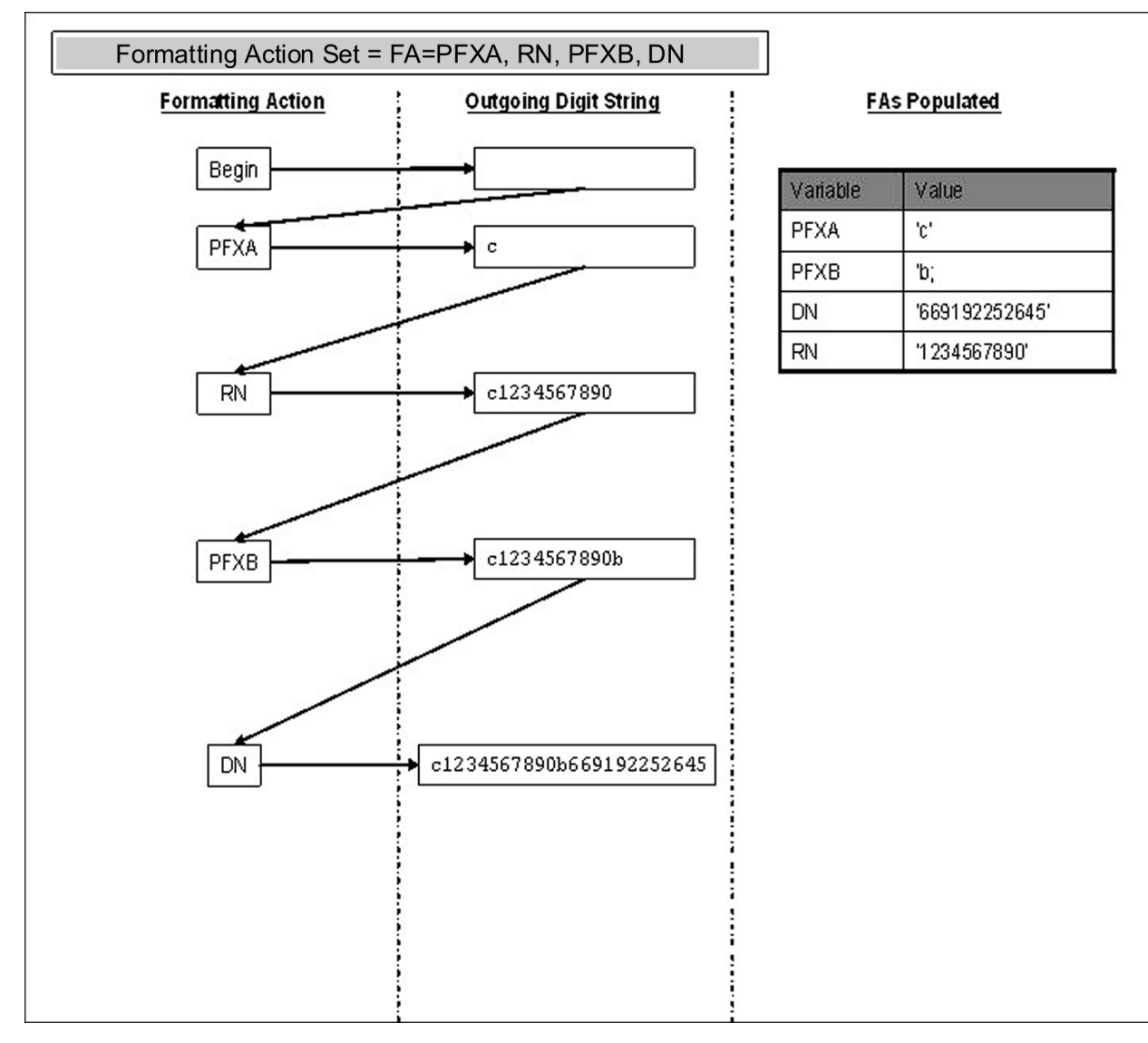

<span id="page-37-1"></span>**Figure 4: Formatting Action Execution Example**

# **Outgoing FNAI Class**

The calling service sends an incoming NAI value to NPP with the incoming digit string to be processed. NPP maps NAI numerical values to provisioned Filter NAI (FNAI) mnemonic values (NATL, INTL, NAI1, NAI2, NAI3, UNKN). The FNAI values are used in filtering incoming digit strings and NAI values for a service, to determine if NPP will process the string for the calling service.

After successful digit string processing and Formatting Action execution, NPP returns an outgoing NAI value with the outgoing digit string to the calling service.

Each Action Set for a service must indicate by the provisioned outgoing FNAI (OFNAI) mnemonic value that either:

## **Numbering Plan Processor (NPP) User's Guide Action Sets Action Sets**

- The OFNAI mnemonic value will be mapped to a corresponding numerical value to be sent as the outgoing NAI value.
- The incoming numerical NAI value will be returned to the calling service.

# **Chapter 5**

# **Rules and Service Rule Sets**

#### **Topics:**

- *[Rules.....41](#page-40-0)*
- 

This chapter provides a high level description of NPP Rules and Service Rule Sets.

When an incoming digit string is selected for processing by an NPP Filter in a Rule, the Action • *[Services and Service Rule Sets.....42](#page-41-0)* Set in the Rule determines what NPP processing will be applied to the digit string.

> A set of Rules with different Filters and Action Sets can be created in a Service Rule Set for each service that calls NPP.

# <span id="page-40-0"></span>**Rules**

Defining and combining a Filter and an Action Set results in the creation of a Rule. An NPP Rule specifies the message type through the Filter and the Actions to apply to each digit string through the Action Set.

<span id="page-40-1"></span>The relationship between Rules, Filters, Action Sets, and Actions is shown in *[Figure 5: Rule, Filter, and](#page-40-1) [Action Set Relationship](#page-40-1)*.

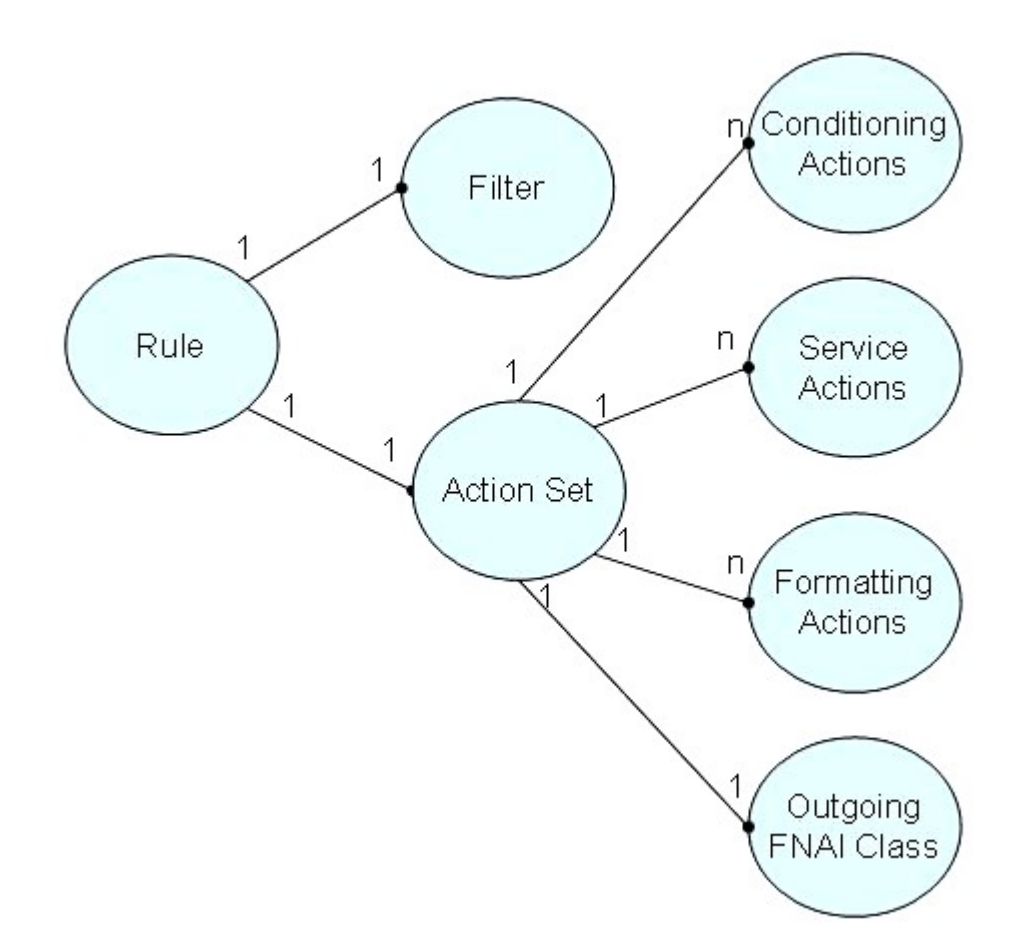

#### **Figure 5: Rule, Filter, and Action Set Relationship**

A simple representation of Rule definition is shown in *[Table 17: Rule Definition Criteria](#page-41-1)*

#### <span id="page-41-1"></span>**Table 17: Rule Definition Criteria**

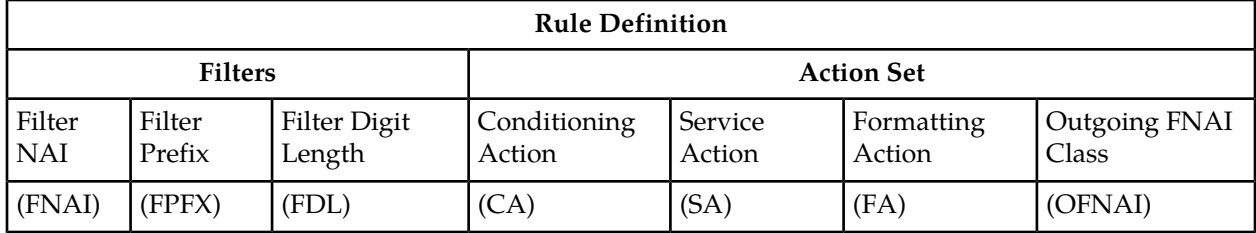

# <span id="page-41-0"></span>**Services and Service Rule Sets**

An NPP Service Rule Set is a collection of Rules that are associated with an NPP service. NPP supports up to 4096 rules per Service Rule Set. The maximum number of NPP Rules per EAGLE is 8192.

<span id="page-41-2"></span>An NPP service is an EPAP-related feature such as Prepaid IDP Query Relay (IDP Relay) or TIF Number Portability, or a function used by one of those features, such as TIF. *[Table 18: NPP Services](#page-41-2)* lists features and functions and their services that call NPP for processing. The Service Actions used by each service are described in *[Table 23: Service Actions](#page-54-0)*.

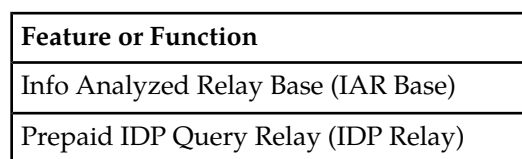

#### **Table 18: NPP Services**

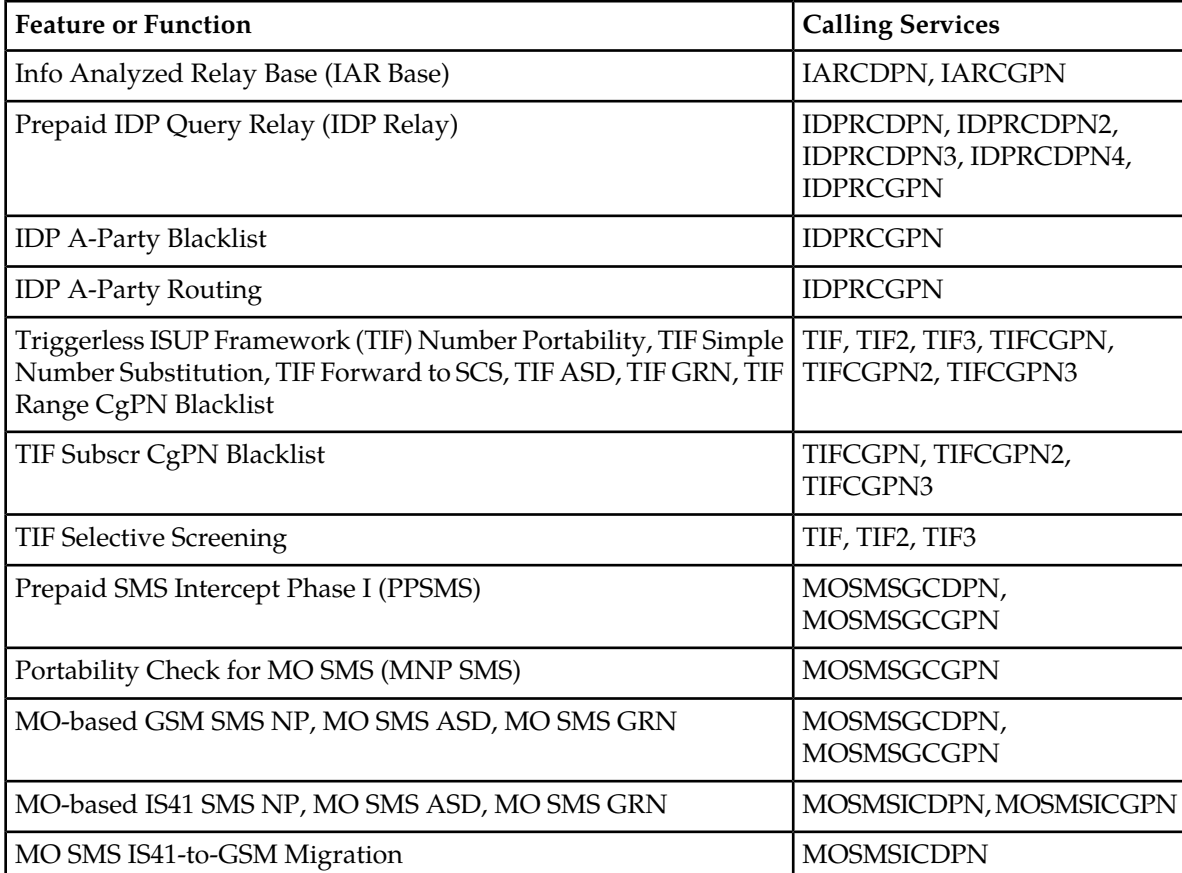

#### **Numbering Plan Processor (NPP) User's Guide <b>Rules 2018** Rules and Service Rule Sets

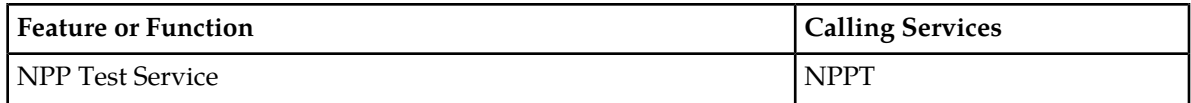

The relationship between services, Service Rule Sets, and Action Sets is shown in *[Figure 6: Service Rule](#page-42-0) [Set and Rule Relationship](#page-42-0)*.

<span id="page-42-0"></span>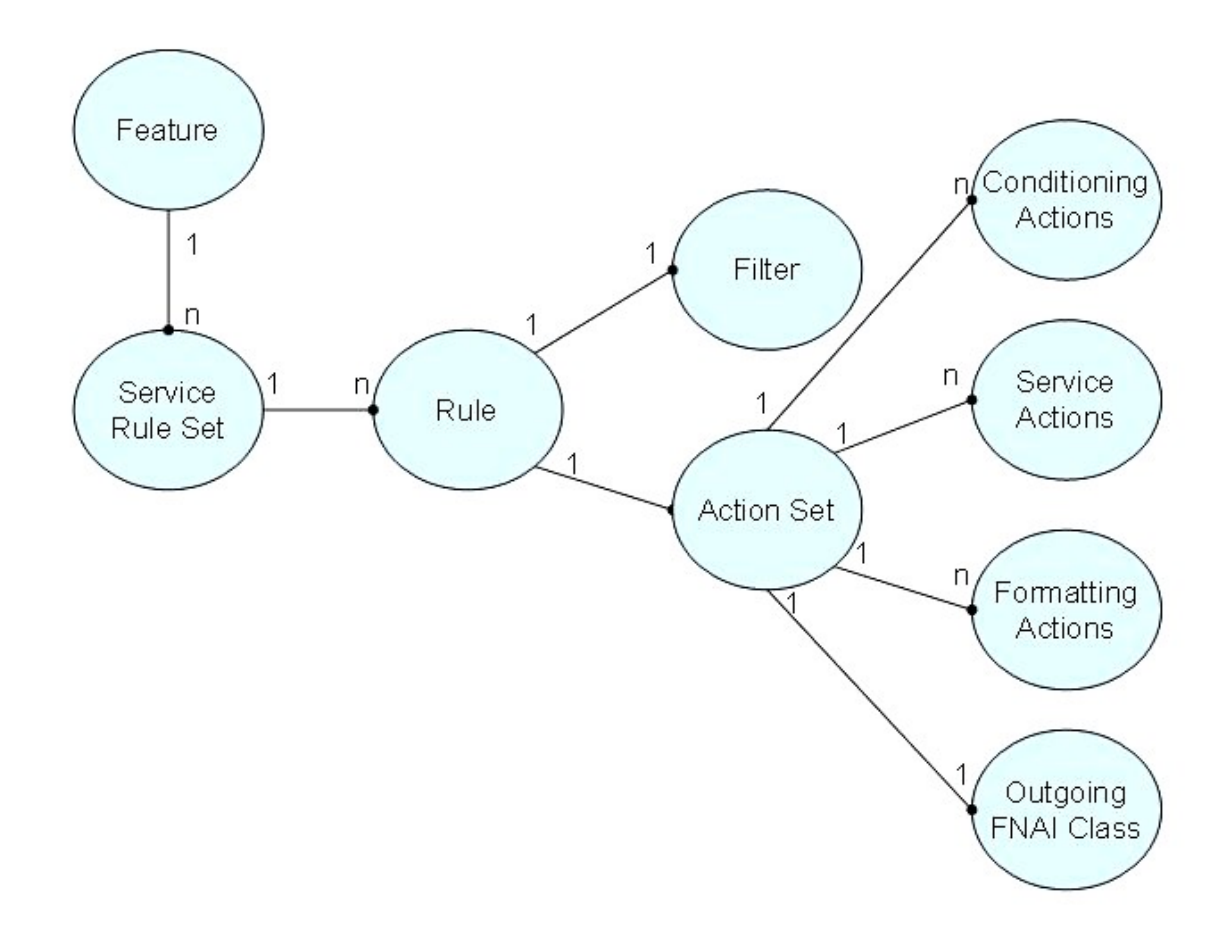

#### <span id="page-42-1"></span>**Figure 6: Service Rule Set and Rule Relationship**

#### **Service Rule Set Example**

A simple example of a Service Rule Set is shown in *[Table 19: Service Rule Set Example](#page-42-1)*.

#### **Table 19: Service Rule Set Example**

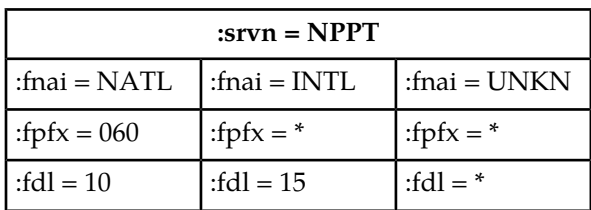

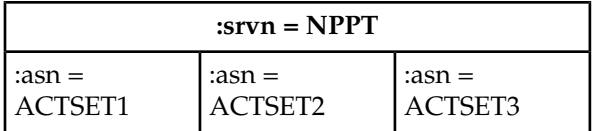

# **Multiple Services**

An NPP service is used by EAGLE EPAP-related features such as IDP Relay, to process digit strings according to the Service Rule Set for that feature. NPP supports multiple services at the same time, each with a separate Service Rule Set.

<span id="page-43-0"></span>*[Table 20: Sample NPP Configuration](#page-43-0)* illustrates a sample NPP configuration containing Service Rule Sets.

#### **Table 20: Sample NPP Configuration**

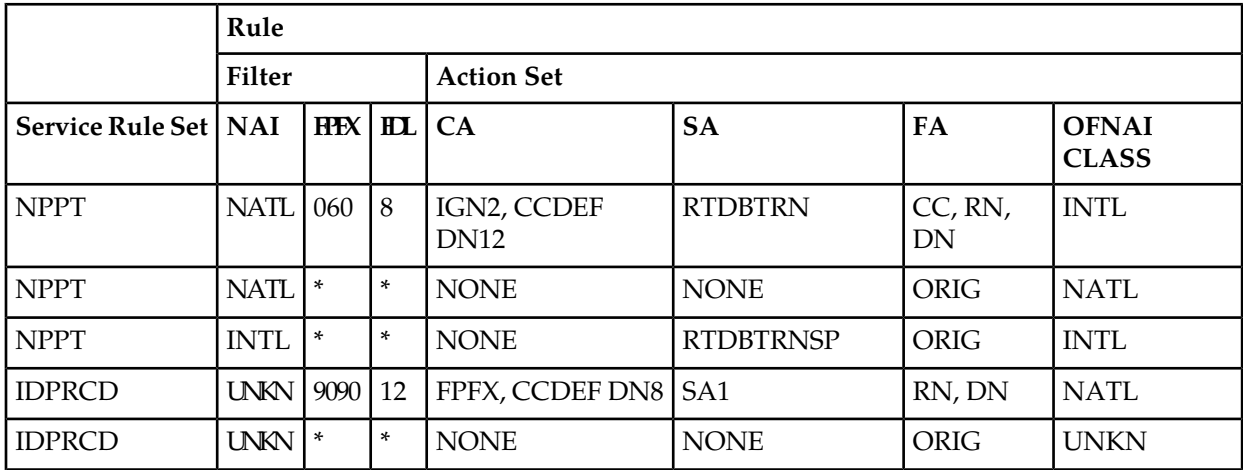

# **Chapter 6**

# **NPP Provisioning and NPP Test Service**

#### **Topics:**

- *[NPP Provisioning.....46](#page-45-0)*
- 
- 
- 
- 
- *[Provisioning Service Data.....80](#page-79-0)*
- *[Service Data Provisioning Procedures.....83](#page-82-0)*
- *[NPP Unlimited SDWC Chars Feature](#page-83-0) [Configuration Procedures.....84](#page-83-0)*
- *[NPP Test Service.....87](#page-86-0)*

This chapter describes the NPP provisioning process, including command descriptions and sequence of provisioning for correct execution.

• *[Provisioning Action Sets.....46](#page-45-1)* This chapter also describes the NPP Test Service<br>• *Action Set Provisioning Procedures.....70* and gives examples of its application. The NPPT • *Action Set Provisioning Proceaures....../0* and gives examples of its application. The NPPT *Provisioning Service Rule Sets.....74* Service is an EAGLE EPAP-based function that Service is an EAGLE EPAP-based function that • *[Service Rule Set Provisioning Procedures.....78](#page-77-0)* allows NPP action sets and rules associated with the NPPT Service rule set to be tested and validated without affecting live traffic.

# <span id="page-45-0"></span>**NPP Provisioning**

This section contains procedures and information for general provisioning of NPP components for the services that call NPP. Information and procedures from the following sources must be used together to correctly and completely provision NPP for a calling service:

- Provisioning procedures and information in this manual
- Service-specific NPP provisioning procedures and information in the Feature Manual for the calling service (some service-specific information is included in this manual where appropriate)
- NPP command descriptions in *Commands User's Guide*; the command information includes parameter descriptions and valid values, provisioning dependencies, output examples, and notes for the correct use of each command.

EAGLE controlled features must be enabled or turned on before NPP provisioning commands can be entered. Refer to the Feature Manuals for the calling services for controlled feature provisioning procedures.

Some calling services use provisioned default values for fields or digits in an outgoing message or digit string (such as Default Country Code and Default Network Destination Code). These default values must be provisioned before the NPP components are executed to process an incoming digit string from the calling service. Requirements for provisioning default digit values are included in the Feature Manual for the calling service.

NPP provisioning consists of the following tasks. The provisioning sequence depends somewhat on the data required by a service.

- Provision the NPP Action Sets.
- Provision the NPP Service Rule Sets (associate a Filter with an Action Set to create a Rule for a service).
- Provision NAI mapping values and Delimiter Digit values.
- Change the NPP on/off status for a service.

<span id="page-45-1"></span>The procedures in this section describe how to provision the components of NPP. Each section describes the commands used and and the provisioning considerations for a component, including required provisioning sequences, mutually exclusive components, and components that must be provisioned together.

# **Provisioning Action Sets**

The Action Set components customize how the incoming and outgoing digit strings are processed by NPP for a calling service. A maximum of 1024 Action Sets can be provisioned per system.

The procedures in this section describe how to provision the information for each of the following Action Set components:

- Conditioning Actions
- Service Actions
- Formatting Actions
- Formatting Action List Type

# • Outgoing FNAI Class

The following commands are used to provision NPP Action Sets:

**Table 21: NPP Action Set Commands**

| Command        | Description                              | Parameters                               | <b>Parameter Values</b>                                                                                      |
|----------------|------------------------------------------|------------------------------------------|----------------------------------------------------------------------------------------------------|
| ent/chg-npp-as | Create or Change an NPP Action Set       |                                          |                                                                                                    |
|                | <b>Action Set</b><br>Name                | asn                                      | Ten-character string that<br>uniquely identifies the Action<br>Set.                                          |
|                | Conditioning<br>Actions                  | :ca= <ca1>,,<ca12></ca12></ca1>          | See Table 22: Conditioning<br>Actions.<br>Default: Any unspecified $ca(x)$<br>value defaults to NONE.        |
|                | <b>Service Actions</b>                   | :sa= $<$ sa1>,, $<$ sa8>                 | See Table 23: Service Actions.                                                                               |
|                |                                          | :sa1val:sa8val                           | Default: Any unspecified $sa(x)$<br>value defaults to NONE.                                                  |
|                | Formatting<br>Action                     | $fa = < f a 1$ (not orig)                | See Table 24: Formatting Actions.                                                                            |
|                |                                          | fa=orig                                  | Default = ORIG                                                                                               |
|                | Formatting<br>Actions                    | $fa = < fa1$ ,< $fa12$ ( $fa1$ not orig) | See Table 24: Formatting Actions.<br>Default: Any unspecified<br>fa(2-12) value defaults to NONE.            |
|                | Formatting<br><b>Action List</b><br>Type | fatype                                   | See Table 25: Formatting Action<br>List Types (FATYPE).<br>The fatype parameter is valid                     |
|                |                                          |                                          | with only the chg-npp-as<br>command.                                                                         |
|                | Outgoing<br><b>FNAI Class</b>            | ofnai                                    | NPP FNAI Class used to map<br>the outgoing NAI value.                                                        |
|                |                                          |                                          | <b>INTL</b><br><b>NATL</b><br>NAI1<br>NAI2<br>NAI3<br><b>UNKN</b><br>$INC = Value of incoming$<br><b>NAI</b> |
|                |                                          |                                          | $Default = INC$                                                                                              |
| dlt-npp-as     | Delete an NPP Action Set                 |                                          |                                                                                                    |

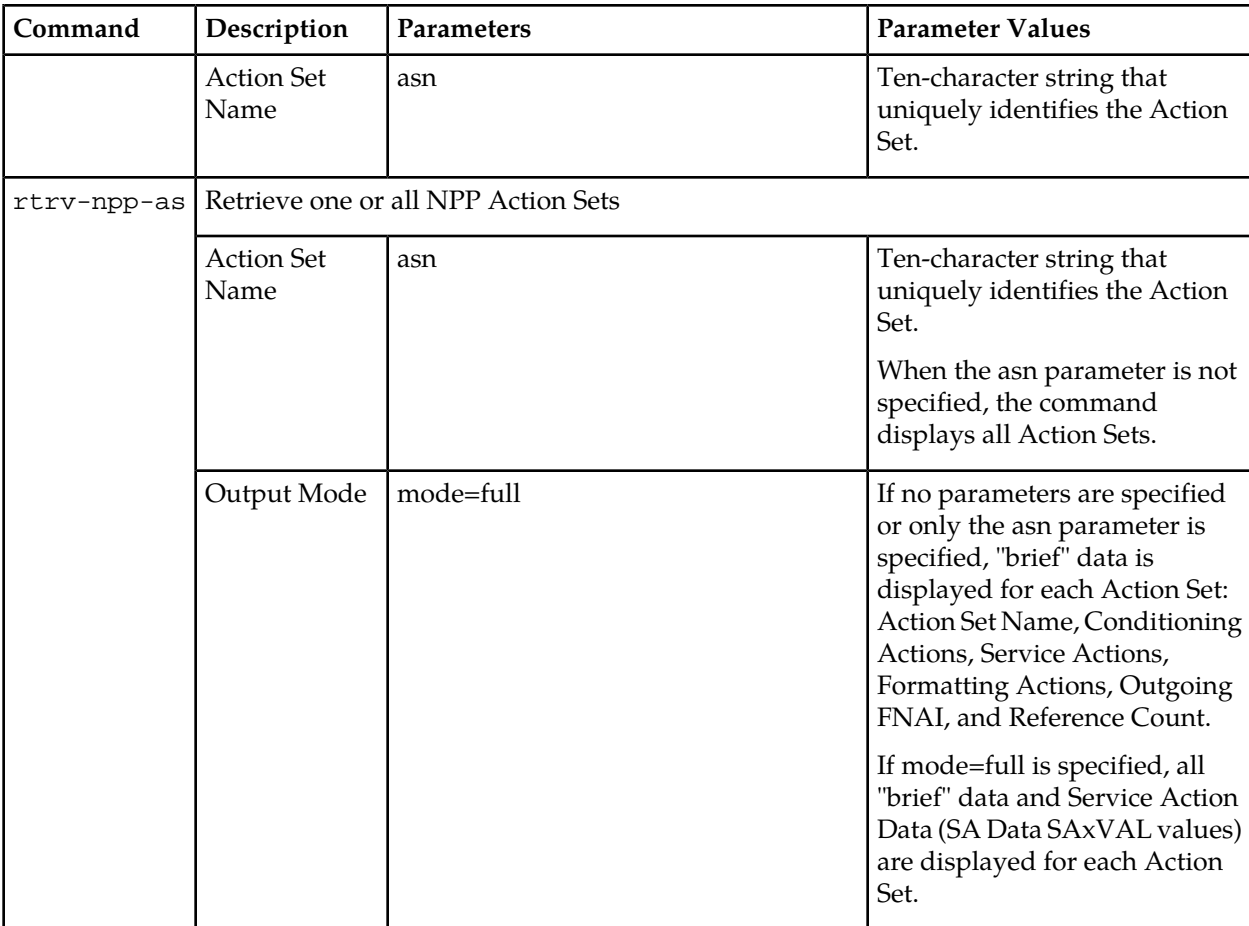

## <span id="page-47-0"></span>**Provisioning Conditioning Actions**

Conditioning Actions perform the following actions in processing the incoming digit string:

- Ignore the specified number of digits.
- Populate a Formatting Action value with the specified or remaining number of digits. The Formatting Action that will be populated must be provisioned in the Action Set. See *[Provisioning Formatting](#page-63-1) [Actions](#page-63-1)*.
- Populate a Formatting Action value with a provisioned STP option default value to be used in the outgoing digit string.

Some calling services use provisioned default values for fields or digits in an outgoing message or digit string (such as Default Country Code and Default Network Destination Code). The default values must be provisioned before the NPP components are executed to process an incoming digit string from the calling service. Procedures for provisioning default digit values are included in the Feature Manual for the calling service. The Formatting Action that will be populated must be provisioned in the NPP Action Set. See *[Provisioning Formatting Actions](#page-63-1)*.

Some Conditioning Action parameter values end in a number (such as ac3 or dn5). The number indicates the number of digits in the incoming digit string that will be processed by that Conditioning Action.

*[Table 22: Conditioning Actions](#page-48-0)* describes Conditioning Action parameters, lists populated Formatting Actions, and indicates provisioning considerations. Up to 12 Conditioning Actions can be provisioned per Action Set.

**Note:** "IDPRCDPN(X)" indicates any of the IDPRCDPN, IDPRCDPN2, IDPRCDPN3, and IDPRCDPN4 services.

- Enough Conditioning Actions must be provisioned in an Action Set to process the entire incoming digit string, in sequence from the beginning to the end of the string.
- For filters with FDL=\* (wildcard), the associated Conditioning Action group must contain a ZNX, DNX, or SNX Conditioning Action. For filters with specific FDL (Filter Digit Length) values, the associated Conditioning Action group must process the entire number of digits (by either ignoring or processing them).
- At a minimum, one or more Conditioning Actions must be provisioned to populate one of the following sets of Formatting Actions:
	- Internationally formatted Dialed Number (ZN) ZN consists of the Country Code (CC), Area Code (AC),and Subscriber Number (SN)
	- Country Code (CC) + Directory Number (DN) DN consists of the Area Code (AC) and Subscriber Number (SN)
	- Country Code (CC) + Area Code (AC) + Subscriber Number

Conditioning Actions are provisioned as a comma-separated list of values for the ca parameter. At least one value must be specified for the ca parameter. For any additional values, one comma must be entered between each two values.

<span id="page-48-0"></span>The ca parameter values must specify the Conditioning Actions in the order in which they are executed by NPP. The first or only value for the ca parameter must be the first or only Conditioning Action that will be executed by NPP in the Conditioning Action group; the second value in the ca parameter list must be the second Conditioning Action that will be executed by NPP in the Conditioning Action group; and so on.

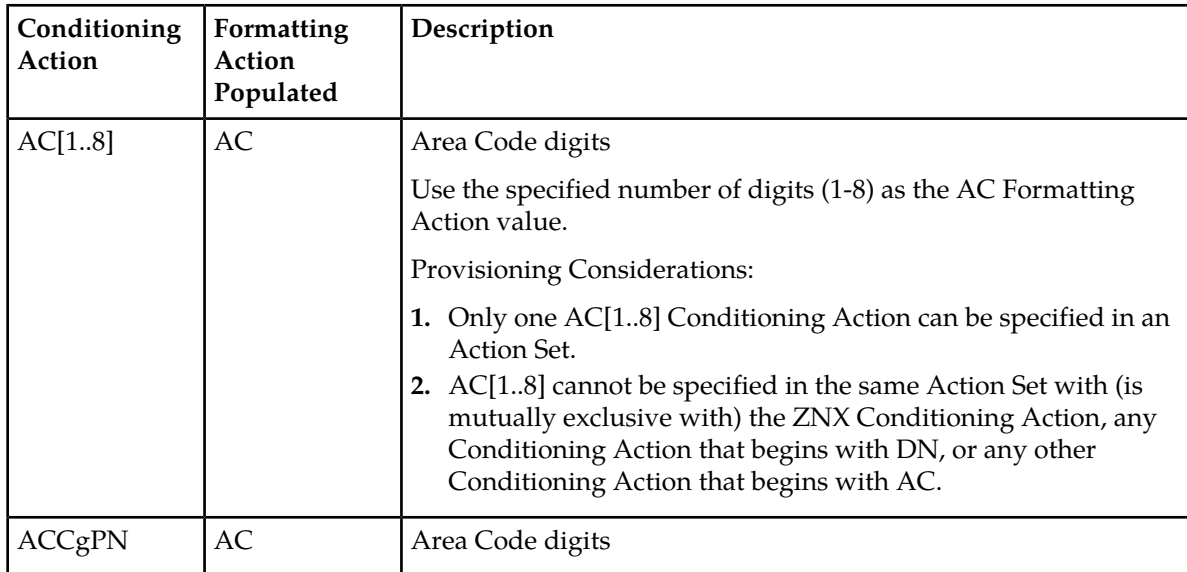

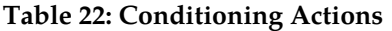

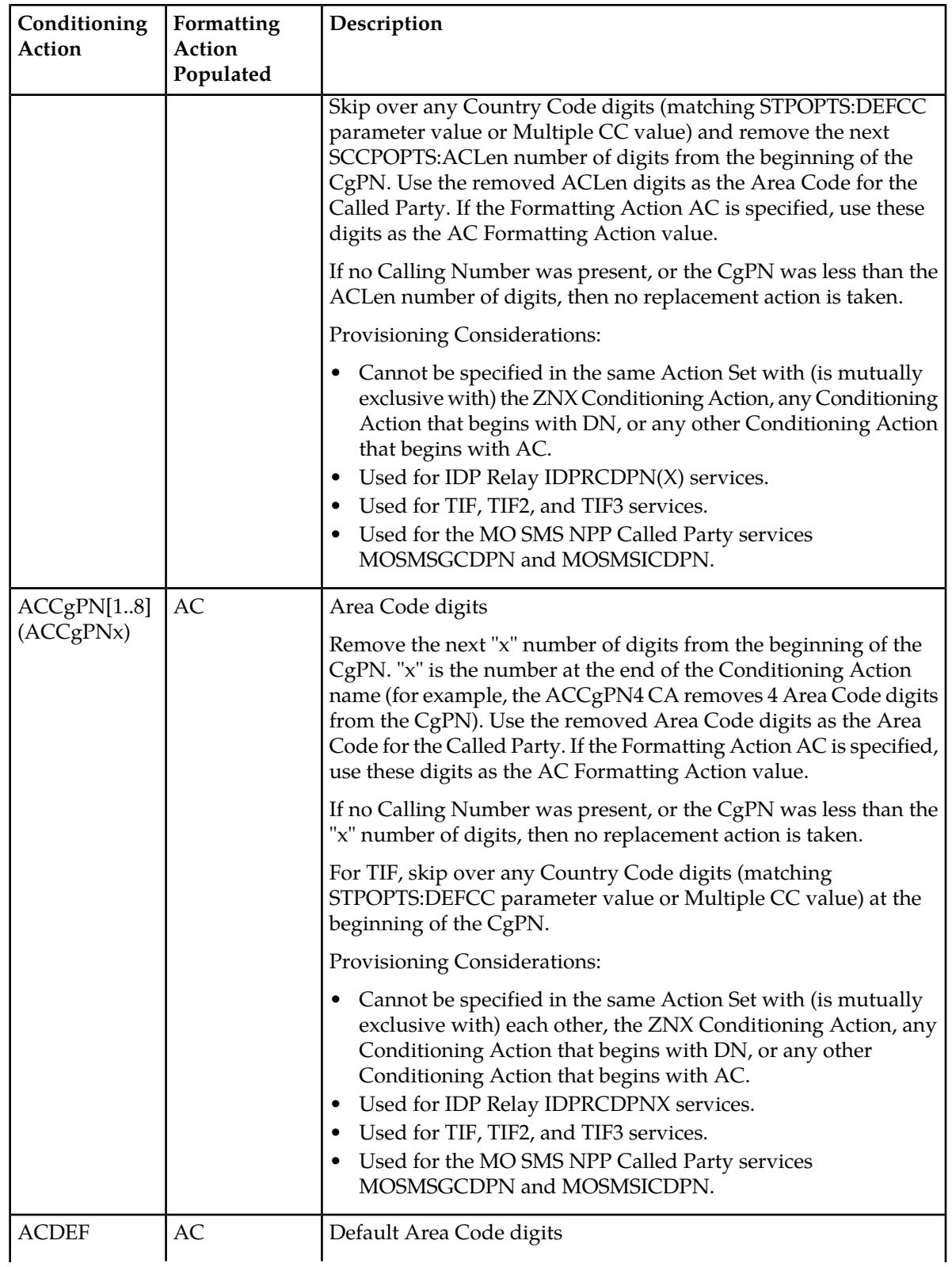

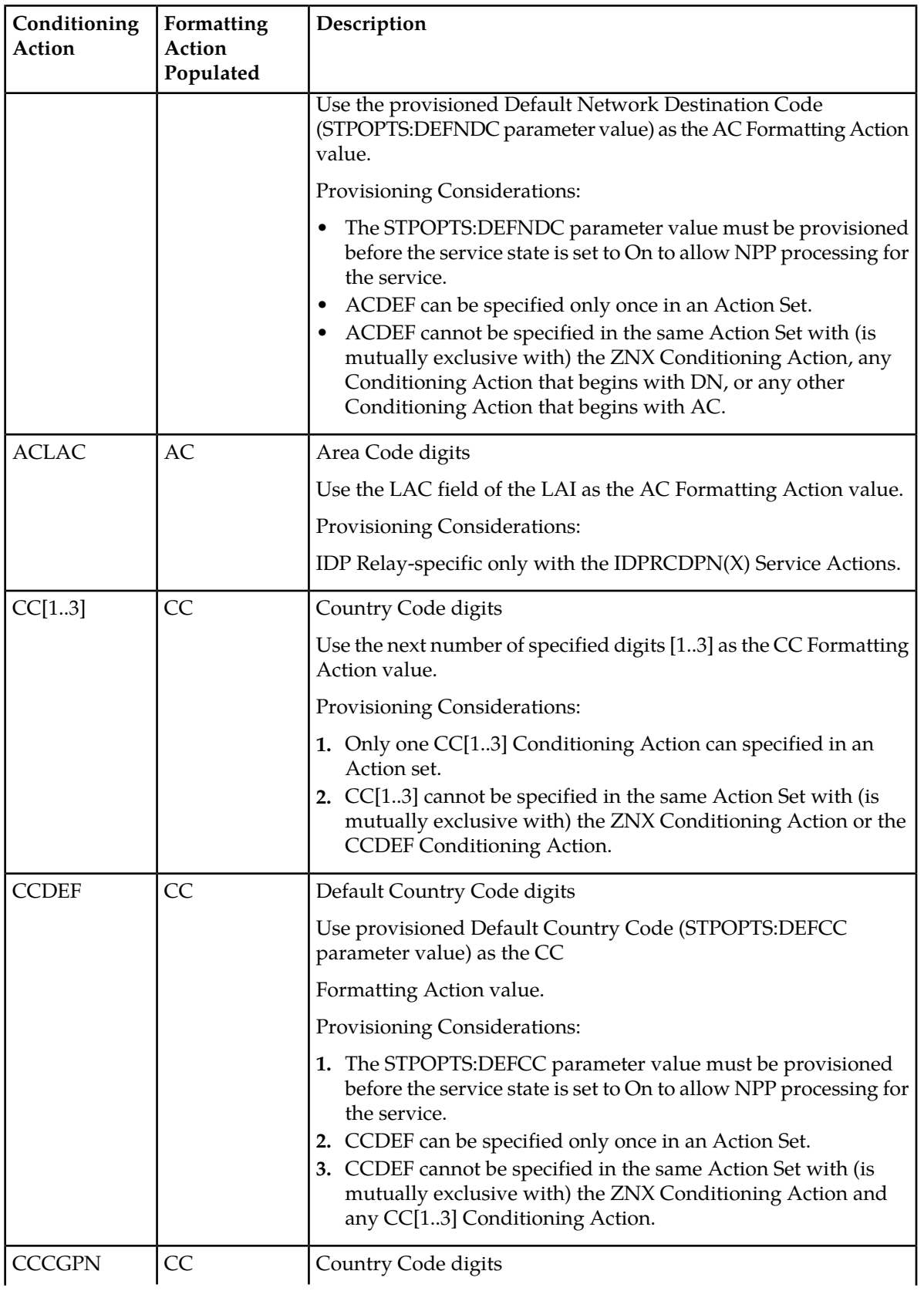

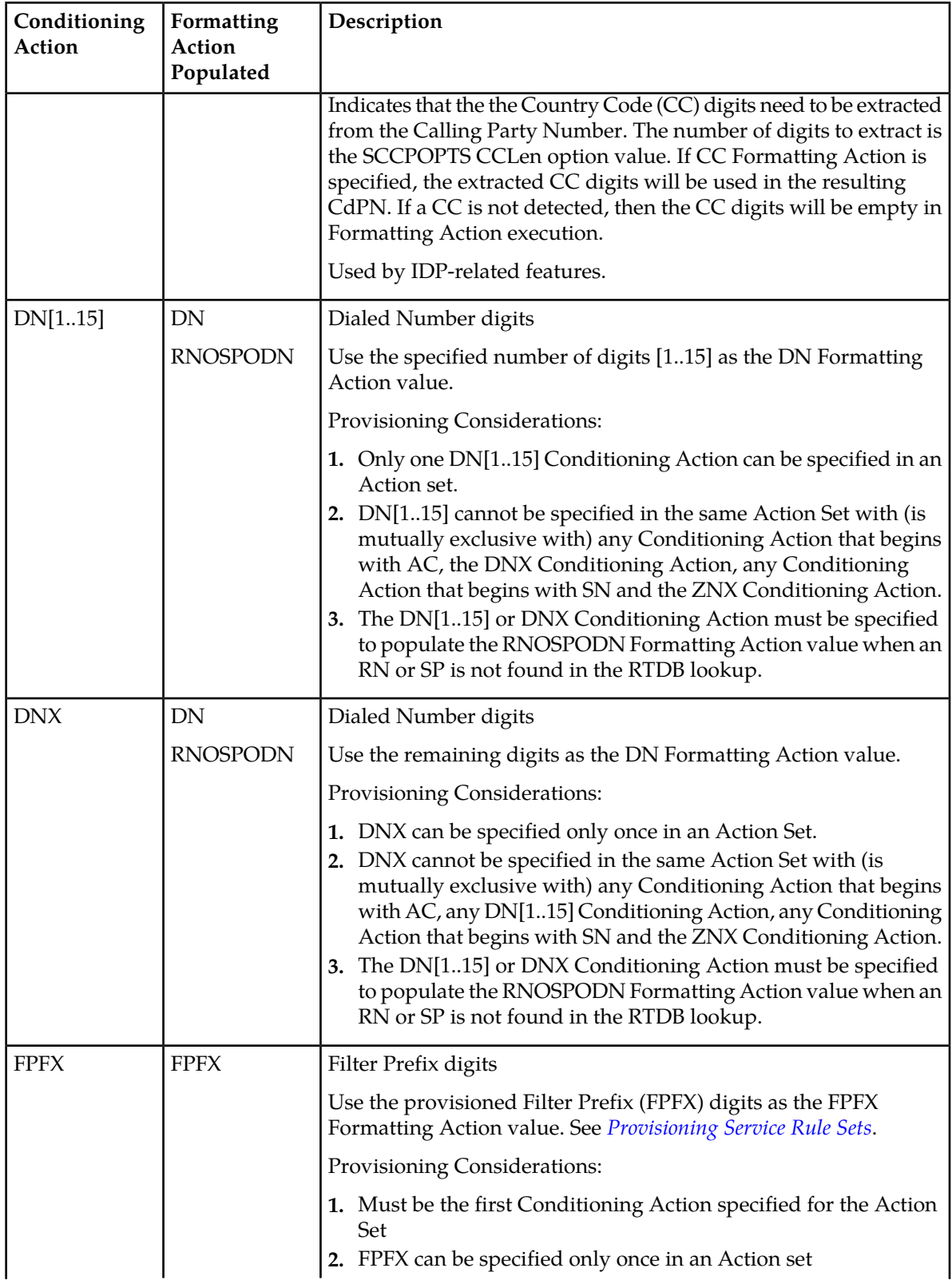

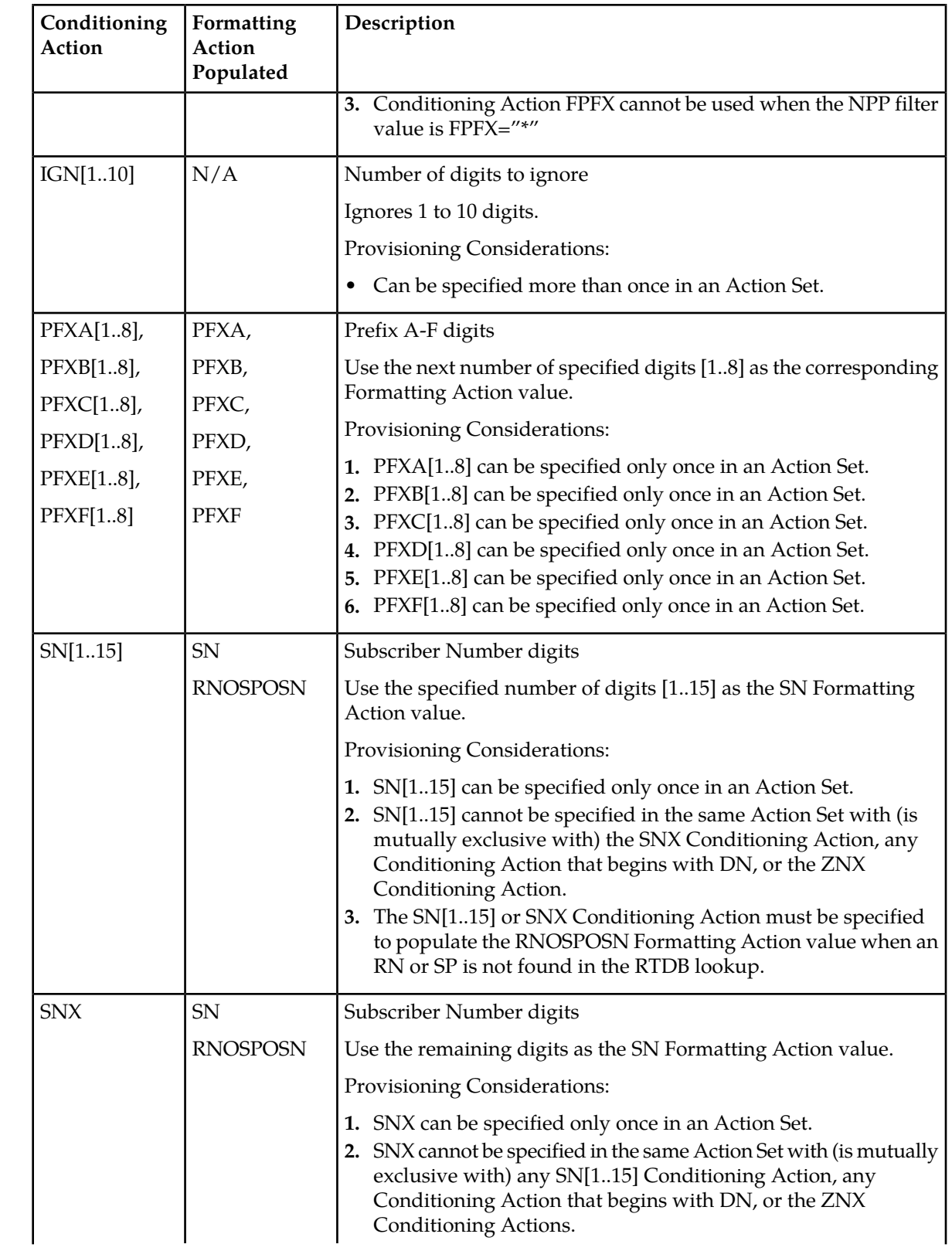

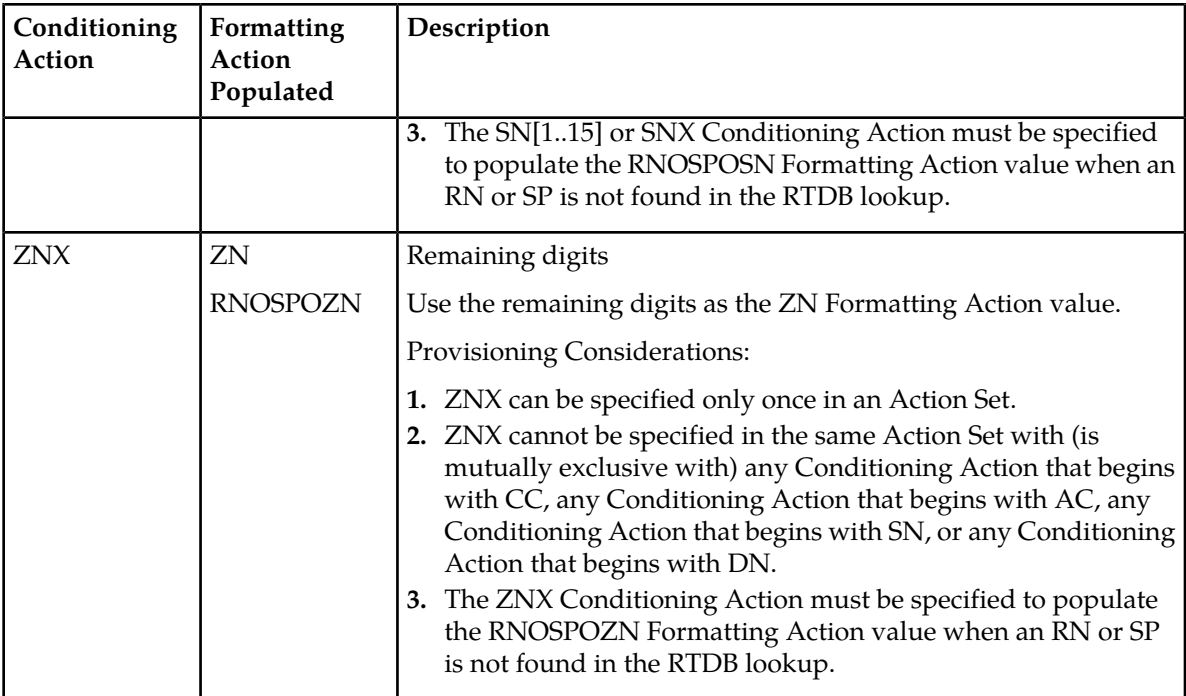

## <span id="page-53-0"></span>**Provisioning Service Actions**

A Service Action performs service-specific behavior on the internationally formatted digit string that it receives from Conditioning Action execution. Service Action behavior is determined by feature-specific functions, state information, and provisioned data from the service that is using NPP. Such behavior can include database access, data evaluation, and any special handling for outgoing messages.

Each service must define the Service Actions that it supports and the sequence (precedence) in which the supported Service Actions must be executed. The service assigns a precedence value (a number between 0 and 100) to each Service Action. Higher precedence Service Actions are always executed before lower precedence Service Actions. NPP executes Service Actions of equal precedence in the order of the sequence of the values in the SA parameter comma-separated list.

*[Table 23: Service Actions](#page-54-0)* describes Service Actions, lists their precedence values, and indicates the calling services that support each Service Action. Up to 8 Service Actions can be provisioned per Action Set.

Formatting Action values can be populated by Service Actions. The Formatting Actions that are populated by the Service Actions in an Action Set must also be provisioned in the Action Set. See *[Provisioning Formatting Actions](#page-63-1)*.

Service Actions are provisioned as a comma-separated list of values for the sa parameter. At least one value must be specified for the sa parameter. For additional values, one comma must be entered between each two values.

The sa parameter values must specify the Service Actions in the order in which they are executed by NPP, from highest precedence value to lowest precedence value. The first or only value for the sa parameter must be the first or only Service Action that will be executed by NPP in the Service Action group; the second value in the sa parameter list must be the second Service Action that will be executed by NPP in the Service Action group; and so on.

The Service Action parameter values must specify the Service Actions in the order in which they will be executed, from highest precedence value to lowest precedence value. The values that specify Service Actions that have the same precedence values must be specified in the list in the sequence in which the Service Actions will be executed. See *[Service Action Precedence](#page-30-0)* for examples of Service Action execution that depend on provisioning sequence.

<span id="page-54-0"></span>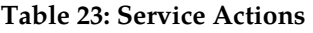

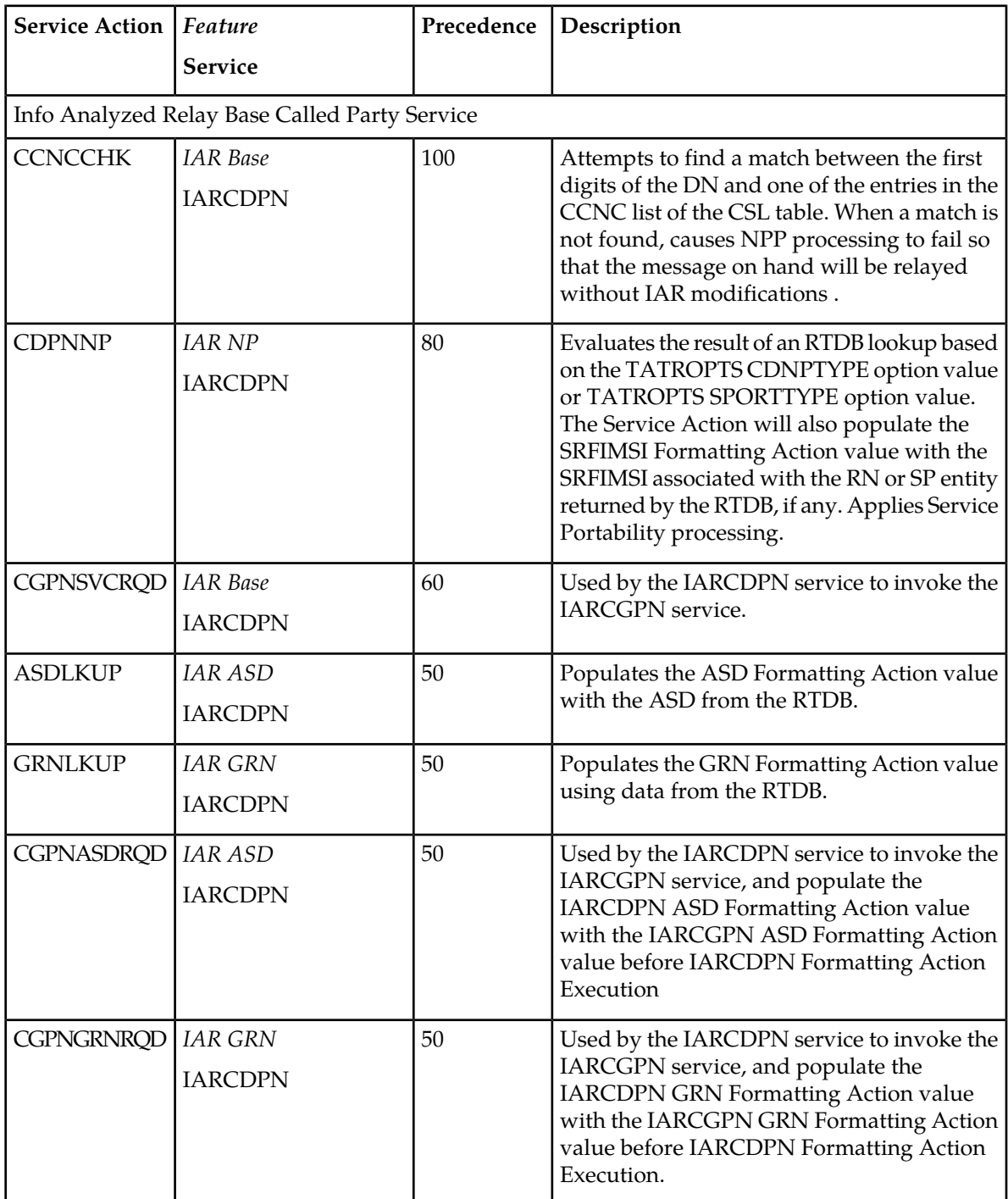

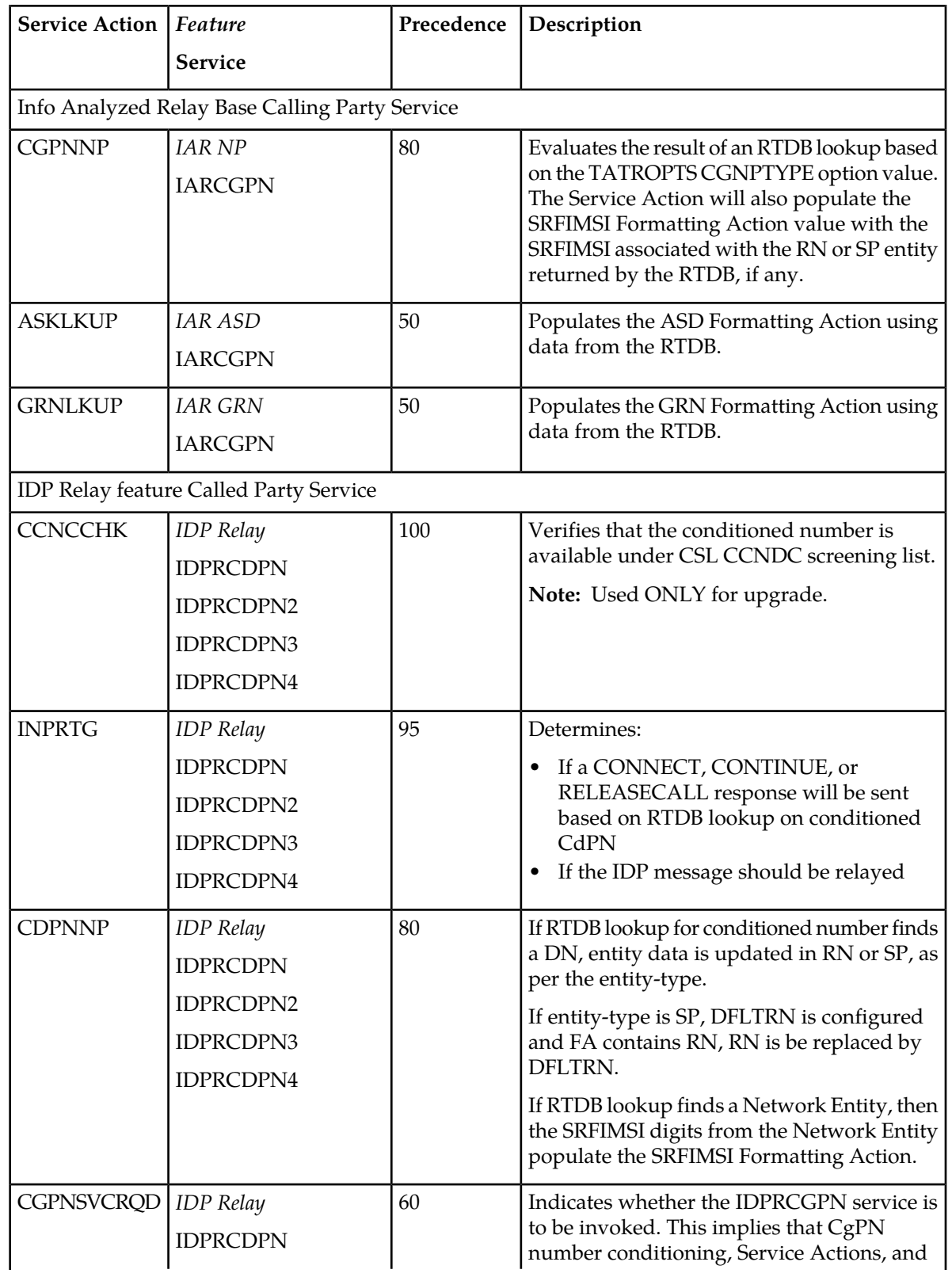

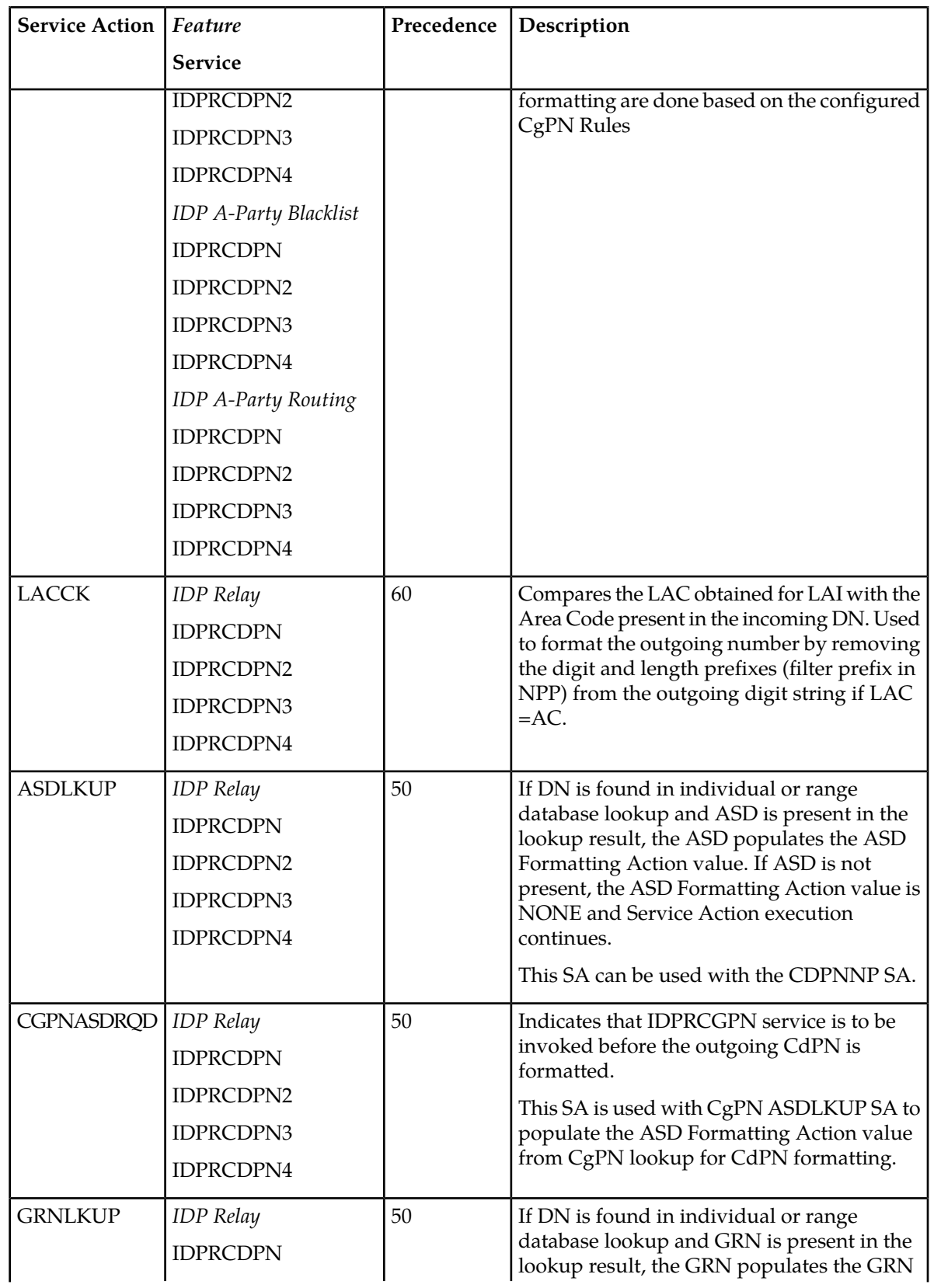

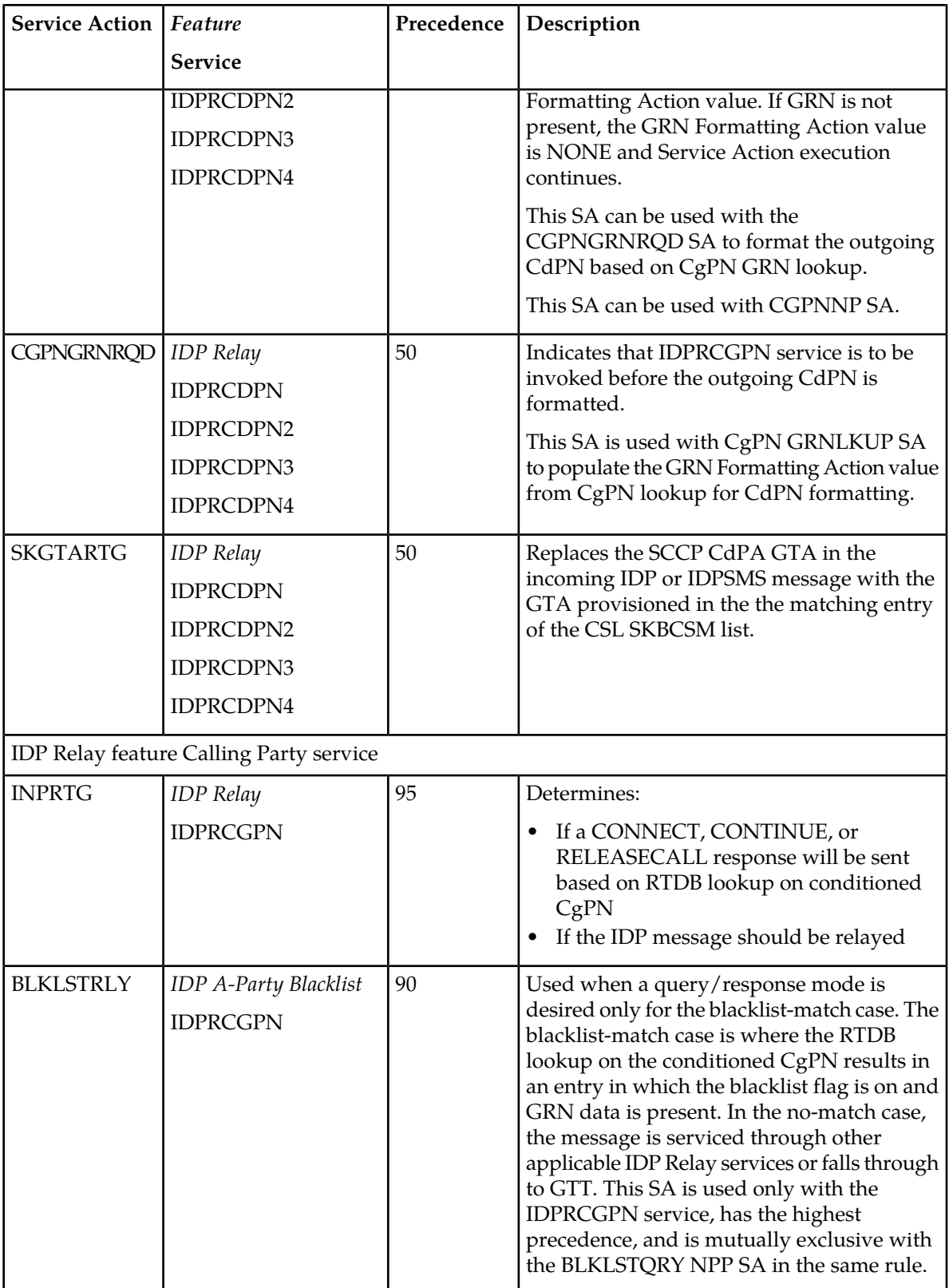

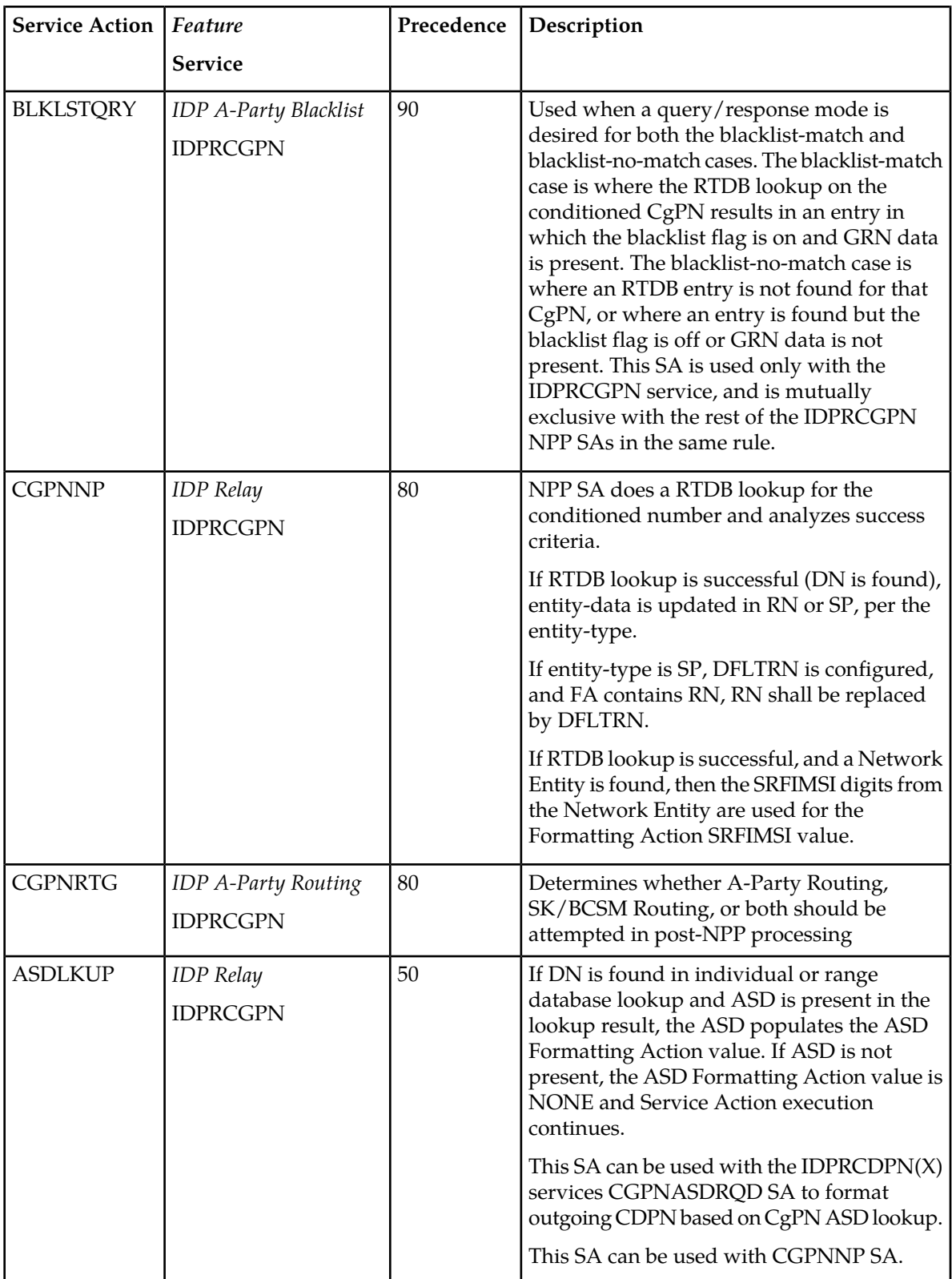

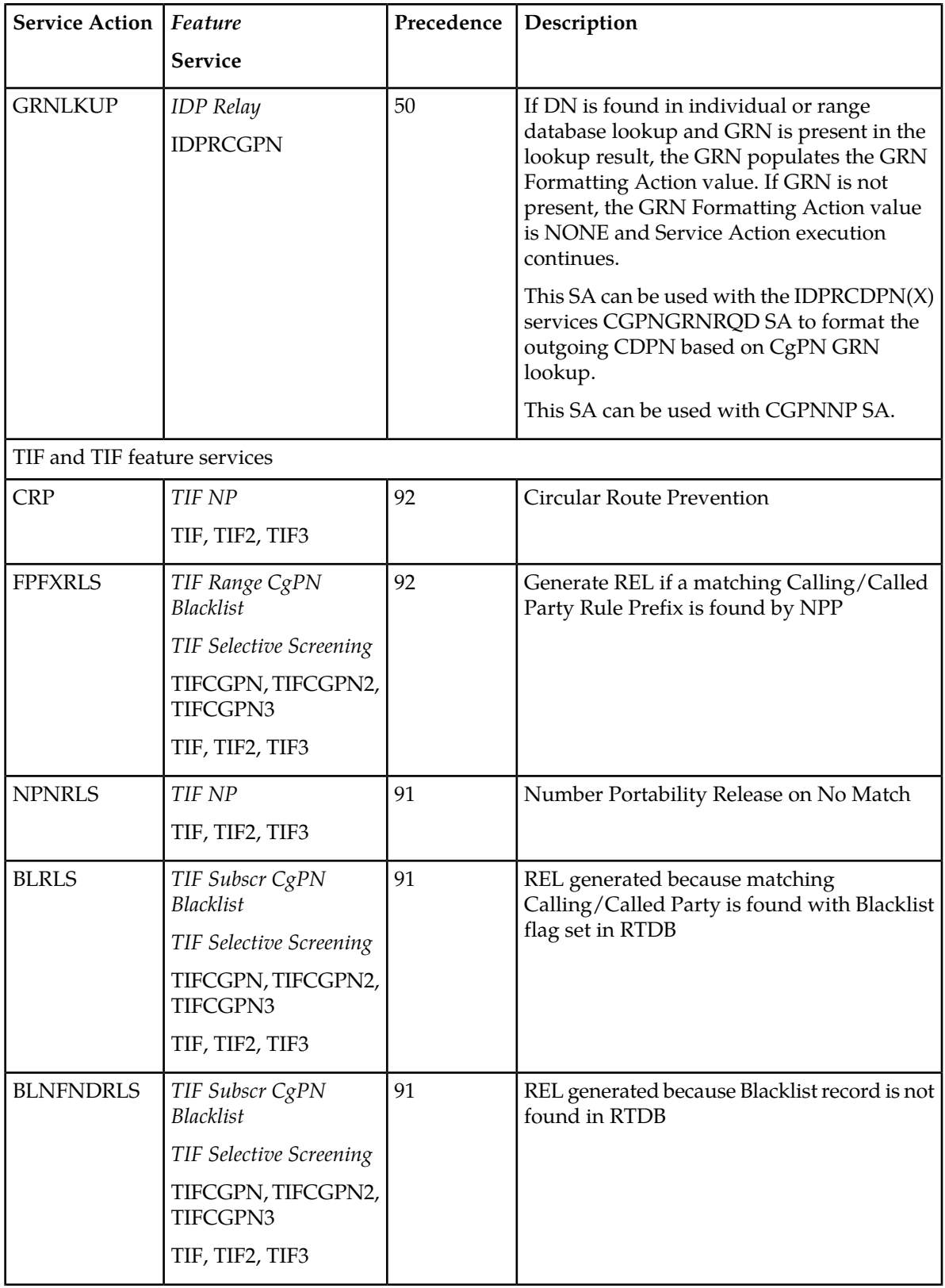

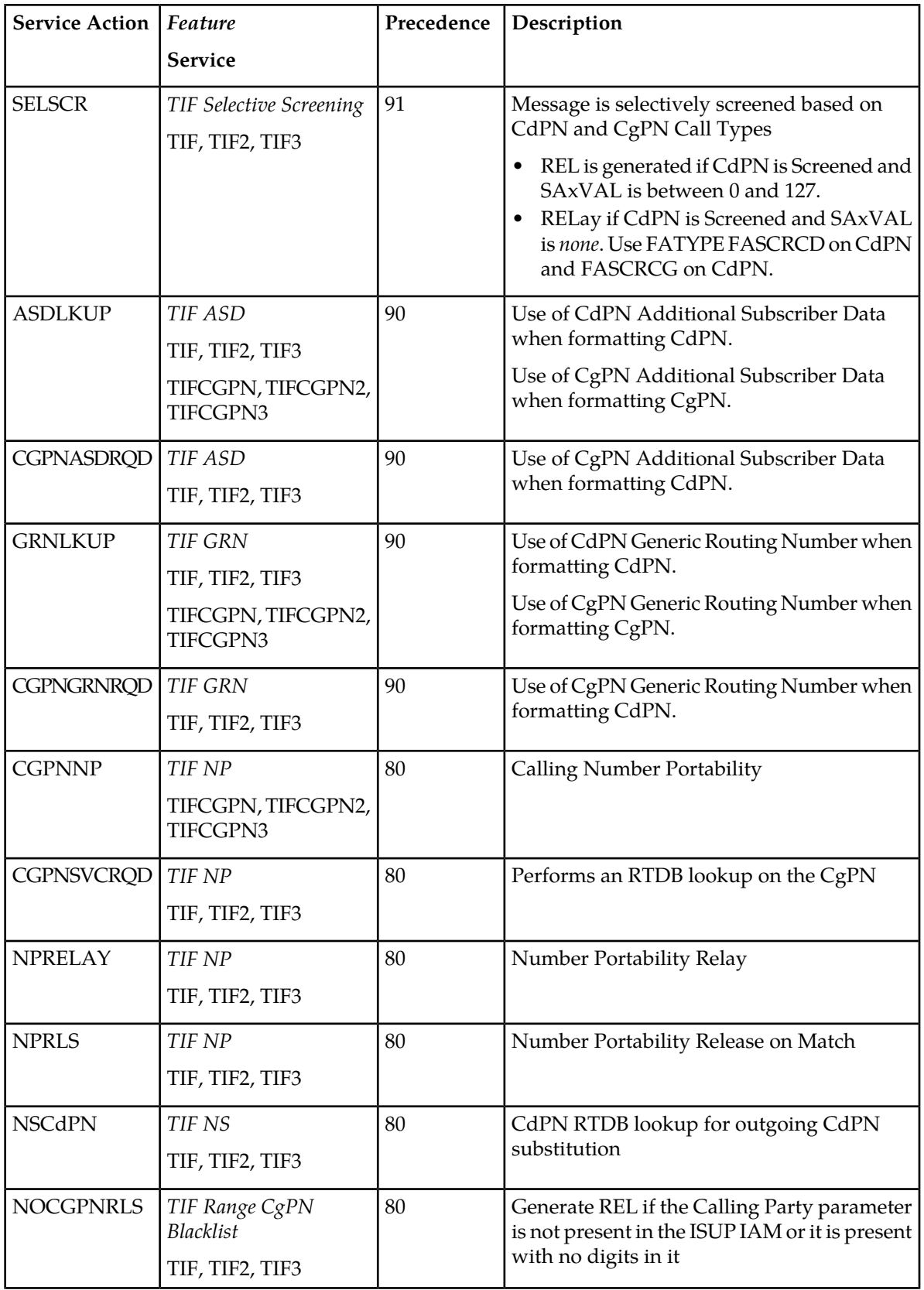

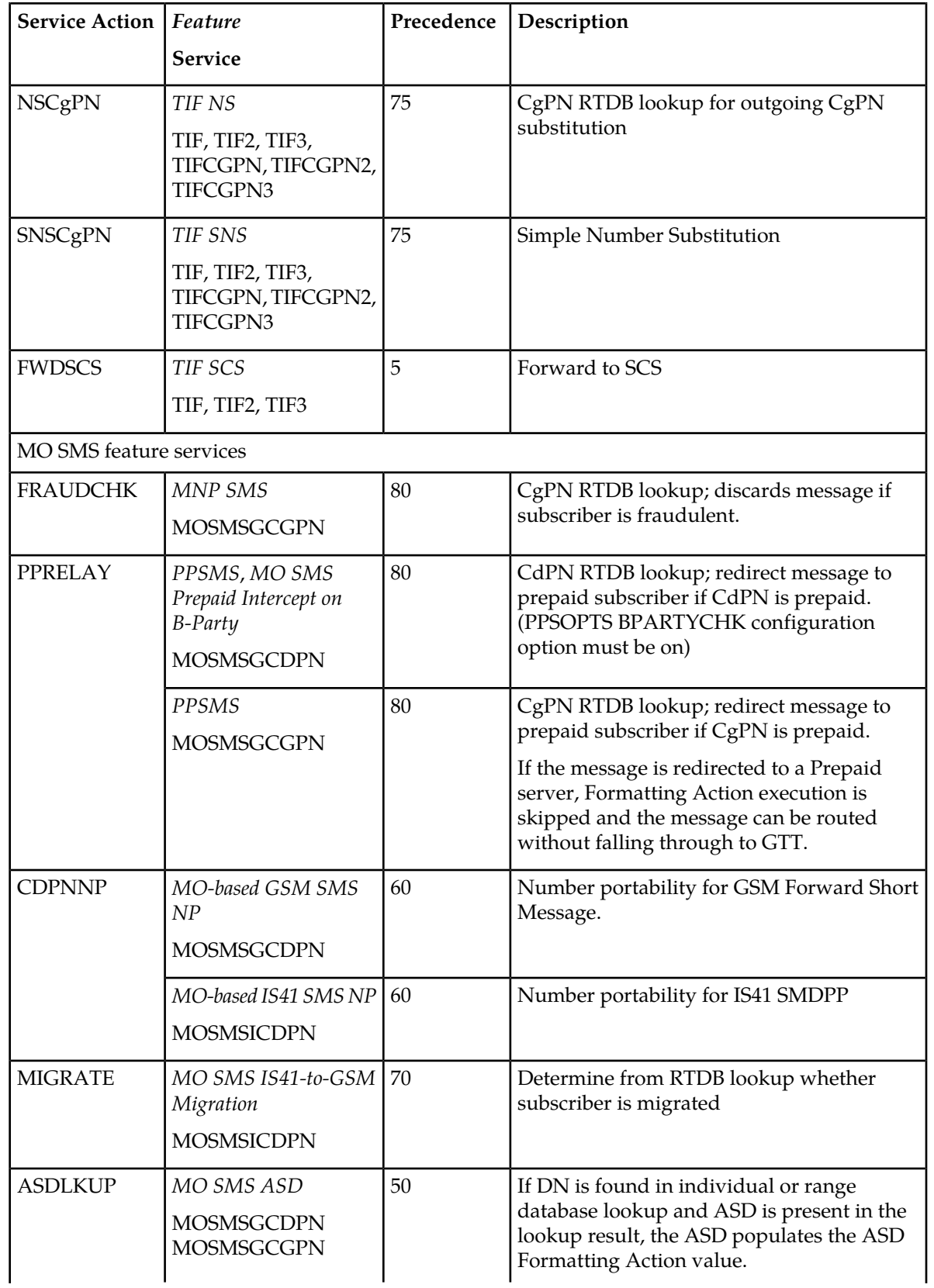

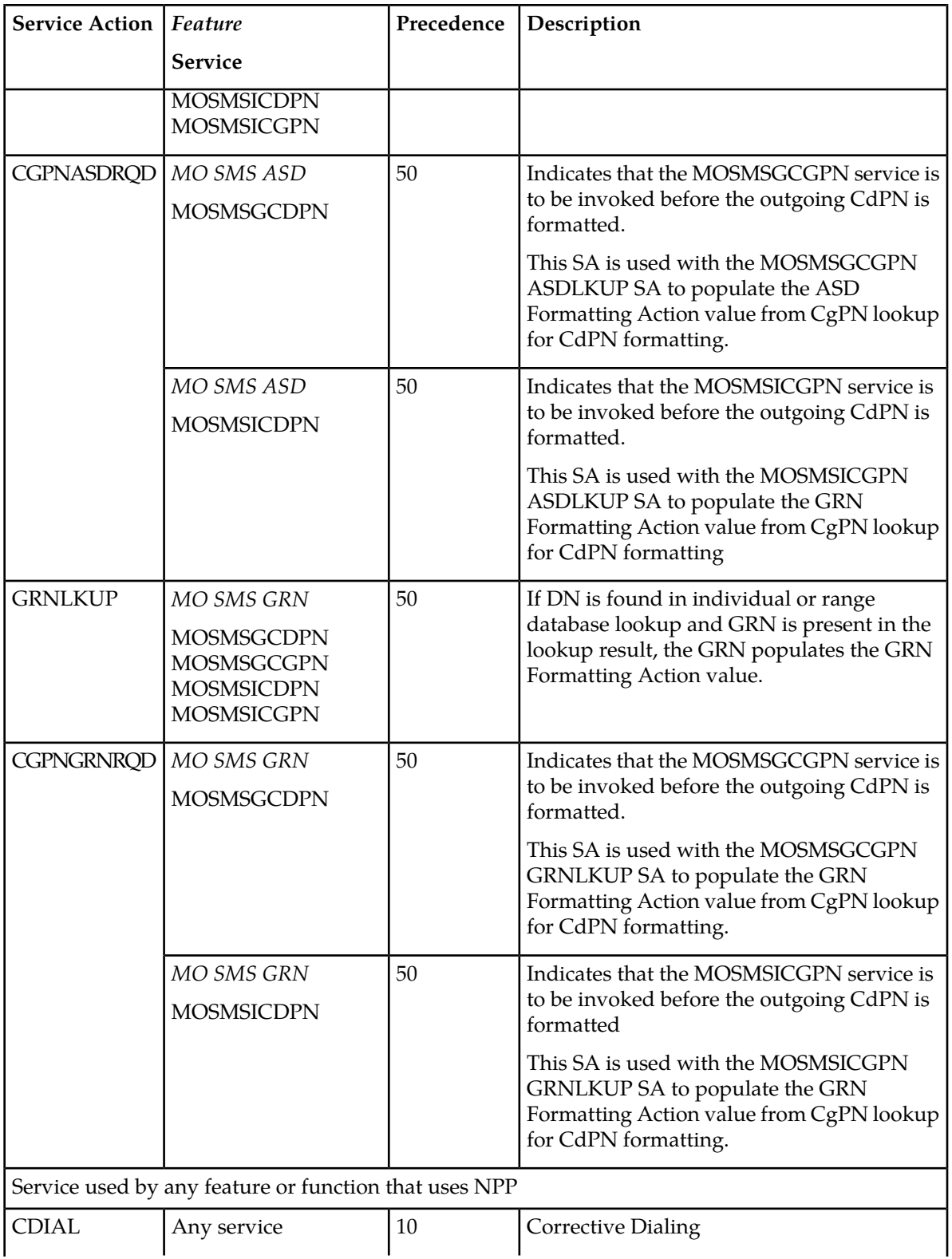

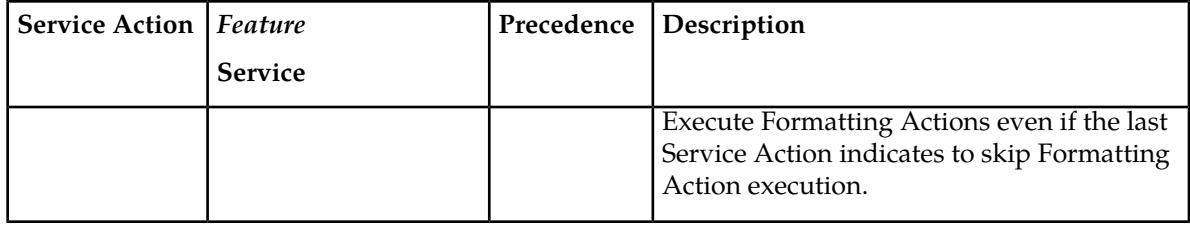

## <span id="page-63-1"></span>**Provisioning Formatting Actions**

Formatting Action values are used to construct the outgoing digit string after Conditioning Action execution and Service Action execution are completed. Formatting Action values can be populated by Conditioning Actions and Service Actions. The Conditioning Action or Service Action that populates a Formatting Action in an Action Set must also be provisioned in the Action Set. See *[Provisioning](#page-47-0) [Conditioning Actions](#page-47-0)* and *[Provisioning Service Actions](#page-53-0)*.

*[Table 24: Formatting Actions](#page-63-0)* describes Formatting Actions, indicates population of the Formatting Action by a Conditioning Action or Service Action, and indicates provisioning considerations. Up to 12 Formatting Actions can be provisioned per Action Set.

**Note:** If the MIGRATE and CDPNNP Service Actions are both provisioned in the same Action Set for an MO SMS feature , the outgoing number format can be only a single format. For example, it is not possible for a migrated subscriber to be formatted as RN+DN and a ported subscriber to be formatted as CC+RN+DN by the same Action Set.

Formatting Actions are provisioned as a comma-separated list of values for the fa parameter. At least one value must be specified for the fa parameter. For Any additional values, one comma must be entered between each two values.

<span id="page-63-0"></span>The fa parameter values must specify the Formatting Actions in the order in which they are executed by NPP. The first or only value for the fa parameter must be the first or only Formatting Action that will be executed by NPP in the Formatting Action group; the second value in the fa parameter list must be the second Formatting Action that will be executed by NPP in the Formatting Action group; and so on.

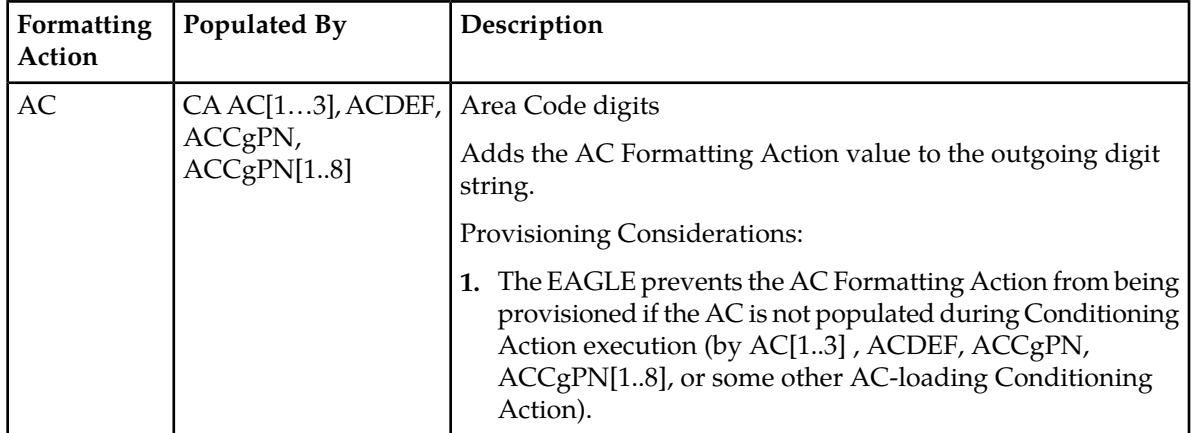

#### **Table 24: Formatting Actions**

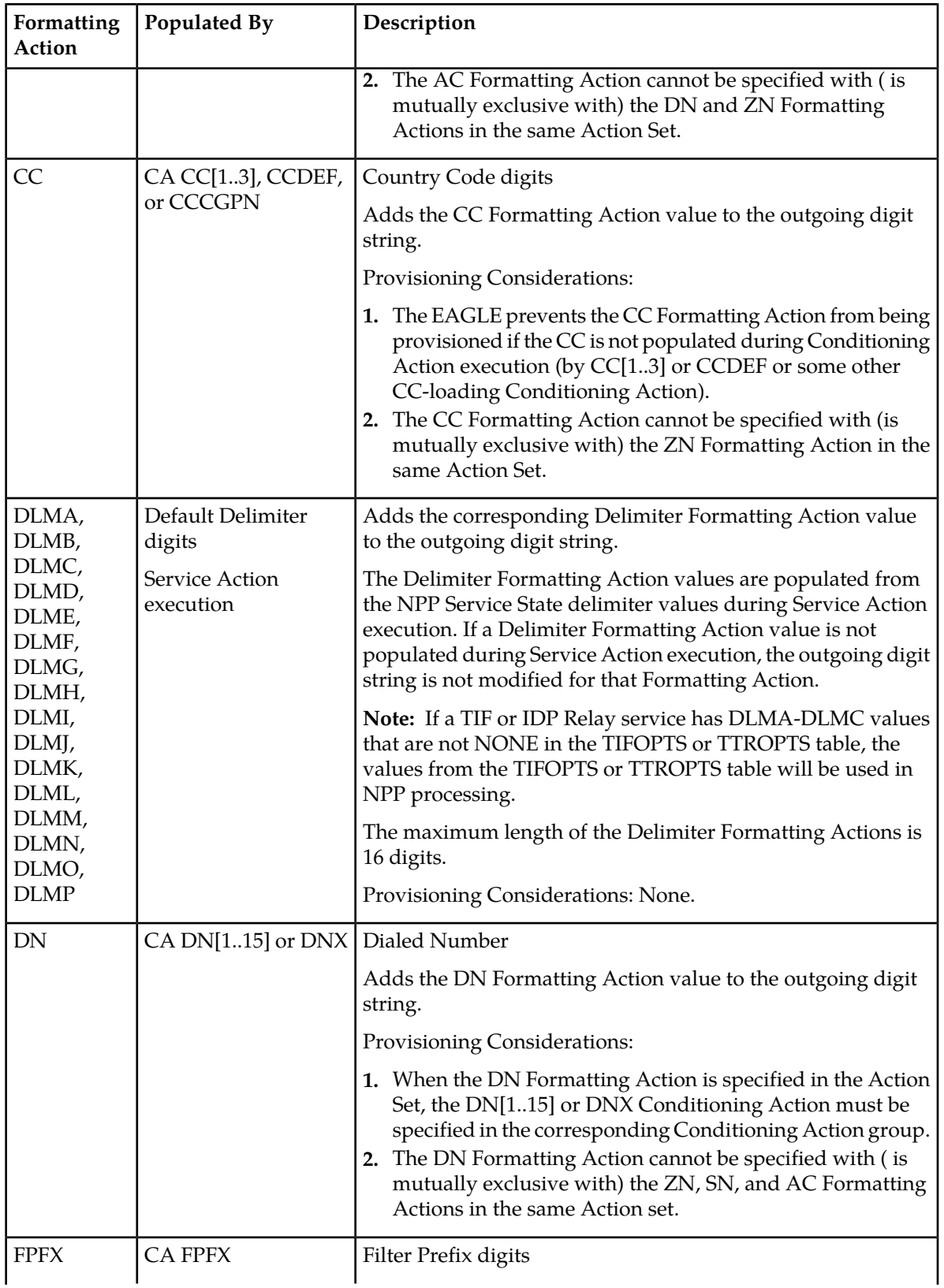

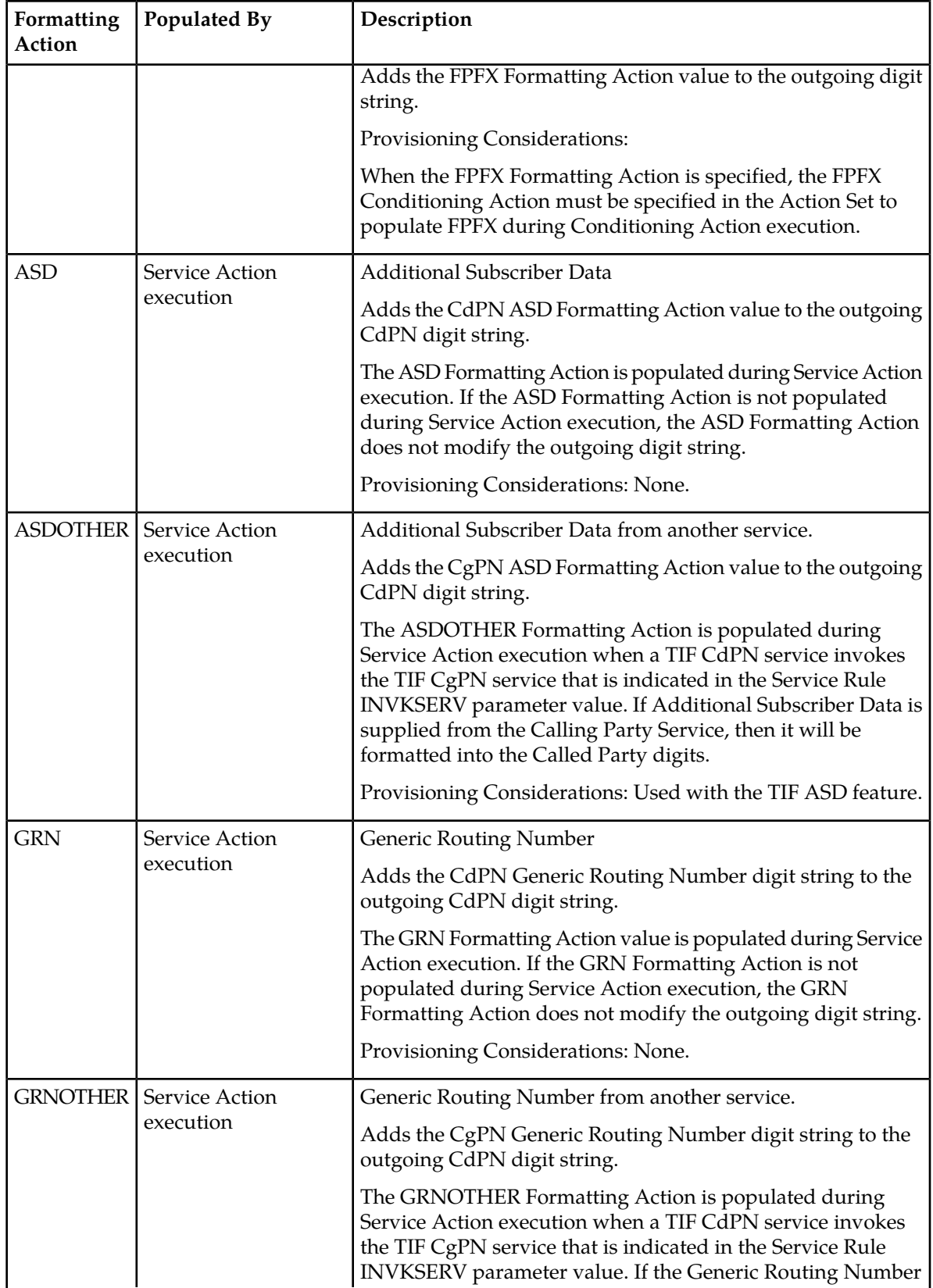

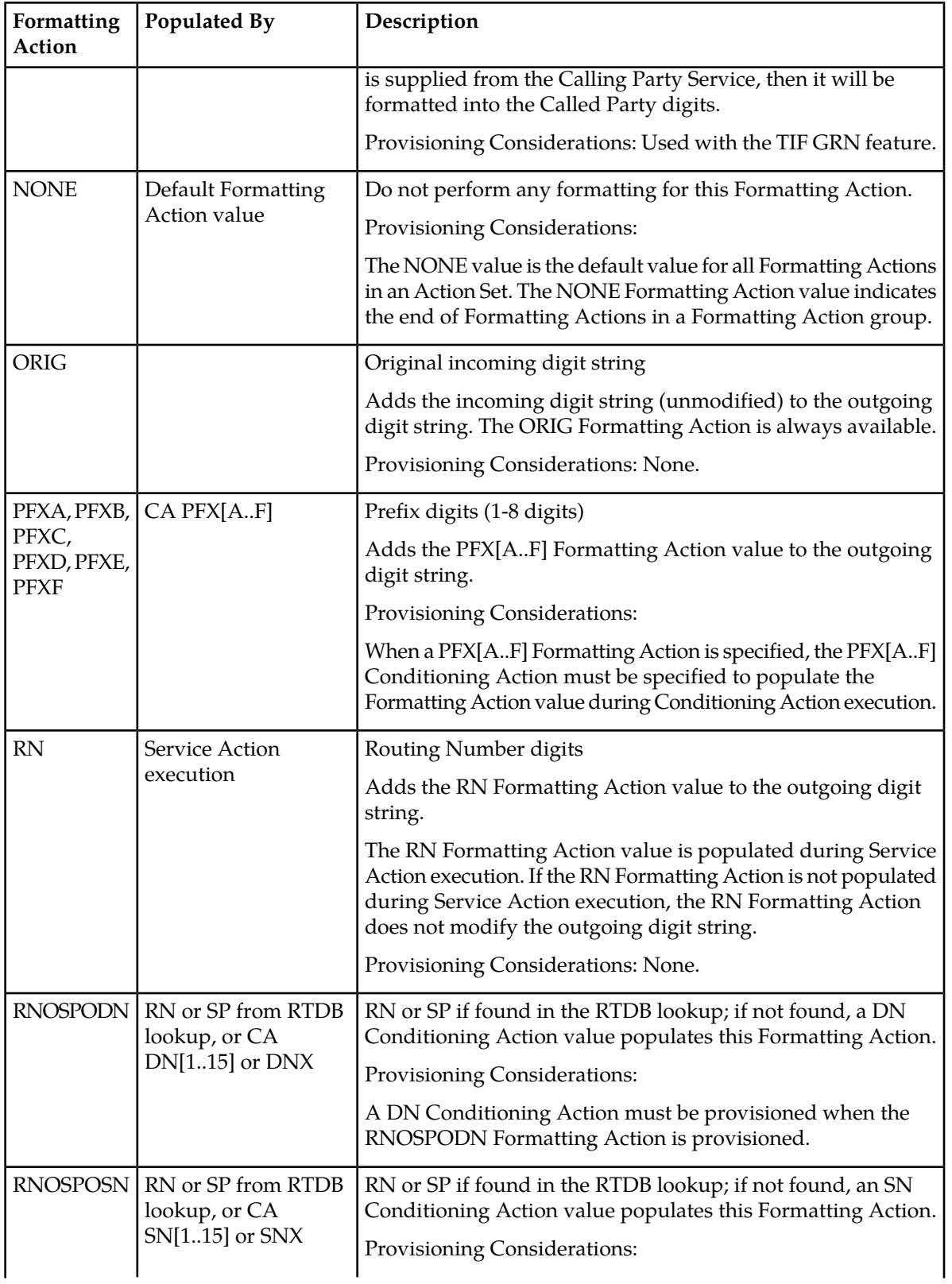

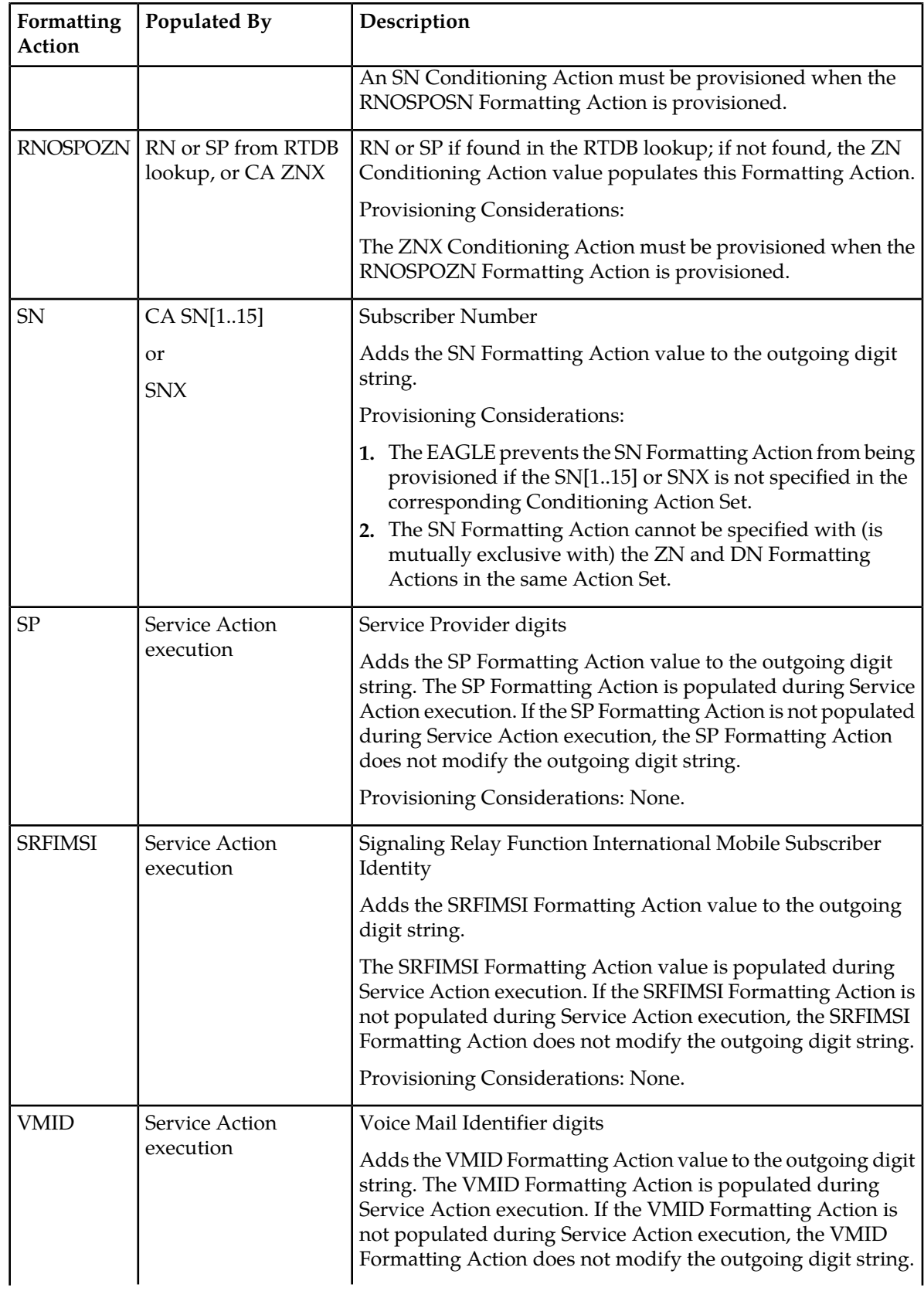

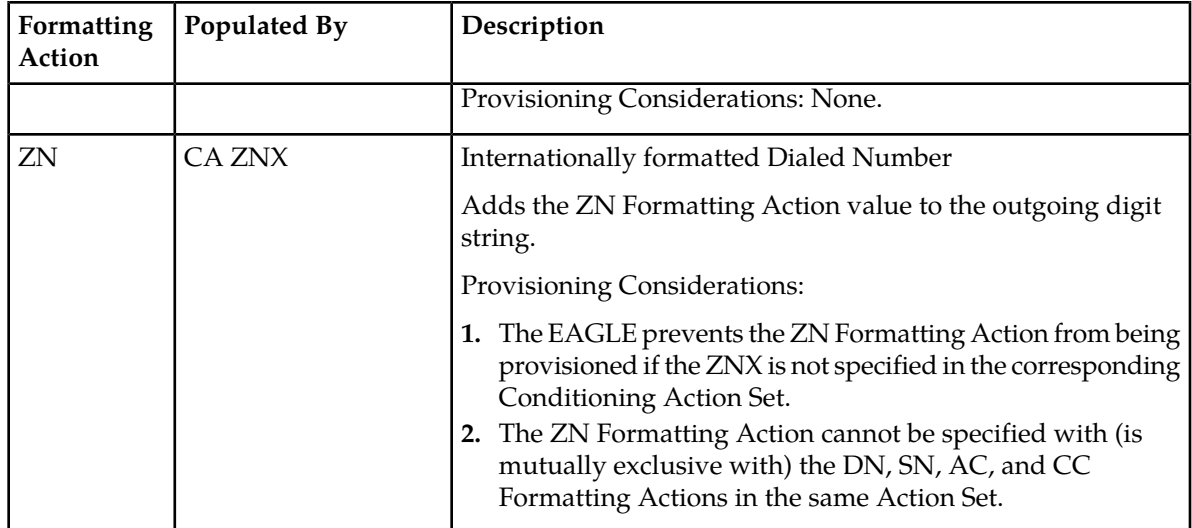

#### **Formatting Action List Type**

Formatting Action List Types are used with Formatting Actions to format outgoing digits in the response messages generated by the services using NPP.

When a new Action Set is entered using the ent-npp-as command, the FANF, FASP, FARN, FANE, FASCRCD, and FASCRCG Formatting Action Lists are unpopulated. These lists are populated using the chg-npp-as command. Only one Formatting Action List specified by the FATYPE parameter can be included in a single chg-npp-as command.

The Formatting Action Lists are provisioned with the FA and FATYPE parameters. When the FATYPE parameter is specified in combination with the FA parameter in the chg-npp-as command, the Formatting Action List specified by the FATYPE parameter is updated. When the FATYPE parameter is specified in a chg-npp-as command, the FA parameter and appropriate parameter values must be included in the entered command.

#### **Examples**

To configure the FARN Formatting Action List, enter:

chg-npp-as:asn=example:fa=cc,rn,dn:fatype=farn

To remove the Formatting Actions associated with the FARN Formatting Action List, enter the chg-npp-as command with the FATYPE parameter and FA=NONE.

```
chg-npp-as:asn=example:fa=none:fatype=farn
```
To configure the Formatting Actions which are not associated with a Formatting Action List, enter the chg-npp-as command with the FATYPE=DFLT or omit the FATYPE parameter.

```
chg-npp-as:asn=example:fa=cc,rn,dn:fatype=dflt
```
or

```
chg-npp-as:asn=example:fa=cc,rn,dn
```
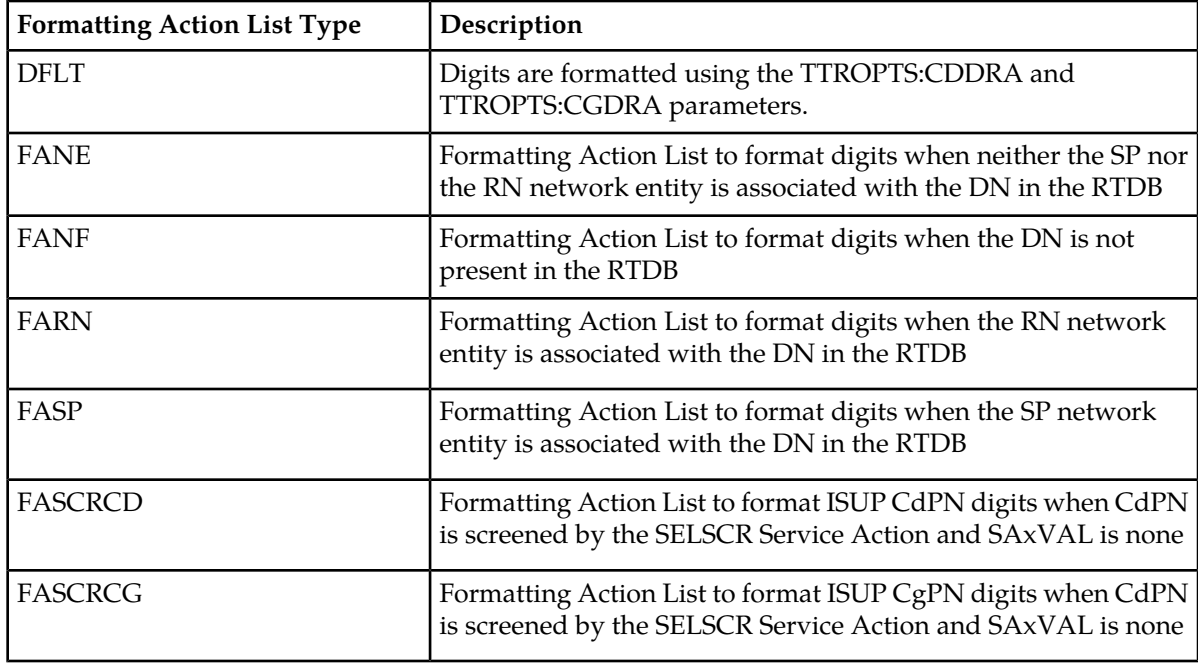

<span id="page-69-1"></span>**Table 25: Formatting Action List Types (FATYPE)**

#### <span id="page-69-2"></span>**Provisioning the Outgoing FNAI**

After successful Formatting Action execution, NPP sends an outgoing NAI value with the outgoing digit string to the calling service.

<span id="page-69-0"></span>The provisioned OFNAI parameter value in each Action Set indicates the value to use for the outgoing NAI value: either a provisioned FNAI Class value that NPP maps to the outgoing NAI value, or the NAI that was sent to NPP with the incoming digit string. See *[Outgoing FNAI Class](#page-37-1)*.

# **Action Set Provisioning Procedures**

Use the following procedures to create, change, and delete Action Sets.

Although there is a step to enter each group of Actions, the parameters with comma-separated lists do not need to be entered in a specific sequence. The values in a comma-separated list must be entered in the order in which the values will be used in execution. The steps indicate the types of Actions and other components that must be provisioned.

Each procedure builds one command. Do not press ENTER to execute the command until a procedure step instructs you to press ENTER. Refer to *Commands User's Guide* for complete descriptions of the commands used in these procedures.

For example, an Action Set named ACTSET1 contains Conditioning and Formatting Actions to construct the International digit format CC+AC+SN, the CdPNNP Service Action, and an outgoing FNAI value of INTL. The following procedure steps could be used to enter the complete command to create the Action Set; the last step indicates that Enter can be pressed to execute the command.

#### **Numbering Plan Processor (NPP) User's Guide NPP Provisioning and NPP Test Service**

- **1.** Enter the command keyword; the command line contains ent-npp-as
- **2.** Enter the asn parameter to specify the Action Set Name; the command line contains ent-npp-as:asn=actset1
- **3.** Enter the Conditioning Actions; the command line contains

ent-npp-as:asn=actset1:ca=cc2,ac3,sn7

**4.** Enter the Service Action; the command line contains

ent-npp-as:asn=actset1:ca=cc2,ac3,sn7:sa=cdpnnp

**5.** Enter the Formatting Actions; the command line contains

ent-npp-as:asn=actset1:ca=cc2,ac3,sn7:sa=cdpnnp:fa=cc,ac,sn

**6.** Enter the OFNAI value; the command line contains the complete command to create the Action Set:

```
ent-npp-as:asn=actset1:ca=cc2,ac3,sn7:sa=cdpnnp:fa=cc,ac,sn:ofnai=intl
```
**7.** Press ENTER to execute the command.

#### **Create a New Action Set**

Use the following procedure to provision a new Action Set.

Enter each part of one command as described in each step of the procedure. A step near the end of the procedure instructs you to press ENTER to execute the command when the complete command has been entered. See an example in *[Action Set Provisioning Procedures](#page-69-0)*.

- **1.** Enter ent-npp-as (the command keyword).
- **2.** Enter the asn parameter to specify the Action Set Name.
- **3.** Enter the Conditioning Action parameters for the Action Set. See the provisioning considerations in *[Provisioning Conditioning Actions](#page-47-0)*.
- **4.** Enter the Service Actions for the Action Set. See the provisioning considerations in *[Provisioning](#page-53-0) [Service Actions](#page-53-0)*.
- **5.** Enter the Formatting Actions for the Action Set. See the provisioning considerations in *[Provisioning](#page-63-1) [Formatting Actions](#page-63-1)*.
- **6.** Enter the OFNAI parameter. See the provisioning considerations in *[Provisioning the Outgoing FNAI](#page-69-2)*.
- **7.** Press **Enter** to execute the command.
- **8.** Enter the rtrv-npp-as command and verify the Action Set entries in the output.

#### **Add an Action to an Existing Group**

Use the following procedure to add a Conditioning, Service, or Formatting Action to an existing group in an Action Set.

**Note:** An Action Set cannot be changed if it is associated with any Rules in Service Rule Sets. Either:

- Delete every Rule that contains the Action Set from the Service Rule Sets, change the Action Set, and add the Rules back into the Service Rule Sets.
- Create a new Action Set that contains the desired changes, and create new Rules that contain the new Action Set in the appropriate Service Rule Sets.

Enter each part of one command as described in each step of the procedure. A step near the end of the procedure instructs you to press ENTER to execute the command when the complete command has been entered. See an example in *[Action Set Provisioning Procedures](#page-69-0)*.

Considerations for adding Actions to a group:

- The new Actions must be supported by the specified service.
- The correct execution sequence of the Actions must be maintained in the parameters which use comma-separated lists of parameter values.
- For Service Actions, a new Service Action must be in the correct high-to-low precedence sequence in the comma-separated list of parameter values.
- The groups in the Action Set must contain corresponding Actions. For example, if a Conditioning Action populates a Formatting Action, that Formatting Action must be provisioned in the Action Set.
- **1.** Enter the rtrv-npp-as command and specify the Action Set name to display the existing group of Actions.
- **2.** Enter chg-npp-as (the command keyword).
- **3.** Enter the asn parameter to specify the Action Set Name.
- **4.** Enter the Action parameters for the group in the Action Set. See the provisioning considerations in *[Provisioning Action Sets](#page-45-1)*.

Include a parameter value for each new Action in the group, maintaining the correct sequence for Action execution.

- **5.** Press **Enter** to execute the command.
- **6.** Enter the rtrv-npp-as command and verify the Action Set entries in the output.

#### **Change an Action in an Existing Group**

Use the following procedure to change Conditioning Actions, Service Actions, or Formatting Actions in an existing group in an Action Set.

**Note:** An Action Set cannot be changed if it is associated with any Rules in Service Rule Sets. Either:

- Delete every Rule that contains the Action Set from the Service Rule Sets, change the Action Set, and add the Rules back into the Service Rule Sets.
- Create a new Action Set that contains the desired changes, and create new Rules that contain the new Action Set in the appropriate Service Rule Sets.

To change one or more Conditioning Action, Service Action, or Formatting Action parameter values in an Action Set, the entire group of Action parameters in the existing group for the Action Set must be specified in the chg-npp-as command, including the parameters that are not changing values. The new value is specified for each parameter that needs to change value. Conditioning Actions are shown in this example; however, this same method is used for Service Actions and Formatting Actions.

- Conditioning Actions ign1, ac1, cc3, and sn2 are specified in the existing Conditioning Action group.
- To change "ac1 to "ac3", the following command can be entered:

chg-npp-as:asn=asn7:ca=ign1,ac3,cc3,sn2

Considerations for changing Actions in a group:
#### **Numbering Plan Processor (NPP) User's Guide NPP Provisioning and NPP Test Service**

- The new value must be supported by the specified service.
- The correct execution sequence of the Actions must be maintained in the parameters which use comma-separated lists of parameter values.
- For Service Actions, the new Service Action must be in the correct high-to-low precedence sequence in the comma-separated list of parameter values.
- The groups in the Action Set must contain corresponding Actions. For example, if a Conditioning Action populates a Formatting Action, that Formatting Action must be provisioned in the Action Set.
- <span id="page-72-0"></span>**1.** Enter the rtrv-npp-as command and specify the name of the Action Set that contains the group with the Action or Actions to be changed.
- **2.** Enter chg-npp-as (the command keyword).
- **3.** Enter the asn parameter to specify the name of the Action Set.
- **4.** Enter all of the Action parameters in the group that are shown in the output in *[Step 1](#page-72-0)*.

Specify the existing value for each Action parameter that will not change.

Specify the new value for each Action parameter that will change.

- **5.** Press Enter to execute the command.
- **6.** Enter the rtrv-npp-as command and specify the name of the Action Set, to verify the changes.

## **Remove an Action from an Existing Group**

To remove from an Action Set the last Conditioning Action, Service Action, or Formatting Action that is executed in a group, the entire group of Action parameters must specified in the command – except for the parameter for the Action that is to be removed. Conditioning Actions are shown in the following example; however, this same method is used for Service Actions and Formatting Actions.

When the w value is omitted from the list; the w Conditioning Action is removed from the Action Set. The entire group of specified Conditioning Action parameter values replaces the entire previously defined group of values.

To remove from an Action Set an Action that is not the last one that is executed, the entire group of Action parameters must specified in the command – except for the parameter for the Action that is to be removed.

For example:

- An Action Set contains Conditioning Actions x, y, and w.
- To delete the y Conditioning Action from the Action Set, enter the following command:

```
chg-npp-as:ca=x,w
```
When the y value is omitted from the list, the y Conditioning Action is removed from the Action Set. The entire group of specified Conditioning Action parameter values replaces the entire previously defined group of values.

Use the following procedure to remove an Action from an Action Set.

**Note:** An Action Set cannot be changed if it is associated with any Rules in Service Rule Sets. Either:

• Delete every Rule that contains the Action Set from the Service Rule Sets, change the Action Set, and add the Rules back into the Service Rule Sets.

- Create a new Action Set that contains the desired changes, and create new Rules that contain the new Action Set in the appropriate Service Rule Sets.
- **1.** Enter chg-npp-as (the command keyword).
- **2.** Enter the asn parameter to specify the Action Set Name.
- **3.** Enter the comma-separated list of values in the group for the Action Set, except for the Action or Actions that are removed. See the provisioning considerations in *[Provisioning Action Sets](#page-45-0)*.
- **4.** Press **Enter** to execute the command.
- **5.** Enter the rtrv-npp-as command and verify the Action Set entries in the output.

## **Provisioning Service Rule Sets**

A Service Rule Set is collection of Rules associated with a service. A Rule is an association of a filter and an Action Set. Each Rule is provisioned to indicate the Action Set that will be executed for an incoming digit string that matches the filter in the Rule. The combined FNAI Class, Filter Prefix, and Filter Digit Length values of a filter in a Rule determine whether NPP will process an incoming digit string.

When the digit string matches a filter in a Rule for the calling service, the incoming digit string is processed by NPP through the associated Action Set.

If the digit string does not find a filter match in the Rules for the calling service, NPP does not process the string and exits to the calling service.

Up to 20 Service Rule Sets can be provisioned per system. Up to 4096 Rules can be provisioned for one Service Rule Set. Up to 8192 Rules can be provisioned per system. The following commands are used to provision Rules in NPP Service Rule Sets. Each execution of a command creates or modifies one Rule in the Service Rule Set for a service.

Refer to *Commands User's Guide* for complete command descriptions, including parameter names, valid values, rules for using the commands correctly, and output examples.

| Command     | Description                              | Parameter(s) | <b>Parameter Values</b>                                                                                                    |
|-------------|------------------------------------------|--------------|----------------------------------------------------------------------------------------------------|
| ent-npp-srs | Create an NPP Rule in a Service Rule Set |              |                                                                                                    |
| chg-npp-srs | Change the Action Set name in a Rule     |              |                                                                                                    |
|             | Service Name                             | srvn         | TTR, TIF, TIF2, TIF3, TIFCGPN, TIFCGPN2,<br>TIFCGPN3, IARCDPN, IARCGPN, IDPRCDPN,<br>IDPRCDPN2, IDPRCDPN3, IDPRCDPN4,<br>IDPRCGPN, MOSMSGCDPN, MOSMSGCGPN,<br>MOSMSICDPN, MOSMSICGPN, NPPT |
|             | Filter NAI                               | fnai         | INTL: filter messages with NAI=INTL.<br>NATL: filter messages with NAI=NATL.<br>NAI1: filter messages with NAI=NAI1.<br>NAI2: filter messages with NAI=NAI2.                               |

**Table 26: NPP Service Rule Set Commands**

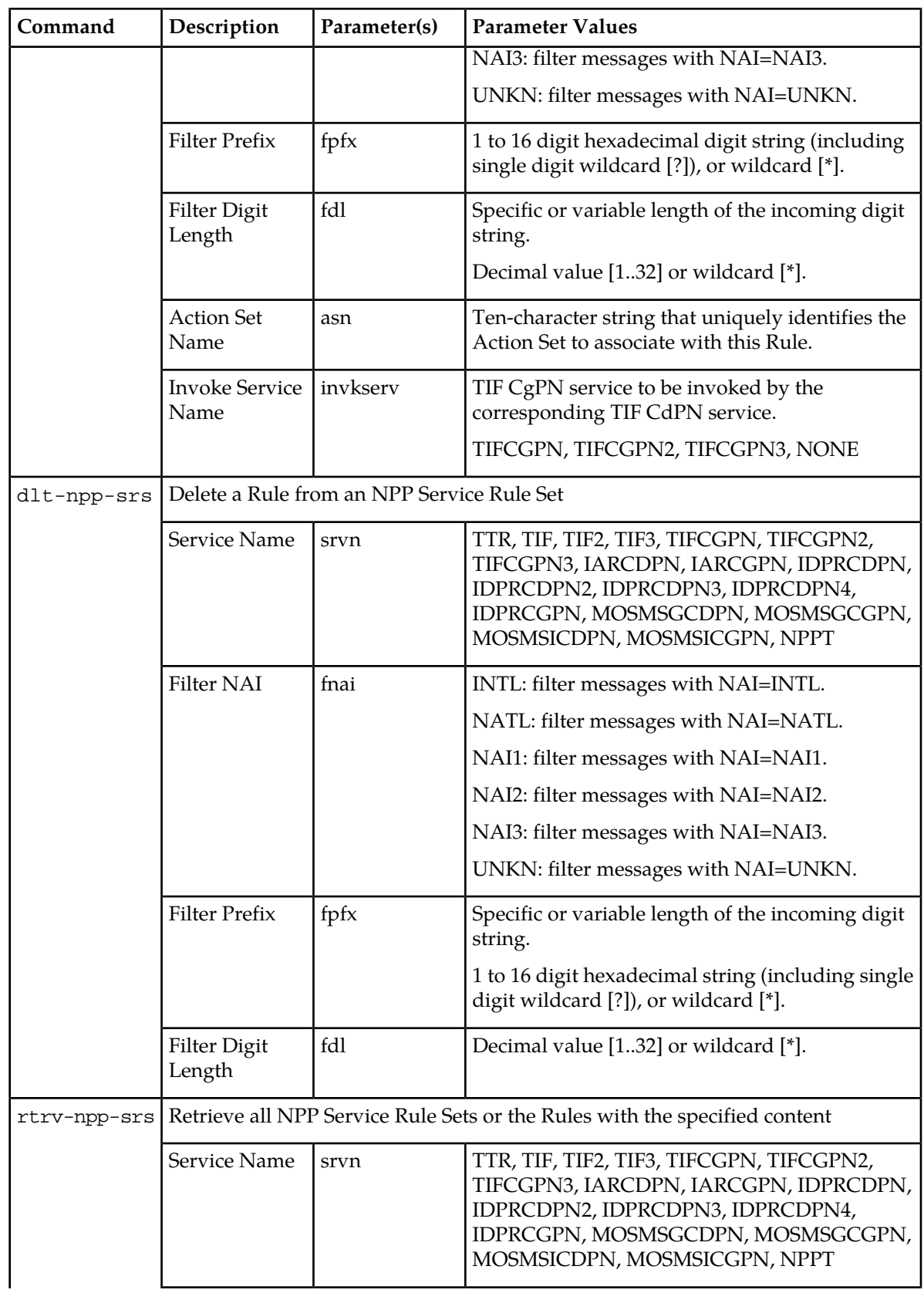

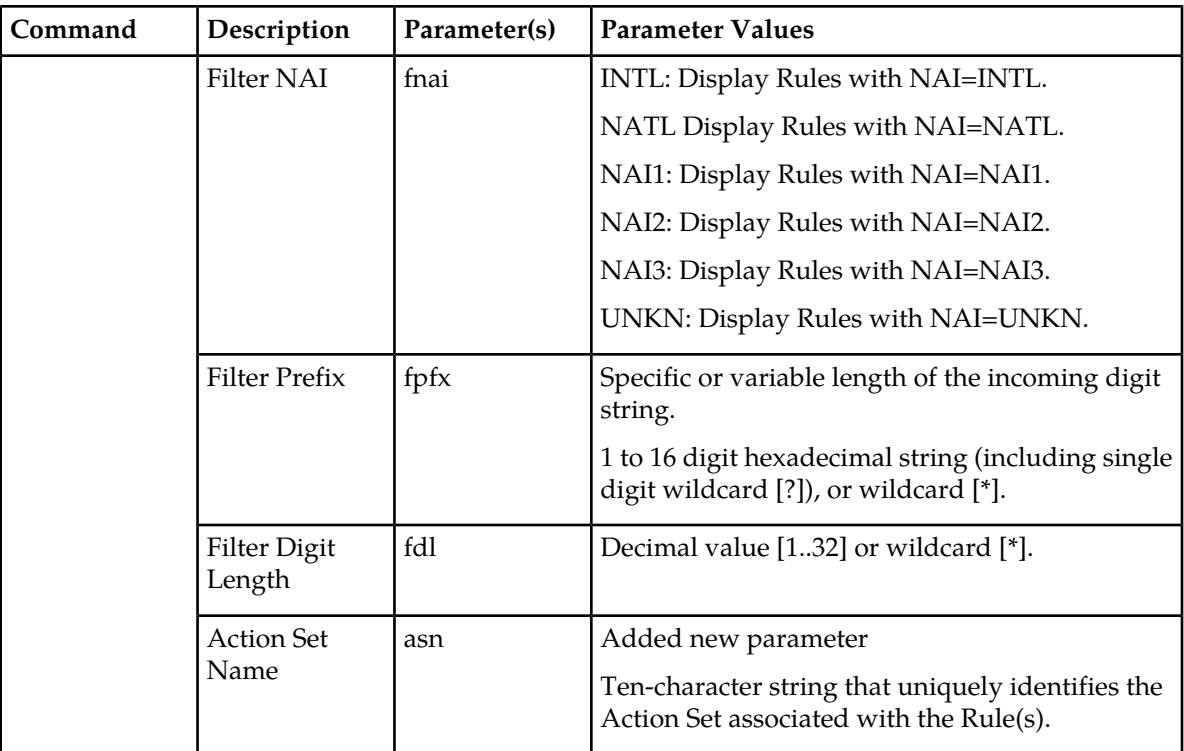

Considerations for provisioning Rules:

- A Rule cannot be provisioned with an OFNAI-Class value that is not supported by the specified service. For example, if NAI1=NONE for the service, a Rule for the service cannot contain an OFNAI Class value of NAI1.
- A Rule that is provisioned with  $FDL$ = $*$  must be associated with a Conditioning Action group that contains the ZNX, DNX, or SNX Conditioning Action.
- A Rule that is provisioned with FDL=<specific value> cannot be associated with a Conditioning Action group that contains Conditioning Actions that process more than <specific value> number of digits.
- A Rule cannot be associated with an Action Set that contains Service Actions that are not supported by the service for the Service Rule Set
- A Rule cannot be associated with an Action Set that contains Service Actions with precedence values that are not valid for the specified service.
- <span id="page-75-0"></span>• A Rule cannot be associated with an Action Set that contains Formatting Actions that are not supported by the specified service.
- A Rule cannot be provisioned with an FPFX digit length greater than the specified FDL value when both the FPFX and FDL values are specific values (not wildcard values).

## **Provisioning the Filter NAI Class (FNAI Class)**

The Filter NAI Class indicates the mnemonic that has the numeric value that must match the incoming NAI value before NPP processing will continue.

NPP maps the incoming service-specific NAI value to an FNAI Class mnemonic (NATL, INTL, NAI1, NAI2, NAI3, UNKN). Each mnemonic is assigned a number value. The incoming NAI value is mapped to the mnemonic with the matching number. For example, if the incoming NAI of 4 indicates an internationally formatted incoming digit string, the INTL mnemonic must be provisioned with the value 4 and the FNAI Class value for the filter must be INTL.

If the service does not need support for an FNAI Class, the mnemonic value is provisioned to NONE. (The digit string formatting is inferred based on a protocol-specific NAI value.) A Rule cannot specify that FNAI Class in the FNAI parameter value.

Provisioning an FNAI Class mnemonic value to NONE for a service can be done only if the Service Rule Set for the service is empty.

## <span id="page-76-0"></span>**Provisioning the Filter Prefix (FPFX)**

The Filter Prefix is a hexadecimal digit string. When an FPFX value is provisioned, the digits at the beginning of an incoming digit string must match the FPFX digits for NPP processing to continue.

The provisioned FPFX value can be a wildcard (\*) to consider any digits in the incoming string to be a match.

When the NPP Unlimited SDWC Chars feature is turned on, the provisioned FPFX digits can contain up to 3 single digit wildcard characters (?) in the first 6 digits, but not the last digit if the string is less than or equal to 6 digits. An unlimited number of SDWC characters are allowed for each NPP service.

When the NPP Unlimited SDWC Chars feature is turned off, the provisioned FPFX digits can contain single digit wildcard characters (?) in any positions of the value except the last digit. The total number of single digit wildcard characters in all of the filter prefixes in the Service Rule Set for a service cannot exceed 25.

<span id="page-76-1"></span>The FPFX string can be populated to the FPFX Formatting Action value when the FPFX Conditioning Action is provisioned in the associated Action Set in the Rule. The FPFX digit string will provide the first digits to be inserted in the outgoing digit string by the Formatting Action processing. The FPFX value in the Rule cannot be a wildcard (\*) when the FPFX Conditioning Action is provisioned.

## **Provisioning the Filter Digit Length (FDL)**

The Filter Digit Length specifies how many digits the incoming digit string must have to match the filter and continue NPP processing. The FDL value can be a wildcard (\*) to allow any number of digits to match the filter.

For Rules with FDL=\*, the associated Conditioning Action group must contain the ZNX, DNX, or SNX Conditioning Action. For Rules with specific FDL values (not wildcard) the associated Conditioning Action group must process the entire number of digits (by ignoring digits with the IGN Conditioning Actions, by other Conditioning Action processing, or both).

## **Validating Conditioning Actions during Rule Provisioning**

During NPP Rule provisioning, NPP validates that Conditioning Action execution can be successful with the Conditioning Actions provisioned in the Action Set and the filter values associated with the Rule. Refer to *Commands User's Guide* for provisioning considerations for Rules, including the following considerations:

• The Action Set must contain Conditioning Actions, Service Actions in correct precedence sequence, and Formatting Actions that are supported by the calling service that uses the Rule.

#### **Numbering Plan Processor (NPP) User's Guide NPP Provisioning and NPP Test Service**

- For Rules with FDL=\*, the associated Conditioning Action group must contain the ZNX, DNX, or SNX Conditioning Action for Conditioning Action execution to be considered successful.
- For Rules with specific FDL values (not wildcard) the associated Conditioning Action group must process the entire number of digits (by ignoring digits with the IGN Conditioning Actions, by other Conditioning Action processing, or both). For example, if the NPP Rule filter consists of FPFX='0123', FNAI=INTL and FDL=16, the associated Conditioning Action Set would need to process all 16 digits of the incoming digit string for Conditioning Action execution to be considered successful.

# <span id="page-77-0"></span>**Service Rule Set Provisioning Procedures**

Use the following procedures to create, change, and delete a Rule in a Service Rule Set for the specified service. The entry of one command operates on one Rule in the Service Rule Set.

Although there is a step to enter each component of the Rule, the parameters for a Rule do not need to be entered in the command in the sequence shown in the procedure. The steps just indicate the types of components that must be provisioned.

Each procedure builds one command. Do not press ENTER to execute the command until a procedure step instructs you to press ENTER. Refer to *Commands User's Guide* for complete descriptions of the commands used in these procedures.

For example, a Rule for the TIF service contains a Filter of FNAI=INTL, match any prefix, and match variable digit lengths. The Rule uses the ACTSET1 Action Set. The following procedure steps could be used to enter the complete command to create the Rule; the last step indicates that ENTER can be pressed to execute the command.

- **1.** Enter the command keyword; the command line contains ent-npp-srs
- **2.** Enter the name of the calling service; the command line contains ent-npp-srs:srvn=tif
- **3.** Enter the FNAI value; the command line contains ent-npp-srs:srvn=tif:fnai=intl
- **4.** Enter the Filter Prefix value; the command line contains ent-npp-srs:srvn=tif:fnai=int:fpfx=\*
- **5.** Enter the Filter digit Length value; the command line contains ent-npp-srs:srvn=tif:fnai=int:fpfx=\*:fdl=\*
- <span id="page-77-1"></span>**6.** Enter the Action Set name to be associated with the Filter; the command line contains ent-npp-srs:srvn=tif:fnai=int:fpfx=\*:fdl=\*:asn=actset1
- **7.** Press ENTER to execute the command.

## **Create a New Rule in a Service Rule Set**

Use the following procedure to provision a new Rule in a Service Rule Set for the specified service. The Rule provisioning validates that the Conditioning Actions in the associated Action Set can execute successfully for the incoming digit string selected by the Rule filter (see Validating Conditioning Actions during Rule Provisioning).

Enter each part of one command as described in each step of the procedure. A step near the end of the procedure instructs you to press ENTER to execute the command when the complete command has been entered. See an example in *[Service Rule Set Provisioning Procedures](#page-77-0)*.

- **1.** Enter ent-npp-srs (the command keyword).
- **2.** Enter the srvn parameter to specify the name of the calling service that will use the Rule.
- **3.** Enter the FNAI filter parameter. See the provisioning considerations in *[Provisioning the Filter NAI](#page-75-0) [Class \(FNAI Class\)](#page-75-0)*.
- **4.** Enter the Filter Prefix parameter. See the provisioning considerations in *[Provisioning the Filter Prefix](#page-76-0) [\(FPFX\)](#page-76-0)*.
- **5.** Enter the Filter Digit Length parameter. See the provisioning considerations in *[Provisioning the](#page-76-1) [Filter Digit Length \(FDL\)](#page-76-1)*.
- **6.** Enter the Action Set Name parameter to specify the Action Set that is associated with this Rule.
- **7.** Press **Enter** to execute the command.
- **8.** Enter the rtrv-npp-srs command with the calling service name and verify the Rule entry in the output.

### **Change the Action Set Name in a Rule**

Use the following procedure to change the Action Set Name in a Rule. All of the parameters must be specified in the command. Specify the new Action Set Name in the asn parameter. The Rule provisioning validates that the Conditioning Actions in the associated Action Set can execute successfully for the incoming digit string selected by the Rule Filter (see Validating Conditioning Actions during Rule Provisioning).

Enter each part of one chg-npp-srs command as described in each step of the procedure. A step near the end of the procedure instructs you to press ENTER to execute the command when the complete command has been entered. See an example in *[Service Rule Set Provisioning Procedures](#page-77-0)*.

**Note:** Only the Action Set Name can be changed in a Rule. If any Filter values need to be changed for use with the same Action Set, a new Rule must be created with the new Filter values and the same Action Set Name. The existing Rule can be deleted, or it can remain in the Service Rule Set if it does not adversely affect the filtering process for the service.

- **1.** Enter the rtrv-npp-srs command with the service name to display the existing values for the Rule that needs to change for the service, and press ENTER.
- **2.** Enter chg-npp-srs (the command keyword).
- **3.** Enter the srvn parameter to specify the name of the calling service that uses the Rule.
- **4.** Enter the fnai parameter, with the existing value. See the provisioning considerations in *[Provisioning](#page-75-0) [the Filter NAI Class \(FNAI Class\)](#page-75-0)*.
- **5.** Enter the fpfx parameter, with the existing value. See the provisioning considerations in *[Provisioning](#page-76-0) [the Filter Prefix \(FPFX\)](#page-76-0)*.
- **6.** Enter the fdl parameter, with the existing value. See the provisioning considerations in *[Provisioning](#page-76-1) [the Filter Digit Length \(FDL\)](#page-76-1)*.
- **7.** Enter the asn parameter to specify the name of the new Action Set that is to be associated with this Rule.
- **8.** Press ENTER to execute the command.
- **9.** Enter the rtrv-npp-srs command with the calling service name and verify the Rule entry in the output.

## **Remove a Rule from a Service Rule Set**

Use the following procedure to remove a Rule from a Service Rule Set. Note: This procedure builds one dlt-npp-srs command. DO NOT PRESS ENTER to execute the command until a procedure step instructs you to press **Enter**.

Enter each part of one dlt-npp-srs command as described in each step of the procedure. A step near the end of the procedure instructs you to press ENTER to execute the command when the complete command has been entered. See an example in *[Service Rule Set Provisioning Procedures](#page-77-0)*.

- **1.** Enter the rtrv-npp-srs command with the service name to display the existing values for the Rule that needs to be removed for the service, and press ENTER.
- **2.** Enter dlt-npp-srs (the command keyword).
- **3.** Enter the srvn parameter to specify the name of the calling service that uses the Rule.
- **4.** Enter the fnai parameter, with the existing value. See the provisioning considerations in *[Provisioning](#page-75-0) [the Filter NAI Class \(FNAI Class\)](#page-75-0)*.
- **5.** Enter the fpfx parameter, with the existing value. See the provisioning considerations in *[Provisioning](#page-76-0) [the Filter Prefix \(FPFX\)](#page-76-0)*.
- **6.** Enter the fdl parameter, with the existing value. See the provisioning considerations in *[Provisioning](#page-76-1) [the Filter Digit Length \(FDL\)](#page-76-1)*.
- **7.** Press ENTER to execute the command.
- **8.** Enter the rtrv-npp-srs command with the calling service name and verify that the Rule was removed for the service.

## **Provisioning Service Data**

The procedures in this section describe how to change the On or Off status of the specified service, define Delimiter values to use in formatting the outgoing digit string, and define the FNAI Class mapping value for the outgoing NAI.

**Note:** For the IDP Relay services, the FNAI mapping parameter values in the Service Data commands should not be changed from the default values if:

- For the IDPRCDPN, IDPRCDPN2, IDPRCDPN3, and IDPRCDPN4 services, the TTROPTS SNAI option value is not INCOMING.
- For the IDPRCGPN service, the FNAI mapping parameter values in the Service Data commands should not be changed from the default values if the TTROPTS CGSNAI option value is not INCOMING.

The following commands are used to provision Service Data:

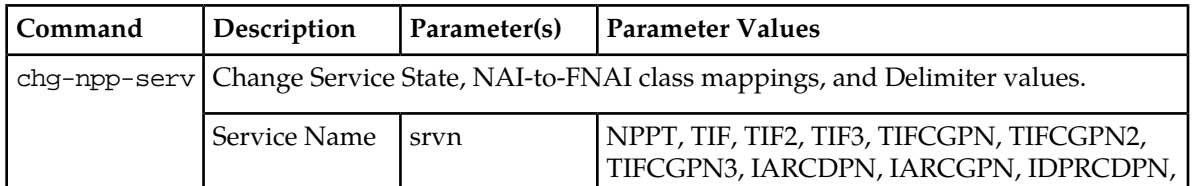

### **Table 27: NPP Service Data Commands**

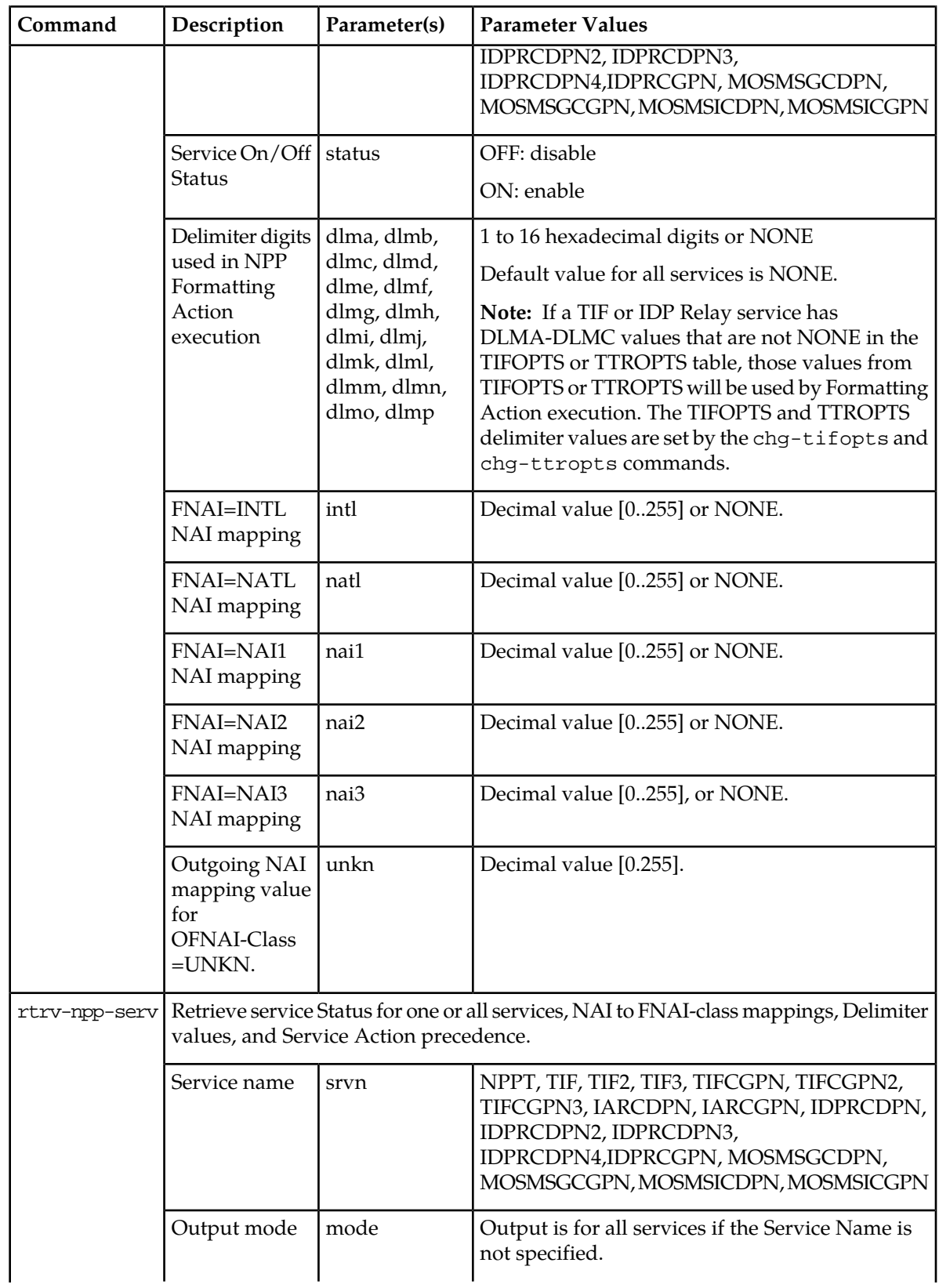

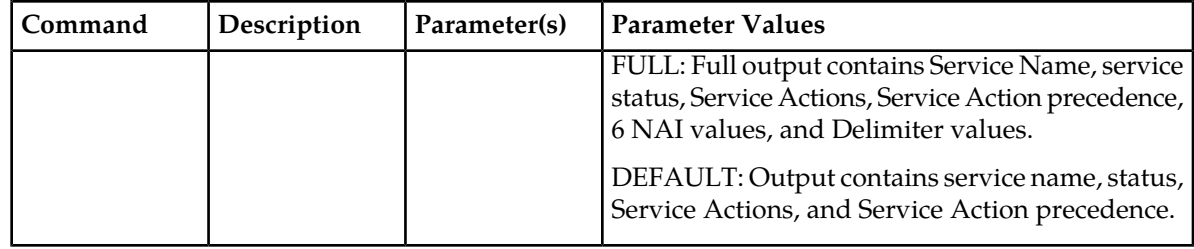

## **Provisioning the Service Status**

The status for a service must be set to On before NPP will process incoming digit strings from the service:

Before the service status can be set to On, at least one Rule must be provisioned in the Service Rule Set for the service.

The service status should be Off until all service provisioning is complete and NPP is ready to receive and process digit strings for the service.

## **Provisioning FNAI Class Mnemonic Values**

NPP maps the incoming service-specific NAI value to an FNAI Class mnemonic (NATL, INTL, NAI1, NAI2, NAI3, UNKN). Each mnemonic is assigned a number value. The incoming NAI value is mapped to the mnemonic with the matching number. For example, if the incoming NAI of 4 indicates an internationally formatted incoming digit string, the INTL mnemonic must be provisioned with the value 4.

Any NAI value that is not mapped to an FNAI-Class is interpreted as UNKN (Unknown). The UNKN (Unknown) mnemonic cannot have a value of NONE.

If the service does not need support for an FNAI Class, the mnemonic value is provisioned to NONE. (The digit string formatting is inferred based on a protocol-specific NAI value.)

A Rule cannot specify an FNAI Class mnemonic that has a value of NONE in the FNAI filter parameter value.

Provisioning an FNAI Class mnemonic value to NONE for a service can be done only if the Service Rule Set for the service is empty.

## **Provisioning Delimiter Digits**

TIF and IDP Relay feature-specific delimiters (DLMA through DLMC) can be provisioned in the TIFOPTS table or TTROPTS table.

NPP initializes 16 delimiters (DLMA through DLMP) by extracting data values from the NPP service delimiters, and replaces the NPP DLMA thru DLMC values with feature-specific DLMA through DLMC delimiter values that are not none from the TIFOPTS table and the TTROPTS table. This replacement applies only to TIF services (TIF, TIF2, TIF3) and IDP Relay services (IDPRCDPN, IDPRCDPN2, IDPRCDPN3, IDPRCDPN4, IDPRCGPN). The DLMA through DLMC values from the TIFOPTS or TTROPTS tables will be used in NPP processing. (The feature-specific provisioning of DLMA through DLMC will be removed in a future EAGLE release.)

## <span id="page-82-0"></span>**Service Data Provisioning Procedures**

Use the following procedures to change the On or Off status of the specified service, define Delimiter values to use in formatting the outgoing digit string, and define FNAI Class mnemonic mapping values for the outgoing NAI.

Each procedure builds one command. Do not press ENTER to execute the command until a procedure step instructs you to press ENTER.

For example, the following procedure steps could be used to enter FNAI mnemonic values for the TIF service; the last step indicates that ENTER can be pressed to execute the command.

- Enter the command keyword; the command line contains chg-npp-serv
- Enter the name of the calling service; the command line contains chg-npp-serv: srvn=tif
- Enter each FNAI mnemonic parameter; the command line contains chg-npp-serv:srvn=tif:intl=3:natl=4
- Press ENTER to execute the command.

## **Change the Status of a Service**

The service Status cannot be changed to on if the Service Rule Set contains no Rules for the service.

<span id="page-82-2"></span>Enter each part of one chg-npp-serv command as described in each step of the procedure. A step near the end of the procedure instructs you to press ENTER to execute the command when the complete command has been entered. See an example in *[Service Data Provisioning Procedures](#page-82-0)*.

- **1.** Enter the rtrv-npp-srs command with the srvn parameter to display the Service Rule Set for the service.
- <span id="page-82-1"></span>**2.** If at least one Rule is listed in the Service Rule Set for the service, go to *[Step 4](#page-82-1)*.
- **3.** If no Rules for the service are shown in the output from *[Step 1](#page-82-2)*, use the procedure described in *[Create a New Rule in a Service Rule Set](#page-77-1)* to provision at least one Rule for the service. Then continue with *[Step 4](#page-82-1)*.
- **4.** Enter chg-npp-serv (the command keyword).
- **5.** Enter the srvn parameter to specify the name of the calling service.
- **6.** Enter the status parameter and specify the new status of the service (on or off).
- **7.** Press ENTER to execute the command.
- **8.** Enter the rtrv-npp-serv command with the name of the service in the srvn parameter, and verify the new Status of the service in the output.

### **Change FNAI Class Mnemonic Values**

Use this procedure to change FNAI Class mnemonic values for a calling service.

The value of an FNAI Class mnemonic cannot be changed to NONE if the Service Rule Set contains any Rules for the service.

Enter each part of one command as described in each step of the procedure. A step near the end of the procedure instructs you to press ENTER to execute the command when the complete command has been entered. See an example in *[Service Data Provisioning Procedures](#page-82-0)*.

- **1.** Enter the rtrv-npp-serv command with the srvn parameter to display the FNAI Class mnemonic values for the service.
- **2.** Enter chg-npp-serv (the command keyword).
- **3.** Enter the srvn parameter to specify the name of the calling service.
- **4.** Enter one or more FNAI Class mnemonic parameters with the new value for each changing parameter.
- **5.** Press ENTER to execute the command.
- **6.** Enter the rtrv-npp-serv command with the name of the service in the srvn parameter, and verify the changes in the output.

## **Change Delimiter Values**

Use this procedure to change the value of one or more Delimiter digit strings (DLMA-DLMP parameters) for a service.

Enter each part of one command as described in each step of the procedure. A step near the end of the procedure instructs you to press ENTER to execute the command when the complete command has been entered. See an example in *[Service Data Provisioning Procedures](#page-82-0)*.

- **1.** Enter the rtrv-npp-serv command with the srvn parameter to display the Delimiter values for the service.
- **2.** Enter chg-npp-serv (the command keyword).
- **3.** Enter the srvn parameter to specify the name of the calling service.
- **4.** Enter one or more Delimiter parameters with the new value for each parameter.
- **5.** Press ENTER to execute the command.
- **6.** Enter the rtrv-npp-serv command with the name of the service in the srvn parameter, and verify the new values in the output.

## **NPP Unlimited SDWC Chars Feature Configuration Procedures**

Use the following procedures to configure the NPP Unlimited SDWC Chars feature for use in controlling the available capability of single digit wildcard characters (?) provisioned in the NPP Filter Prefix (see *[Searching NPP Filters with Wildcard Values](#page-21-0)*):

- *[Enabling the NPP Unlimited SDWC Chars Feature](#page-83-0)*
- *[Turning On the NPP Unlimited SDWC Chars Feature](#page-84-0)*
- *[Turning Off the NPP Unlimited SDWC Chars Feature](#page-85-0)*

<span id="page-83-0"></span>When the feature is enabled, it is turned off by default. The feature can be turned on, and can be turned off after it has been turned on, if there are no services provisioned with more than 25 single digit wildcard characters per service.

## **Enabling the NPP Unlimited SDWC Chars Feature**

This procedure is used to enable the NPP Unlimited SDWC Chars feature in the EAGLE.

After the feature is enabled, it can be turned on and off to control the capability of using single digit wildcard characters in the Filter Prefix (see *[Searching NPP Filters with Wildcard Values](#page-21-0)*).

- **1.** Display the enabled control features in the system. Enter the rtrv-ctrl-feat command.
	- If the entry for the NPP Unlimited SDWC Chars feature appears in the command output, this procedure is not necessary.
	- If the entry for the NPP Unlimited SDWC Chars feature does not appear in the output, continue with *[Step 2](#page-84-1)*.
- <span id="page-84-1"></span>**2.** Enable the NPP Unlimited SDWC Chars feature. Enter the enable-ctrl-feat command with the NPP Unlimited SDWC Chars feature part number 893039301.

enable-ctrl-feat:partnum=893039301

**3.** Verify the feature status. Enter the rtrv-ctrl-feat command with part number 893039301.

When the feature is enabled, the entry for the enabled feature appears in the output of the rtrv-ctrl-feat command. The feature status is off.

```
rlghncxa03w 11-05-30 21:16:37 GMT EAGLE5 44.0.0
The following features have been permanently enabled:
Feature Name Partnum Status Quantity
HC-MIM SLK Capacity 893012707 on 64
NPP Unlimited SDWC Chars 893039301 off ------
```
**4.** Back up the changes using the chg-db:action=backup:dest=fixed command.

These messages should appear; the active Maintenance and Administration Subsystem Processor (MASP) appears first:

<span id="page-84-0"></span>BACKUP (FIXED) : MASP A - Backup starts on active MASP. BACKUP (FIXED) : MASP A - Backup on active MASP to fixed disk complete. BACKUP (FIXED) : MASP A - Backup starts on standby MASP. BACKUP (FIXED) : MASP A - Backup on standby MASP to fixed disk complete.

#### **Turning On the NPP Unlimited SDWC Chars Feature**

This procedure is used to turn on the NPP Unlimited SDWC Chars feature in the EAGLE, using the feature part number 893039301.

Before the NPP Unlimited SDWC Chars feature can be turned on, the feature must be enabled in the EAGLE.

If any NPP Service Rules have more than 3 single digit wildcard characters (?) specified for the FPFX parameter, then the feature cannot be turned on.

If any NPP Service Rules have a single digit wildcard character (?) specified after the sixth digit in the FPFX parameter, then the feature cannot be turned on.

The feature must be turned on before a single digit wildcard character can be specified as a value for the FPFX parameter more than 25 time across all of the rules for an NPP service.

**1.** Verify the status of the NPP Unlimited SDWC Chars feature in the system. Enter the rtrv-ctrl-feat command.

- If the entry for the feature appears in the  $r$ try-ctrl-feat output with status on, performing this procedure is not necessary.
- If the entry for the feature appears in the rtrv-ctrl-feat output with status off, continue with *[Step 2](#page-85-1)*.
- If the entry for the feature does not appear in the rtrv-ctrl-feat output, go to the x procedure to enable the feature. Then continue with *[Step 2](#page-85-1)*.
- <span id="page-85-1"></span>**2.** Turn on the NPP Unlimited SDWC Chars feature, by entering the chg-ctrl-feat command. chg-ctrl-feat:partnum=893039301:status=on

When the feature is turned on, the feature status changes to on in the  $rtrv-ctrl-feat$  command output.

```
 rlghncxa03w 11-05-29 16:40:40 EST EAGLE5 44.0.0
   The following features have been permanently enabled:
Feature Name Partnum Status Quantity
 HC-MIM SLK Capacity 893012707 on 64
 NPP Unlimited SDWC Chars 893039301 on ----
```
**3.** Verify the feature status. Enter the rtrv-ctrl-feat command.

The entry for the feature should appear in the output, with status of on.

**4.** Back up the database changes, by entering the following command. chg-db:action=backup:dest=fixed

The following messages appear; the active Maintenance and Administration Subsystem Processor (MASP) appears first.

<span id="page-85-0"></span>BACKUP (FIXED) : MASP A - Backup starts on active MASP. BACKUP (FIXED) : MASP A - Backup on active MASP to fixed disk complete. BACKUP (FIXED) : MASP A - Backup starts on standby MASP. BACKUP (FIXED) : MASP A - Backup on standby MASP to fixed disk complete.

## **Turning Off the NPP Unlimited SDWC Chars Feature**

This procedure is used to turn off the NPP Unlimited SDWC Chars feature in the EAGLE, using the feature part number 893039301.

The NPP Unlimited SDWC Chars feature can be turned off after it has been turned on only if there are no NPP services provisioned with more than 25 single digit wildcard characters per service.

- <span id="page-85-2"></span>**1.** Verify the status of the NPP Unlimited SDWC Chars feature in the system. Enter the rtrv-ctrl-feat command.
	- If the entry for the feature appears in the  $r$ trv-ctrl-feat output with status off, performing this procedure is not necessary.
	- If the entry for the feature appears in the rtrv-ctrl-feat output with status on, continue with *[Step 2](#page-85-2)*.
- **2.** Turn off the NPP Unlimited SDWC Chars feature, by entering the chg-ctrl-feat command. chg-ctrl-feat:partnum=893039301:status=off

;

When the feature is turned off, the feature status changes to off in the  $rtrv-ctrl-feat$  command output.

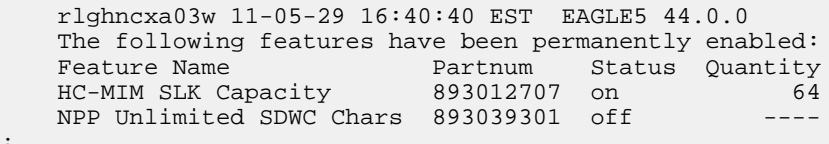

**3.** Verify the feature status. Enter the rtrv-ctrl-feat command.

The entry for the feature should appear in the output, with status of off.

**4.** Back up the database changes, by entering the following command. chg-db:action=backup:dest=fixed

The following messages appear; the active Maintenance and Administration Subsystem Processor (MASP) appears first.

BACKUP (FIXED) : MASP A - Backup starts on active MASP. BACKUP (FIXED) : MASP A - Backup on active MASP to fixed disk complete. BACKUP (FIXED) : MASP A - Backup starts on standby MASP. BACKUP (FIXED) : MASP A - Backup on standby MASP to fixed disk complete.

## **NPP Test Service**

;

The NPP Test Service is a function that provides provisioning and testing of NPP Action Sets and Rules associated with the NPPT Service Rule Set. Execution of an NPPT tst-npp-msg command injects a test message through an interface to validate the provisioned NPPT Service Rule Set, without affecting live traffic.

The test message execution produces EAGLE terminal output that contains the following information:

- The service
- The Rule in the Service Rule Set that NPP selected as a match (if any)
- The Conditioning Actions executed (if any)
- The Service Actions executed (if any)
- The Formatting Actions executed (if any)
- The original digit string
- The conditioned digit string
- The outgoing digit string
- The continuation indicators from each executed Service Action
- The formatting indicators from each executed Service Action

When Action Sets and Rules have been validated using NPPT, they can be used in production processing by provisioning the same Action Sets and Rules for "real" services, but including the supported Service Actions and FNAI values for the calling services.

**Note:** Each feature or function that uses NPP has its own test message provisioning and use of the tst-msg command to validate service-specific NPP provisioning. Refer to the Feature Manual for each feature for more information.

## **NPPT Provisioning**

NPPT uses the Service Actions, precedences, and behavior shown in *[Table 28: NPPT Service Actions](#page-87-0)*.

<span id="page-87-0"></span>An EPAP-related feature must be enabled in the system before an NPPT Service Action (except CDIAL) can be provisioned in an Action Set.

#### **Table 28: NPPT Service Actions**

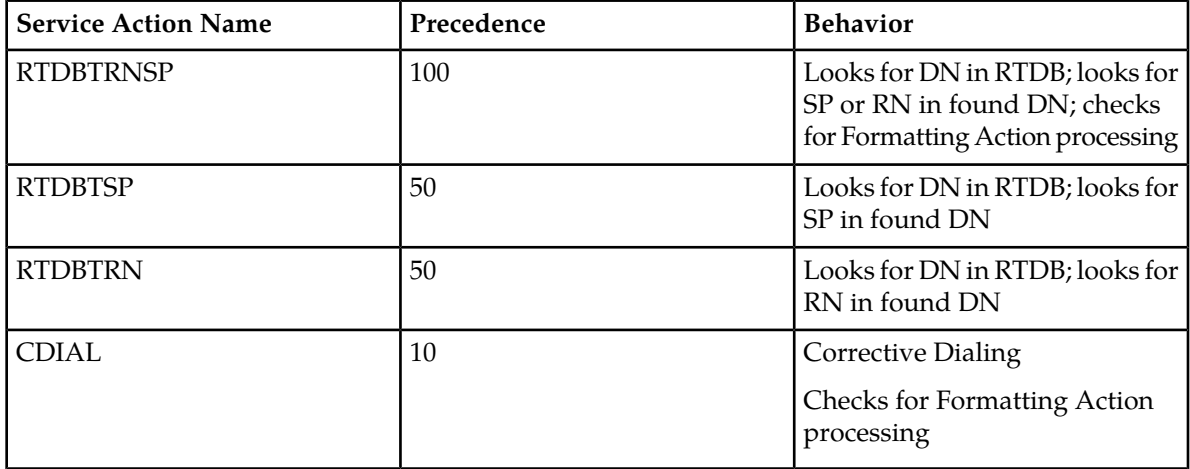

#### **NPPT Provisioning Examples**

The following examples for a given numbering plan show the difference between provisioning for incoming calls starting with '9090' and those that start with '060'. Refer to the command descriptions, parameter values, and output examples and descriptions in *Commands User's Guide* for more information about the commands used for NPPT and the test message output.

### **SCENARIO 1: PREFIX '9090'**

#### DESCRIPTION:

- Incoming digit strings contain a Country Code (CC), an Area Code (AC) and a Subscriber Number (SN).
- Incoming digit strings beginning with '9090' will have the FNAI Class set to international and the Filter Digit Length set to 16 digits.

### RULES TO APPLY:

- Provision an Action Set that conditions the incoming digits, applies the Service Action RTDBTRN, and formats the outgoing digits according to an international format.
- Provision an NPP rule with FPFX='9090', FDL=16 and FNAI=INTL.

#### PROVISIONING PROCESS:

• Provision the NPP Action Set:

ent-npp-as:asn=set1:ca=IGN4,CC2,DN10:sa=RTDBTRN:fa=CC,RN,DN:ofnai=INTL

• Provision the NPP Rule:

ent-npp-srs:srvn=nppt:fnai=INTL:fpfx=9090:fdl=16:asn=set1

• Provision the NPP Service State:

chg-npp-serv:srvn=nppt:intl=7:natl=5:nai1=12:nai2=13:nai3=14

chg-npp-serv:srvn=nppt:status=ON

• Send an NPPT test message:

tst-npp-msg:loc=<Service Module card location>:digs=9090920292252645:nai=7:mode=full

The following results assume that the RTDB contains the following entry:

• DN 209192252645 with an RN entity containing the digits abcd

Test message output:

```
 1 2 3 4 5 6 7 
8 
12345678901234567890123456789012345678901234567890123456789012345678901234567890
SERVICE NAME = nppt SERVICE STATUS = ON
     INC DIGITS = 9090920292252645
     NAI = 7 FNAI = intl FDIGLEN = 16
MATCHING RULE
     FNAI = intl FDIGLEN = 16 FPFX = 9090 
     ACTION SET NAME = set1
CONDITIONING RESULT
     CA1 = ign4 EXECUTED = Y RESULT = PASS 
 CA2 = cc2 EXECUTED = Y RESULT = PASS
 CA3 = dn10 EXECUTED = Y RESULT = PASS 
     INC DIGITS = 9090920292252645
     COND DIGITS = 920292252645
SERVICE APPLICATION
     SA1 = rtdbtrn EXECUTED = Y FORMAT = Y 
FORMATING RESULT
     FA1 = cc EXECUTED = Y RESULT = PASS
                 EXECUTED = Y RESULT = PASS FA3 = dn EXECUTED = Y RESULT = PASS
     OUTG DIGITS = 92abcd0292252645
     OUTG FNAI = intl
;
```
#### **SCENARIO 2: PREFIX '060'**

#### DESCRIPTION:

- Incoming digit string contains an Area Code (AC) and a Subscriber Number (SN).
- Incoming digit strings starting with '060' will have FNAI Class set to National and Filter Digit Length set to 16 digits.

#### RULES TO APPLY:

- Provision an Action Set that conditions the incoming digits, applies the Service Action RTDBTRNSP, and formats the outgoing digits by pre-pending the RN or the SP to the original digits.
- Provision an NPP rule with FPFX='060', FDL=13 and FNAI=NATL

#### PROVISIONING PROCESS:

• Provision the NPP Action Set:

ent-npp-as:asn=set2:ca=CCDEF,IGN3,DN7:sa=RTDBTRNSP:fa=RN,SP,ORIG:ofnai=NATL

• Provision the NPP Rule:

ent-npp-srs:srvn=nppt:fnai=NATL:fpfx=060:fdl=13:asn=set2

- Provision the NPP service state: chg-npp-serv:srvn=nppt:intl=7:natl=5:nai1=12:nai2=13:nai3=14 chg-npp-serv:srvn=nppt:status=ON
- Send an NPPT test message:

tst-npp-msg:loc=<Service Module card location>:digs=0609192252645:nai=5

The following results assume that the RTDB contains the following entry:

• DN 989192252645 with an SP entity containing the digits 1

Test message output:

```
 1 2 3 4 5 6 7 
8 
12345678901234567890123456789012345678901234567890123456789012345678901234567890
SERVICE NAME = nppt SERVICE STATUS = ON
     INC DIGITS = 0609192252645
     NAI = 5 FNAI = natl FDIGLEN = 13
MATCHING RULE 
    FNAI = natl FDIGLEN = 13 FPFX = 060 ACTION SET NAME = set2
CONDITIONING RESULT
 CA1 = ccdef EXECUTED = Y RESULT = PASS
 CA2 = ign3 EXECUTED = Y RESULT = PASS
 CA3 = dn10 EXECUTED = Y RESULT = PASS 
     INC DIGITS = 0609192252645
     COND DIGITS = 989192252645
SERVICE APPLICATION
     SA1 = rtdbtrnsp EXECUTED = Y FORMAT = Y 
FORMATING RESULT
     FA1 = rn EXECUTED = Y RESULT = PASS
FA2 = sp         EXECUTED = Y RESULT = PASS
 FA3 = orig EXECUTED = Y RESULT = PASS
     OUTG DIGITS = 1bce0609192252645
     OUTG FNAI = natl
```
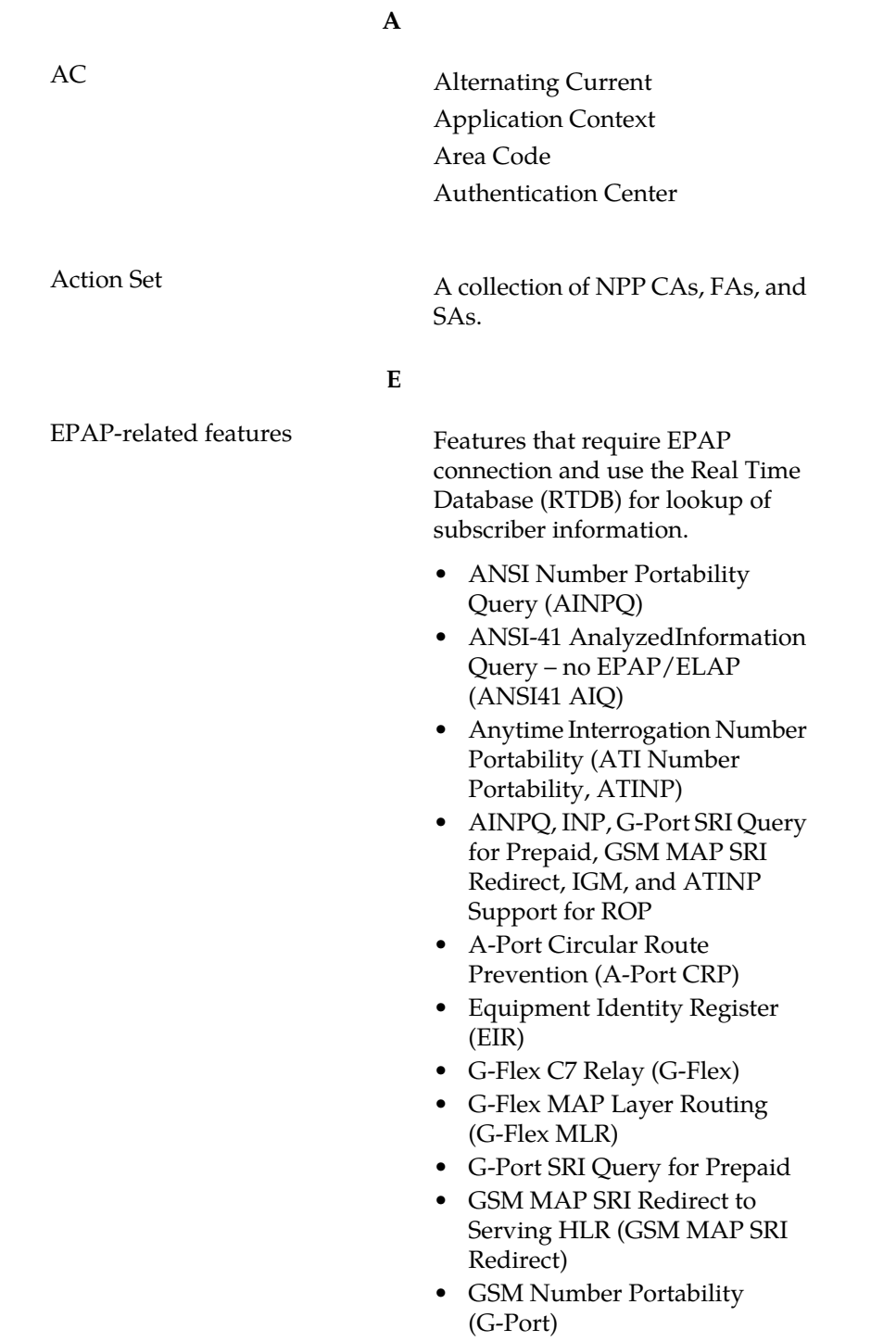

**E**

- IDP A-Party Blacklist
- IDP A-Party Routing
- IDP Relay Additional Subscriber Data (IDPR ASD)
- IDP Relay Generic Routing Number (IDPR GRN)
- IDP Service Key Routing (IDP SK Routing)
- IDP Screening for Prepaid
- INAP-based Number Portability (INP)
- Info Analyzed Relay Additional Subscriber Data (IAR ASD)
- Info Analyzed Relay Base (IAR Base)
- Info Analyzed Relay Generic Routing Number (IAR GRN)
- Info Analyzed Relay Number Portability (IAR NP)
- INP Circular Route Prevention (INP CRP)
- IS41 Mobile Number Portability (A-Port)
- IS41 GSM Migration (IGM)
- MNP Circular Route Prevention (MNPCRP)
- MO-based GSM SMS NP
- MO-based IS41 SMS NP
- MO SMS Generic Routing Number (MO SMS GRN)
- MO-SMS B-Party Routing
- MO SMS IS41-to-GSM Migration
- MT-based GSM SMS NP
- MT-based GSM MMS NP
- MT-based IS41 SMS NP
- MTP Routed Messages for SCCP Applications (MTP Msgs for SCCP Apps)
- MTP Routed Gateway Screening Stop Action (MTPRTD GWS Stop Action)
- Portability Check for MO SMS
- Prepaid IDP Query Relay (IDP Relay, IDPR)

**E**

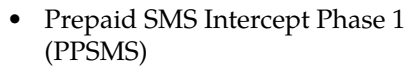

- Service Portability (S-Port)
- S-Port Subscriber Differentiation
- Triggerless ISUP Framework Additional Subscriber Data (TIF ASD)
- Triggerless ISUP Framework Generic Routing Number (TIF GRN)
- Triggerless ISUP Number Portability (TIF NP)
- Triggerless ISUP Framework Number Substitution (TIF NS)
- Triggerless ISUP Framework SCS Forwarding (TIF SCS Forwarding)
- Triggerless ISUP Framework Simple Number Substitution (TIF SNS)
- Voice Mail Router (V-Flex)

## **F**

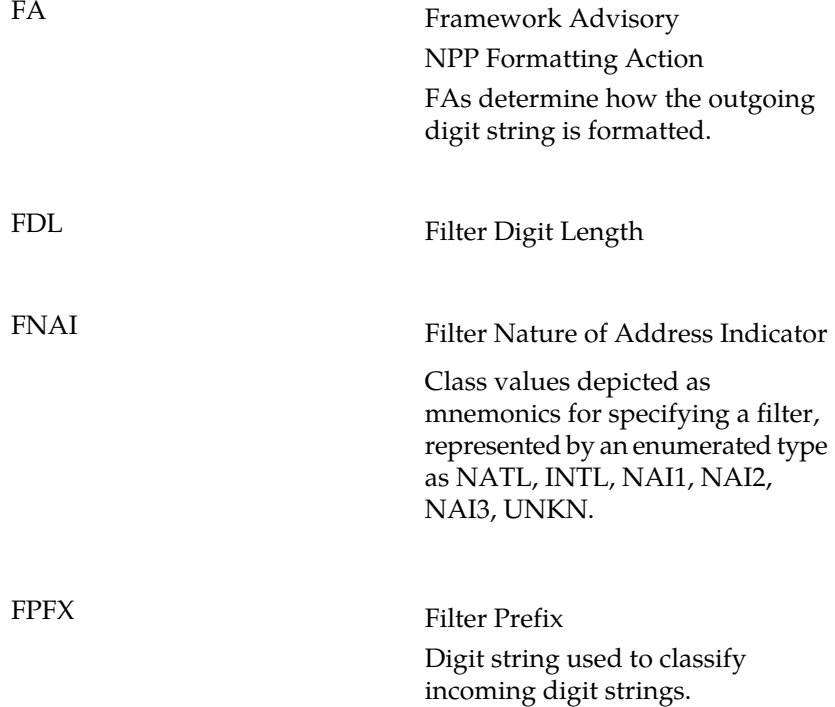

**N**

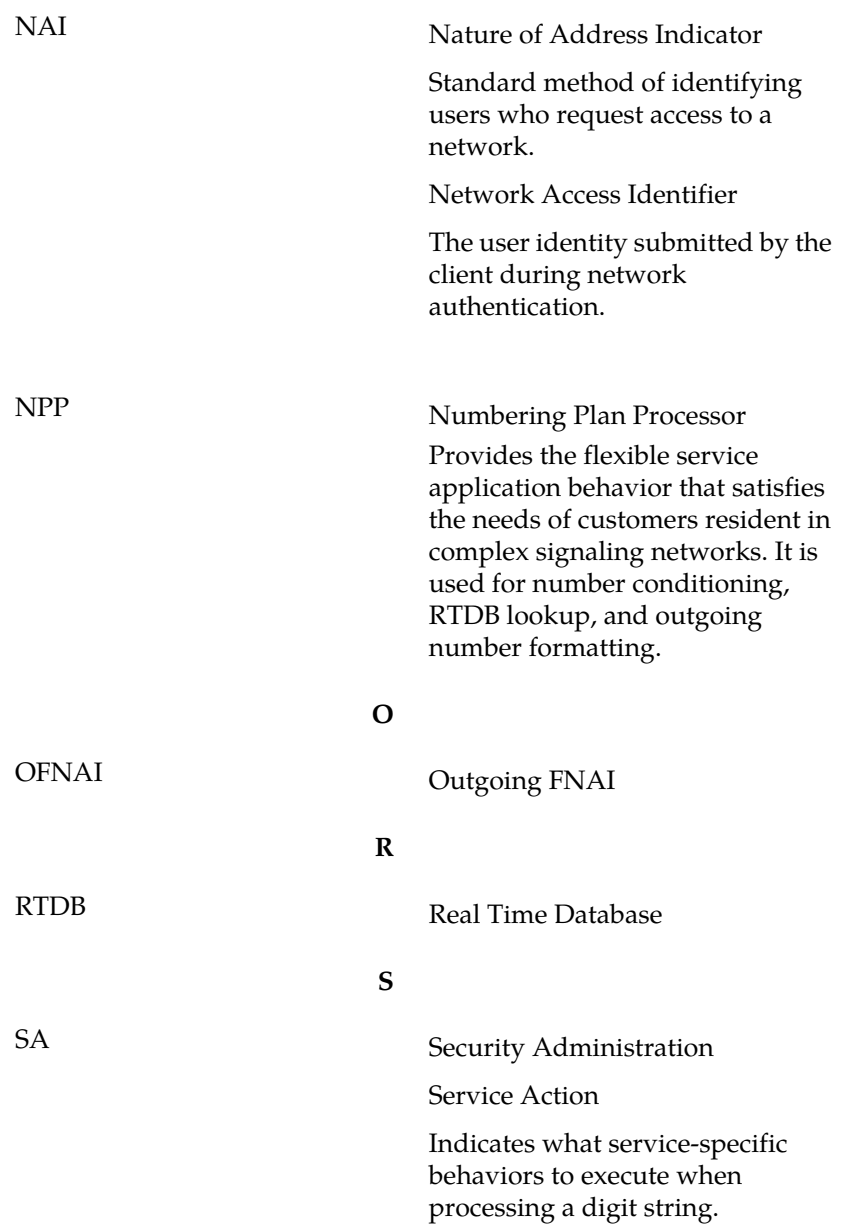